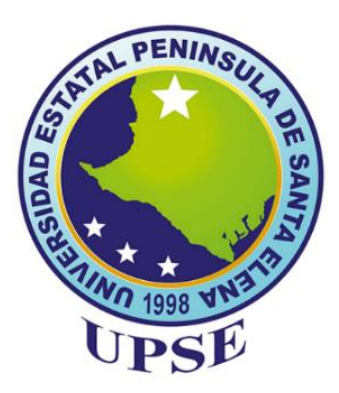

# **UNIVERSIDAD ESTATAL PENÍNSULA DE SANTA ELENA**

## **FACULTAD DE SISTEMAS Y TELECOMUNICACIONES**

# **CARRERA DE TELECOMUNICACIONES**

# **TRABAJO DE INTEGRACIÓN CURRICULAR**

previo a la obtención del título de

# **INGENIERO EN TELECOMUNICACIONES**

# **"DESARROLLO Y DISEÑO DE UN PROTOTIPO AUTOSOSTENIBLE GEOLOCALIZADO IMPLEMENTANDO UNA RED WSN PARA EL RASTREO DE CAPRINOS EN UN SECTOR AGRARIO DE LA COMUNA ZAPOTAL"**

# **AUTORES**

PÉREZ ALTAMIRANO CRISTIAN GEOVANNY

VILLÓN TORRES VÍCTOR ANTONIO

# **DOCENTE TUTOR**

ING. LUIS MIGUEL AMAYA FARIÑO, MGTR.

# **LA LIBERTAD - ECUADOR**

# **2022-2**

## **DECLARACIÓN DE DOCENTE TUTOR**

En mi calidad de Docente Tutor del Trabajo de Integración Curricular, "**Desarrollo y diseño de un prototipo autosostenible geolocalizado implementando una red WSN para el rastreo de caprinos en un sector agrario de la comuna Zapotal"**, elaborado por los señores **Pérez Altamirano Cristian Geovanny** y **Villón Torres Victor Antonio**, estudiantes de la Carrera de Telecomunicaciones, Facultad de Sistemas y Telecomunicaciones de la Universidad Península de Santa Elena, previo a la obtención del título de Ingenieros en Telecomunicaciones, me permito declarar que luego de haber dirigido su desarrollo y estructura final del trabajo, este cumple y se ajusta a los estándares académicos, razón por la cual, apruebo en todas sus partes, encontrándose apto para la evaluación del docente especialista.

**Atentamente**

 $\text{WVPW}$ Ing. Luis Amaya Fariño, Mgtr.

**DOCENTE TUTOR**

## **DECLARACIÓN AUTORÍA DEL ESTUDIANTE**

El presente Trabajo de Integración Curricular, con el título "**Desarrollo y diseño de un prototipo autosostenible geolocalizado implementando una red WSN para el rastreo de caprinos en un sector agrario de la comuna Zapotal",** declaro que la concepción, análisis y resultados son originales y aportan a la actividad educativa en el área de Telecomunicaciones.

**Atentamente,**

 $\mathcal{L}$ *inn* 

Sr. Pérez Altamirano Cristian Geovanny

C.I. 1804376356

 $uclap$   $\mu\nu\omega$ 

Sr. Villón Torres Víctor Antonio

C.I. 2450038506

## **DECLARACIÓN DE DOCENTE ESPECIALISTA**

En mi calidad de Docente Especialista, del Trabajo de Integración Curricular "**Desarrollo y diseño de un prototipo autosostenible geolocalizado implementando una red WSN para el rastreo de caprinos en un sector agrario de la comuna Zapotal**", elaborado estudiantes de la Carrera de Telecomunicaciones, Facultad de Sistemas y Telecomunicaciones de la Universidad Península de Santa Elena, previo a la obtención del título de Ingenieros en Telecomunicaciones, me permito declarar que luego de haber evaluado el desarrollo y estructura final del trabajo, éste cumple y se ajusta a los estándares académicos, razón por la cual, declaro que se encuentra apto para su sustentación. por los señores **Pérez Altamirano Cristian Geovanny** y **Villón Torres Víctor Antonio**,

**Atentamente**

 $\frac{1}{\sqrt{2}}$ 

Ing. Vladimir García Santos, Mgtr.

**DOCENTE ESPECIALISTA**

### **TRIBUNAL DE GRADO**

Ing. Ronald Rovira Jurado, Ph. D. **DIRECTOR DE LA CARRERA TELCOMUNICACIONES** 

the officed

Ing. Vladimir García Santos, Mgtr.

**DOCENTE ESPECIALISTA** 

Ing. Luis Amaya Fariño, Mgtr. DOCENTE TUTOR GUÍA UIC

 $\mathcal{L}$ uq

Ing. Corina Gonzabay De la A, Mgtr. **SECRETARIA** 

### **DECLARATORIA DE RESPONSABILIDAD**

<span id="page-5-0"></span>Quienes suscriben, **PÉREZ ALTAMIRANO CRISTIAN GEOVANNY** con C.I. estudiantes de la carrera de Telecomunicaciones declaramos que el Trabajo de Titulación presentado a la unidad de Integración Curricular cuyo tema es "**Desarrollo y diseño de un prototipo autosostenible geolocalizado implementando una red WSN para el rastreo de caprinos en un sector agrario de la comuna Zapotal**" Corresponde y es de exclusiva responsabilidad de los autores y pertenece al patrimonio intelectual de la Universidad Estatal península de Santa Elena. 1804376356 y **VILLÓN TORRES VÍCTOR ANTONIO** con C.I. 2450038506,

### **Atentamente,**

 $\sqrt{2\mu\omega}$ 

Sr. Pérez Altamirano Cristian Geovanny

C.I. 1804376356

 $u_{\ell}$  alleged  $u_{\ell}$ 

Sr. Villón Torres Víctor Antonio

C.I. 2450038506

### **AGRADECIMIENTO**

<span id="page-6-0"></span>Agradezco este proyecto a Dios que me ha dado las fortalezas necesarias para cumplir este proceso, también a mi tutor de tesis, Luis Miguel Amaya Fariño que ha invertido su tiempo y esfuerzos para que este proyecto culmine con satisfacción, sus guías han permitido que logremos obtener los resultados pertinentes de este proceso. Además, a mis mejores amigos Erick y especialmente a Cristian quien ha estado desde el principio hasta el término de este gran proyecto, sin duda este trabajo en equipo es un logro del que ambos estaremos orgullosos, ya que invertimos tiempo, esfuerzo y sobre todo constancia. De la misma manera, agradezco este escrito a la Universidad Estatal Península de Santa Elena y su cuerpo docente que me ha permitido llegar hasta donde estoy hoy en día académica y profesionalmente.

### **Víctor Antonio Villón Torres**

Agradezco a Dios por permitirme llegar hasta este punto y brindarme de salud para alcanzar mis objetivos, a los docentes que han contribuido en mi formación académica, especialmente a mi tutor Ing. Luis Miguel Amaya por el aporte de conocimientos en el desarrollo de este proyecto y por la confianza para poderlo finalizar con éxito. Quería agradecer a mis mejores amigos Erick Suarez y Víctor Villon por estar siempre ahí para mí, especialmente durante los momentos difíciles sin importar el día o la hora, esto es una pequeña muestra de agradecimiento por todo el amor y apoyo que me han brindado a lo largo de los años.

#### **Cristian Geovanny Pérez Altamirano**

### **DEDICATORIA**

<span id="page-7-0"></span>En primer lugar, quisiera dedicarle a Dios que me ha brindado la oportunidad de llegar hasta donde estoy hoy en día, de igual forma a mis padres Alexandra Torres y Antonio Villon que han dado todo de sí mismos para convertirme en el profesional que soy actualmente, también a mi pareja Josselyn Cantos que me ha apoyado en este proceso tan importante. Todos y cada uno de ellos han influido en mi vida, por ello este proyecto es dedicado a ellos y sobre todo a mí que no me he rendido a pesar de los obstáculos que se me han presentado, dándome a entender que con esfuerzo y pasión todo es posible.

### **Víctor Antonio Villón Torres**

Cuando miro hacia atrás en el transcurso de la vida universitaria me lleno de gratitud por los que me han apoyado en este camino, es por aquello que, le dedico este logro a quien ha sido el pilar de fortaleza mi madre Rosario Altamirano con su amor y apoyo me han ayudado en momentos más difíciles de mi vida, le tengo la mayor deuda de gratitud, a mi pareja Karen Gonzabay por ser comprensiva durante este tiempo y brindarme apoyo emocional y moral cuando fue necesario, de igual forma le dedicó a mis mejores amigos Víctor y Erick, a mis hermanas Clara y Mónica que me han apoyado a lo largo de este proceso, ofreciéndome palabras de aliento cuando fue necesario, sin su ayuda, la realización de esta tesis no hubiera sido posible.

### **Cristian Geovanny Pérez Altamirano**

#### **RESUMEN**

<span id="page-8-0"></span>El presente trabajo de integración curricular planteó el desarrollo y diseño de un prototipo autosostenible geolocalizado que implemente una red WSN para el seguimiento de caprinos. El prototipo se fundamentó en la tecnología Zigbee y ser un módulo autosostenible capaz de no requerir ninguna fuente de energía externa. Además, el sistema incluirá capacidades de rastreo GPS e integración con Ubidots para la visualización de datos. Adicionalmente, el sistema emite notificaciones vía SMS y correo electrónico, así como a la ubicación en mapa de cada nodo supervisor a través de una aplicación móvil.

Finalmente, el proyecto incluye una fase de implementación para probar el prototipo en escenarios del mundo real considerando que tiene una potencia autónoma de 12,96 horas sin la ayuda de paneles solares, tras lo cual procede a recargar autónomamente la batería cuando se requiera, en consecuencia, se concluyó que el prototipo implementado es de utilidad para los microempresarios que laboran en la industria ganadera. Se recomienda implementar e investigar nuevas tarjetas de desarrollo que permitan reducir el tamaño del prototipo y agregar sensores para medir otras variables.

**Palabras Clave:** WSN, Geolocalización, Sistema de Notificaciones, Rastreo de caprinos

### **ABSTRACT**

<span id="page-9-0"></span>The present work of curricular integration proposed the development and design of a geolocated self-sustaining prototype that implements a WSN network for the monitoring of goats. The prototype was based on Zigbee technology and being a selfsustaining module capable of not requiring any external power source. Additionally, the system will include GPS tracking capabilities and integration with Ubidots for data visualization. Additionally, the system issues notifications via SMS and email, as well as the map location of each supervisor node through a mobile application.

Finally, the project includes an implementation phase to test the prototype in real world scenarios considering that it has an autonomous power of 12.96 hours without the help of solar panels, after which it proceeds to autonomously recharge the battery when required, in Consequently, it was concluded that the implemented prototype is useful for microentrepreneurs who work in the livestock industry. It is recommended to implement and investigate new development cards that allow reducing the size of the prototype and adding sensors to measure other variables.

**Keywords:** WSN, geolocation, notification system, goat tracking.

# ÍNDICE DE CONTENIDO

<span id="page-10-0"></span>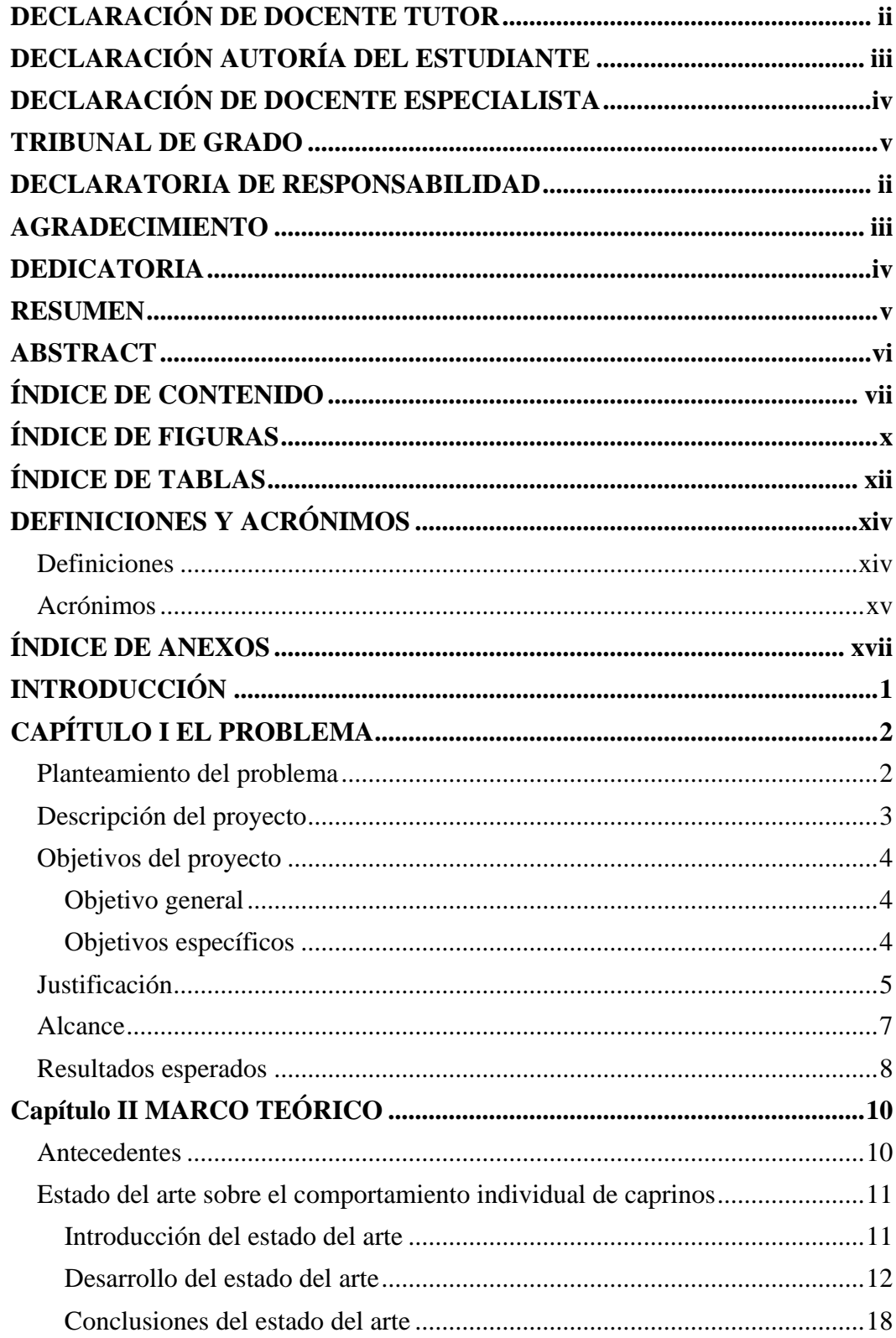

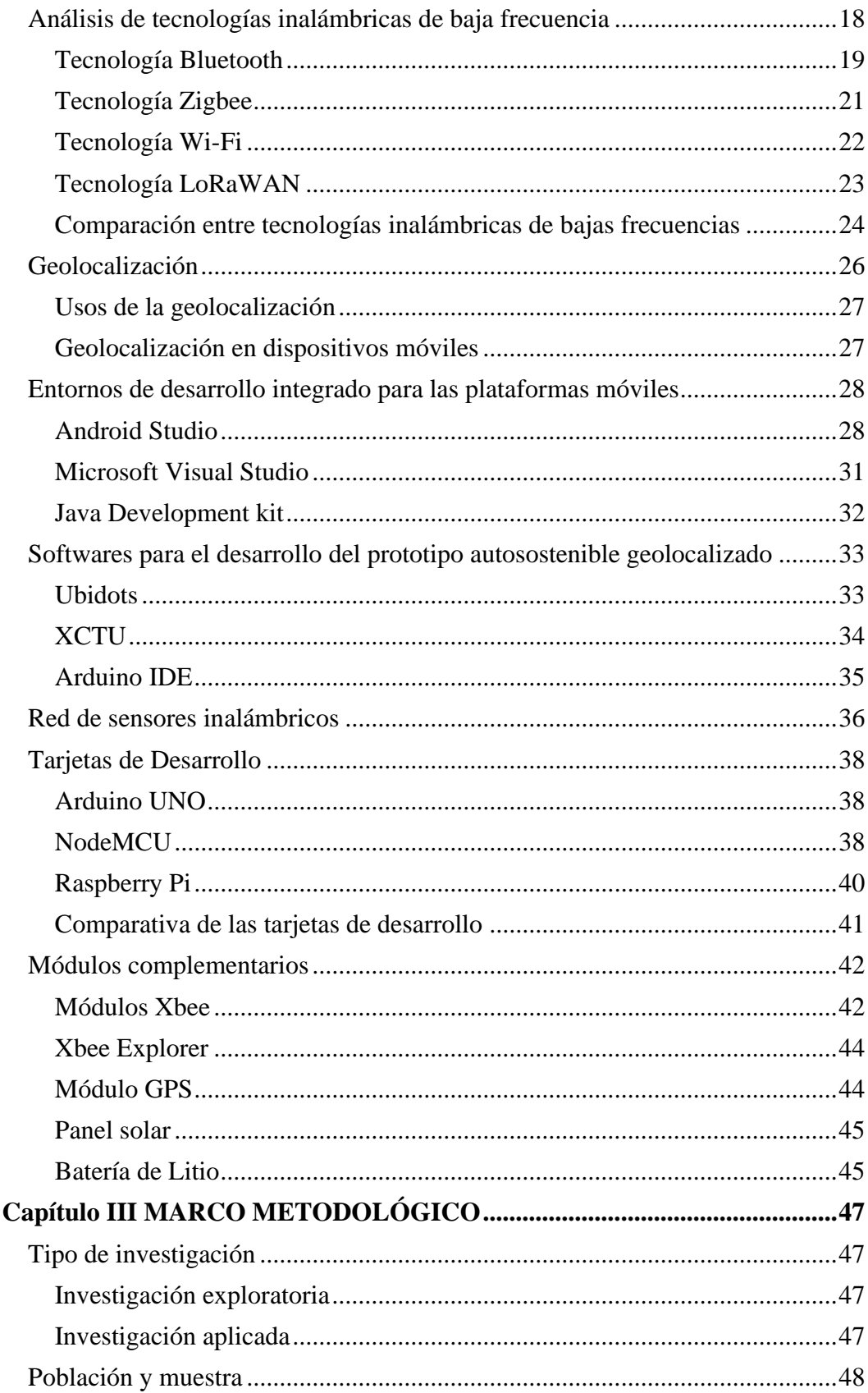

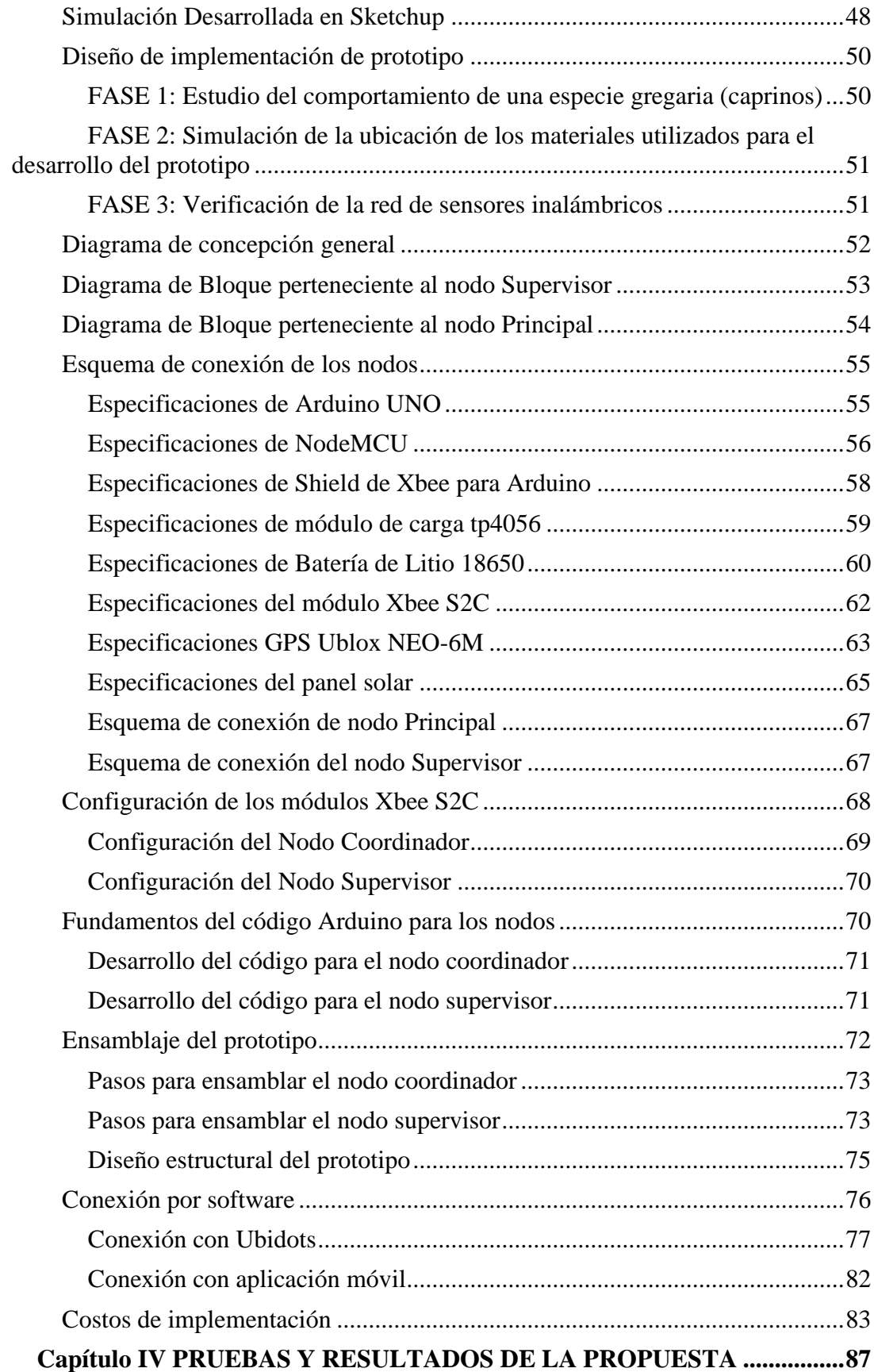

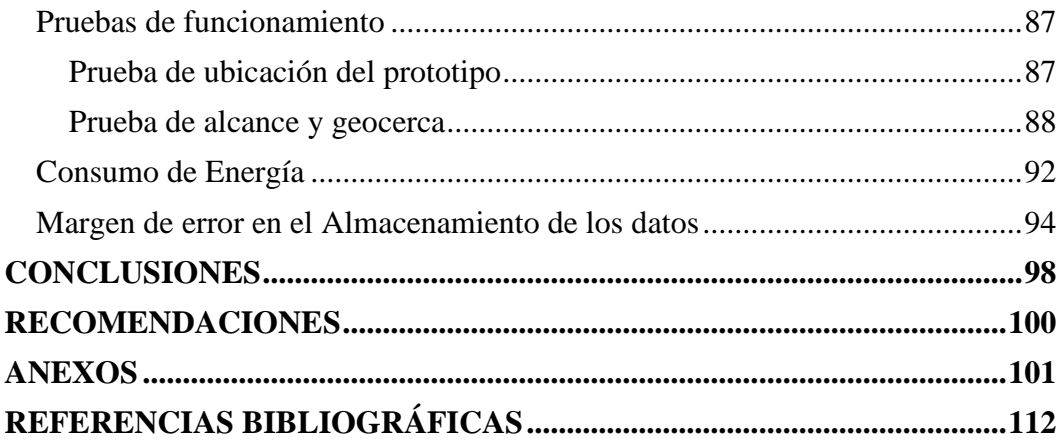

# ÍNDICE DE FIGURAS

<span id="page-13-0"></span>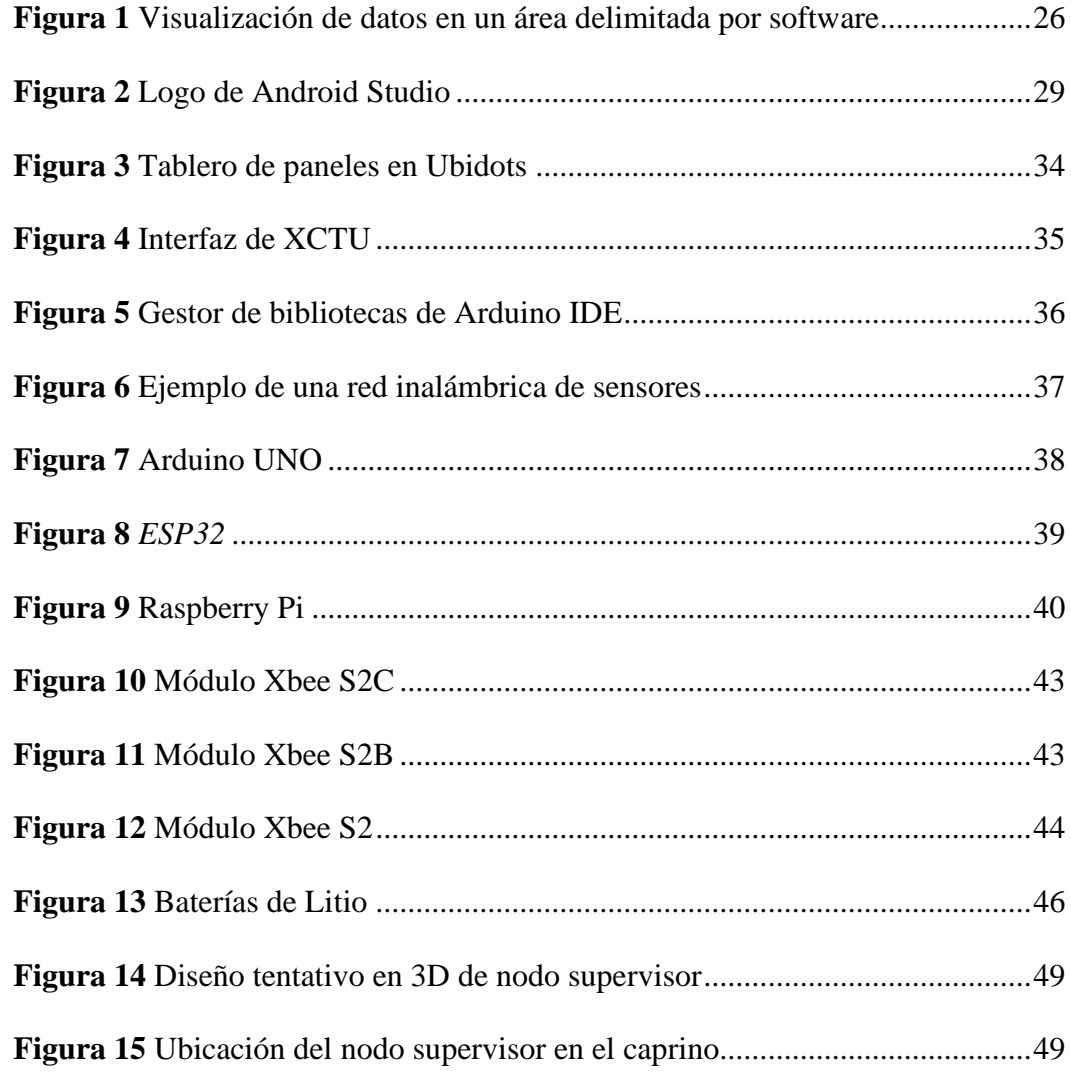

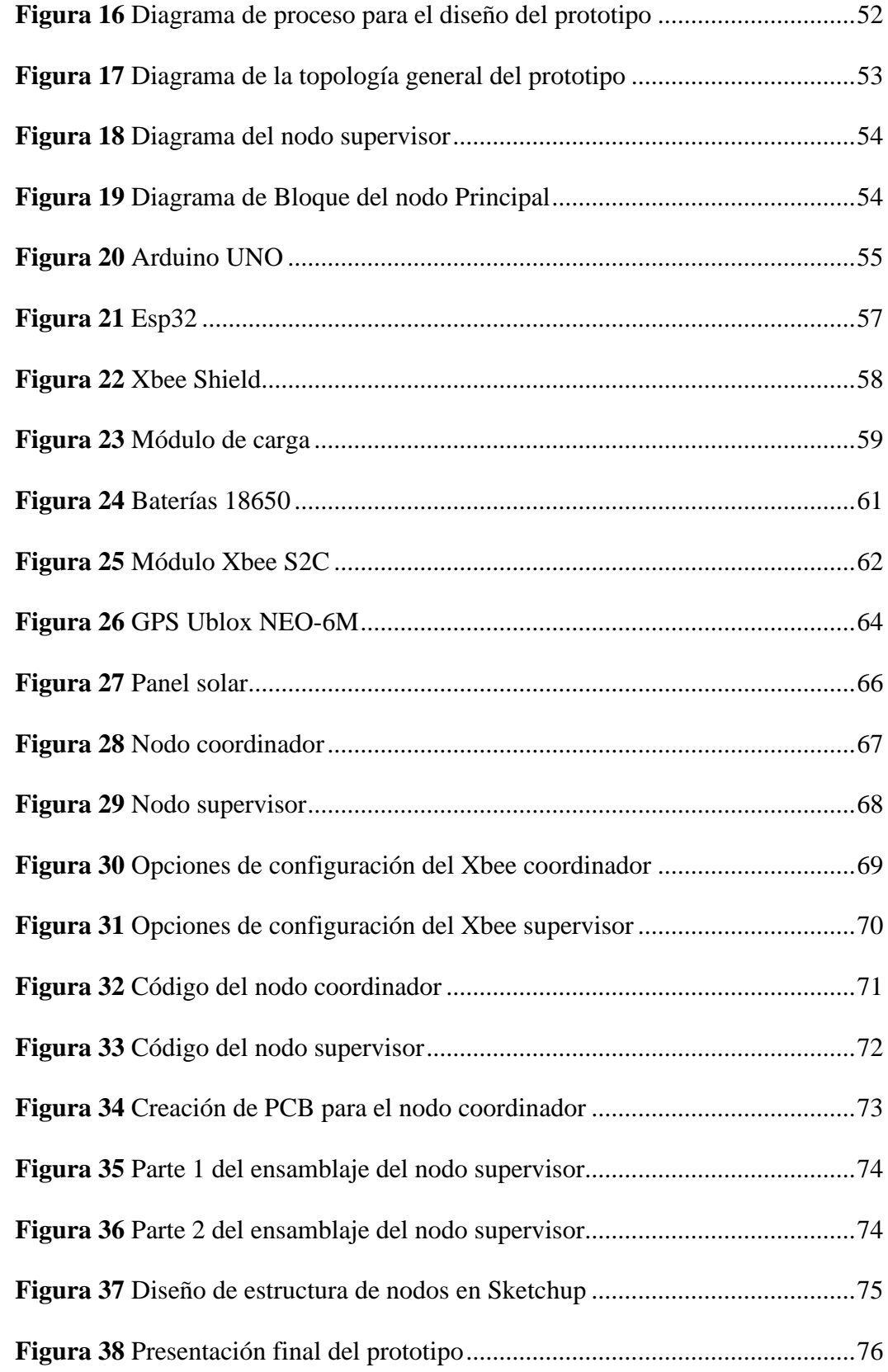

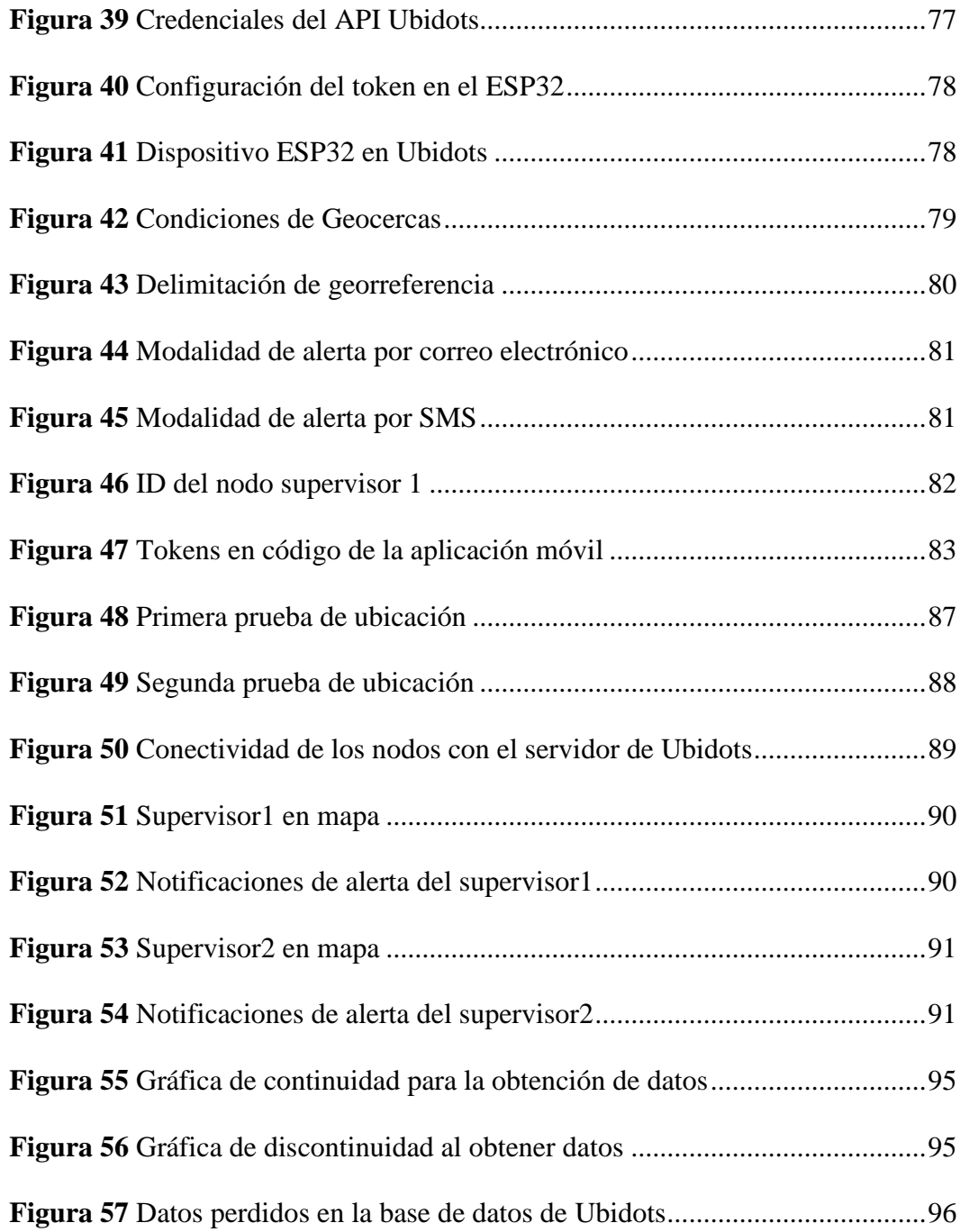

# **ÍNDICE DE TABLAS**

<span id="page-15-0"></span>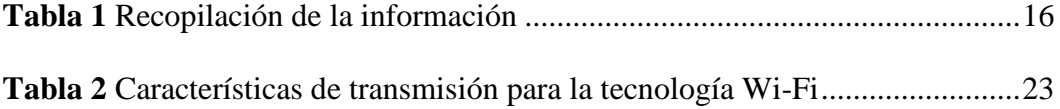

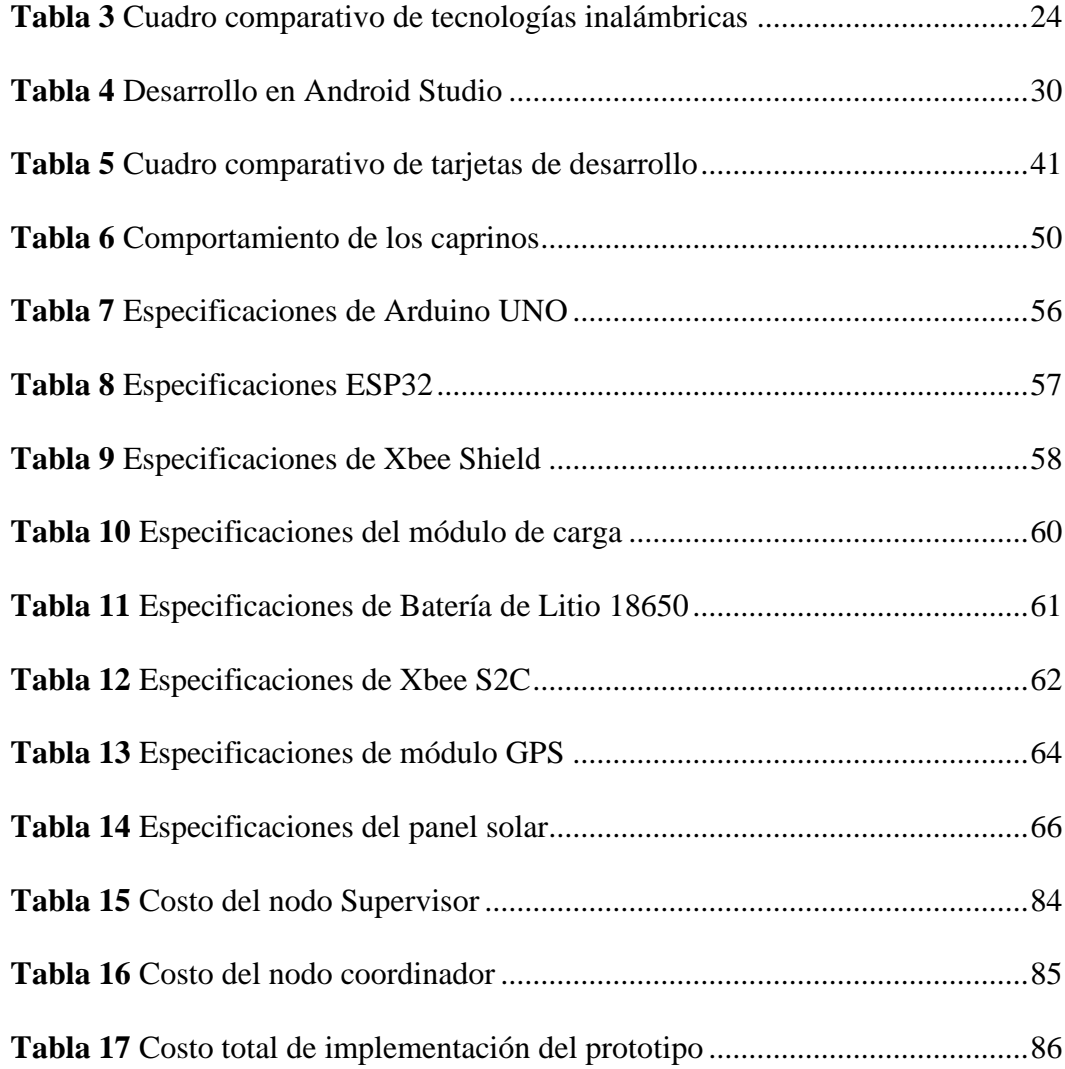

## **DEFINICIONES Y ACRÓNIMOS**

### <span id="page-17-1"></span><span id="page-17-0"></span>**Definiciones**

**Arduino UNO:** Es una placa de microcontrolador que posee código abierto el cual está basado en el microchip ATmega328P y es desarrollado por Arduino.cc.

**Datasheet:** Es una ficha técnica elaborada a partir de un documento en forma de sumario que contiene la descripción de un objeto, material, proceso o programa de forma detallada.

**ESP32:** Se denomina así a la familia de chips SoC de bajo coste y consumo de energía, incorporada con tecnología Wifi y Bluetooth de modo dual integrada.

**Explorer Xbee:** Es un dispositivo que permite conectar y utilizar cualquiera de los módulos XBee directamente a través de un puerto USB.

**Modulo XBee S2C:** Es un módulo de bajo costo que permite la conexión inalámbrica entre dispositivos electrónicos. Permitirá crear redes punto a punto, punto a multipunto, broadcast e interconexión.

**NodeMCU:** Es una placa de desarrollo totalmente abierta, a nivel de software y de hardware.

**Nodo principal:** El nodo general administra el clúster y, por lo general, ejecuta los componentes principales de las aplicaciones distribuidas.

**Nodo supervisor:** Es aquel equipo que en las redes DLR (Device Level Ring), se encarga de fijar las condiciones para la comunicación entre los nodos.

**Raspberry Pi:** Es una serie de ordenadores de placa reducida de bajo costo, desarrollado en el Reino Unido por la Fundación Raspberry Pi, con el objetivo de poner el poder de cómputo en manos de personas de todo el mundo.

**Sensor GPS:** Estos sensores usan con el fin de determinar la posición desde tres segmentos para determinar la posición como satélites, estaciones terrestres, y sensores.

**Shield:** Es una placa de circuito impreso colocada encima de la placa Arduino y acoplada a ella conectando sus pines sin ninguna otra conexión externa.

**Sketchup:** Es un software de modelado y diseño gráfico 3D basado en rostros. Se utiliza para el modelado ambiental de planificación urbana, entre otros.

**Ubidots:** Es una plataforma de Internet que permite a las empresas crear aplicaciones IoT para transformar los datos de los sensores en conocimiento procesable.

**Zigbee:** Es la denominación de un conjunto de protocolos de alto nivel de comunicación inalámbrica que se utiliza dentro de la radiodifusión digital de bajo consumo.

**Piconet:** Es un ciberespacio en donde cuyos nodos están conectados vía Bluetooth.

**Wi-Fi:** Tecnología que permite conectar diferentes dispositivos informáticos a través de una red inalámbrica de banda ancha.

**Bluestar:** Arquitectura de red que mejora la estabilidad de los enlaces Wifi y Bluetooth sin interferencias.

## <span id="page-18-0"></span>**Acrónimos**

**GPS:** del inglés Global Positioning Satellites

**mA:** miliamperios

**WSN:** del inglés Wireless Sensor Networks

**WPAN:** Red inalámbrica de área personal.

**BWG:** del ingles Gateway Inalámbricos Bluetooth.

**WLAN:** del ingles Wireless Local Area Network.

**IOT:** del ingles Internet Of Things.

**ISM:** del ingles Industrial, Scientific and Medical frequency band

# **ÍNDICE DE ANEXOS**

<span id="page-20-0"></span>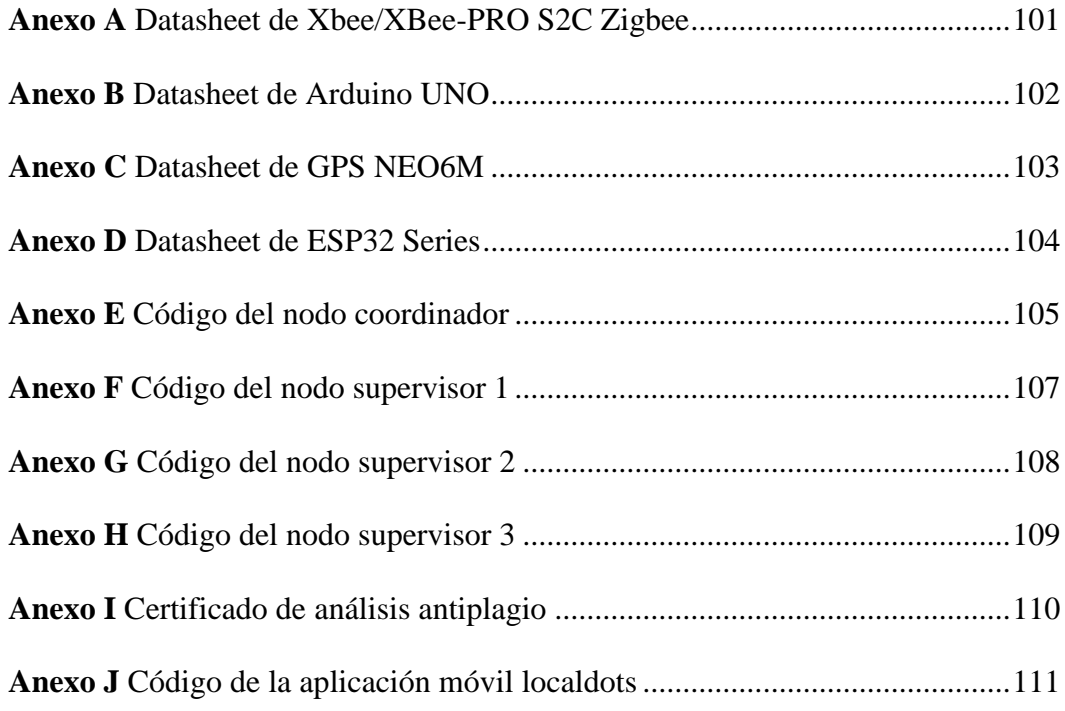

## **INTRODUCCIÓN**

<span id="page-21-0"></span>Este prototipo autosostenible de red sensorial inalámbrica para geolocalizar especies caprinas en Zapotal pretende brindar una alternativa para mantener segura la inversión de los campesinos a través de mediciones en tiempo real que le permita al propietario de la parcela monitorear el ganado caprino desde cualquier punto. El desarrollo del presente prototipo se efectuó en cuatro capítulos, los cuales se detallan a continuación:

En el primer capítulo se plantea el problema que se necesita solucionar, la justificación, la cual indica las razones por las que se necesita desarrollar el prototipo, se proponen los objetivos que guiarán la creación de los prototipos autosostenibles geolocalizados que están siendo implementados por una red WSN.

En el segundo capítulo, se presentan los antecedentes investigativos relacionados con la temática a desarrollar; así como la fundamentación teórica involucrada de forma profunda en el tema propio, para finalmente dar paso a la propuesta de solución, en la que se narra brevemente la solución al problema de investigación.

De la misma forma el tercer capítulo, presenta la metodología básica de investigación utilizada para desarrollar este trabajo, describiendo su diseño, método, técnicas, costos en el equipamiento, población y muestra.

El cuarto capítulo comprende la discusión de los resultados, conclusiones y recomendaciones obtenidos a partir de la creación del prototipo autosostenible geolocalizado implementando una red WSN para el rastreo de caprinos en un sector agrario de la comuna Zapotal.

## **CAPÍTULO I EL PROBLEMA**

### <span id="page-22-1"></span><span id="page-22-0"></span>**Planteamiento del problema**

El aumento constante y progresivo de la delincuencia que azota a el Ecuador se ha visto presente, no solo en zonas urbanas, sino también en zonas rurales, esto ha significado que aquellos sectores agrarios se vean afectados, debido a que, al tener grandes expansiones territoriales, resulta difícil mantener un control de los rebaños, ya que, estos caminan libres en sus parcelas.

El robo de estas especies resulta ser una pérdida significativa para los dueños de estos rebaños, ya que el precio aproximado de cada uno ronda por los \$450, debido a que en la práctica real no solo se pierde un solo espécimen sino varios estos valores aumentan. La desventaja que produce esta situación en los moradores de la comuna es muy alta, y tomando en cuenta que los propietarios de este tipo de parcelas solo se lucran de la producción de sus animales, esto indica que un déficit en su rebaño no es opción dentro de este tipo de negocio.

En zonas rurales han existido varias medidas contra la desaparición de sus animales, siendo los líderes comunales quienes emiten proyectos de seguridad, no obstante, no logran obtener los resultados esperados, debido a que fueron métodos arcaicos, por lo que no se conseguía una recopilación de información en tiempo real dentro de los límites territoriales en sus parcelas, sino que el tiempo en que estos datos eran receptados por los administradores de las propiedades resultaban tardíos, dificultando los protocolos necesarios para emprender la búsqueda o rescate del rebaño.

El declive de la economía tras una pandemia obligó a que los propietarios de estas parcelas tengan menos empleados al cuidado y vigilancia de los animales, lo cual ha tenido como consecuencia que los animales se extravíen y que muy pocos sean recuperados, debido a que las parcelas no tiene un cerramiento a lo largo de toda su lindero, por lo cual el rebaño sale a recorrer terrenos aledaños del lugar, y se dan ocasiones en las cuales se alejan en busca de alimento, de tal forma que no encuentran el camino de regreso.

### <span id="page-23-0"></span>**Descripción del proyecto**

Dentro de la provincia de Santa Elena se encuentra la comuna Zapotal, en el recorrido por esta es posible evidenciar varios restaurantes que tienen como especialidad el seco de chivo, es por esta razón que varios dueños de estos negocios tienen su propio rebaño de chivos, pero debido al abigeato que existe en la zona, provoca pérdidas significativas a la economía de estas personas, es por esta razón que se ve necesario la implementación de un prototipo capaz de monitorear y rastrear al ganado o animales de granja, ya que, mediante este proyecto además de tener la posición del animal en tiempo real, se pueden añadir sensores y aplicaciones con las cuales se obtendrán datos para la mejorar de atención hacia el animal.

La forma en la que se realizará este proceso es por medio de una red WSN, es decir, una red de sensores inalámbricos, su función principal dentro del proyecto es la comunicación entre los nodos que se emplean en el diseño del hardware, que son nodo principal y nodo supervisor.

El nodo principal será el encargado de almacenar la información recolectada y subirla a la nube con que se trabajará, para así mostrarla en una interfaz final al administrador. Este módulo estará compuesto de placas de desarrollo, las mismas que contarán con la programación necesaria para el funcionamiento, las tarjetas son: NodeMCU y módulo Xbee S2C.

El diseño del nodo supervisor está enfocado en la geolocalización y autosostenibilidad, este recolecta los datos de longitud y latitud de un solo ejemplar para así obtener su posición en tiempo real, para la elección de las tarjetas del módulo se debe tener en cuenta su bajo consumo de energía, la relación calidad-precio, cantidad de pines disponibles y su compatibilidad con otros componentes, por esta razón hará uso de: Arduino UNO, módulo Xbee, Shield Xbee, módulo GPS, panel solar, módulo de carga y baterías recargables.

### <span id="page-24-0"></span>**Objetivos del proyecto**

### <span id="page-24-1"></span>*Objetivo general*

Diseñar e implementar un prototipo autosostenible direccionado al sector agrario que permita la geolocalización de especies caprinas basado en redes de sensores inalámbricos a través de una aplicación móvil cuya función sea monitorear las especies.

### <span id="page-24-2"></span>*Objetivos específicos*

Realizar el estado del arte del comportamiento individual de caprinos el cual brinde la información necesaria para una ubicación adecuada del nodo supervisor.

Comparar mediante la revisión literaria los tipos de tecnología inalámbrica más utilizadas que abarquen la comunicación de bajas frecuencias considerando el consumo de energía para definir los tiempos de duración y cargas de la batería.

Realizar el diseño final del prototipo colocado en la especie caprina utilizando el software de simulación en 3D Sketchup.

Configurar las tarjetas electrónicas que permitirán el acceso a los datos del prototipo a la nube implementando la tecnología inalámbrica que más se adecue a la zona de estudio como medio inalámbrico de transmisión.

Diseñar una aplicación para el sistema operativo Android que permita la visualización de los datos recolectados por los nodos supervisor y principal con el fin de conseguir vigilancia remota de caprinos.

Implementar la modalidad de alerta y actualización continua de la ubicación cuando la especie caprina salga del área delimitada.

Implementar un prototipo con tecnología inalámbrica en especies caprinas que permita su geolocalización a través de una red de sensores.

### <span id="page-25-0"></span>**Justificación**

Considerando que en el Ecuador no existe ninguna empresa que brinde servicios de rastreo de ganado, a pesar de que la desaparición de estos animales es un problema que afecta a todo el país, se considera necesario el desarrollo de un prototipo autosostenible para la geolocalización basado en redes de sensores inalámbricos y tecnologías web.

La sistematización de los procesos permite incorporar herramientas para la toma de decisiones basadas en la información recopilada y procesada. Esto permite reemplazar a operadores humanos en tareas que requieren precisión y son de carácter rutinario. La automatización influye en la disminución de costos asociados a la contratación de personal y tiempos cortos de recolección de información permitiendo una mejor toma de decisiones.

En diferentes investigaciones se ha propuesto el desarrollo de elementos tecnológicos como lo son las redes de sensores inalámbricos o sus siglas en inglés WSN (Wireless Sensor Network) para el monitoreo de caprinos, puesto que en las comunas donde se encuentran las parcelas no cuentan con las estructuras necesarias para la comunicación. Se requiere un bajo consumo de energía y las redes de sensores son una adecuada elección tomando en cuenta estos aspectos.

En contexto con lo antes mencionado, en el proyecto de titulación surge la pregunta ¿Será posible generar un prototipo autosostenible para la geolocalización basado en redes de sensores inalámbricos y tecnologías web?

La implementación de un proyecto prototipo que emplee la tecnología WSN en la comuna Zapotal, se clasifica dentro de las tecnologías del futuro, ya que, todavía no se alcanza el máximo desarrollo en trabajos de ingeniería a bajas frecuencias, en los próximos años, tanto por el uso de dispositivos móviles en la vida cotidiana como el uso de nuevas tecnologías inalámbricas.

El desarrollo del presente proyecto permitirá a la comuna Zapotal contar con un Prototipo de geolocalización basado en redes de sensores inalámbricos y tecnologías web para la administración de datos en tiempo real.

### <span id="page-27-0"></span>**Alcance**

Este proyecto tiene como finalidad diseñar e implementar un prototipo autosostenible geolocalizado implementando una red de sensores inalámbricos para el rastreo de caprinos en un sector agrario, esto será desarrollado por medio de tarjetas electrónicas como lo son el NodeMCU, raspberry pi y módulo GPS, siendo estas las de mayor importancia, que en conjunto formarán los nodos principal y supervisor, además de implementar tecnologías web para la visualización de datos y gestión de manera remota.

Para la administración de datos se desarrollará un aplicativo capaz de mostrar la ubicación en tiempo real de los caprinos y alertar si alguno de los animales ha salido del área delimitada, para ello se emplea el software Ubidots, la cual es una plataforma direccionada a la gestión de datos y al manejo de una gran cantidad de sensores.

Con este sistema se pretende combatir la problemática de extravío del rebaño, facilitar la búsqueda del animal por abigeato y a la reducción de empleados que se generaron en los sectores agrarios debido al declive de la economía tras una pandemia.

El proyecto ejecutará los procesos acordes con los objetivos propuestos, sin embargo, existen funcionalidades con las que se puede ampliar el objeto de estudio, por ejemplo, el estado del animal por medio del ritmo cardiaco, nodos especiales para hembras en las que monitoreen el periodo de gestación o llevar el control del periodo de vida del caprino, pero todos estos escenarios exceden a la problemática inicial a la que se pretende dar solución.

### <span id="page-28-0"></span>**Resultados esperados**

En el presente trabajo se busca ampliar las alternativas que se puedan utilizar con respecto a la desaparición y abigeato de caprinos en la comuna zapotal, por medio de una red inalámbrica de sensores, en donde al trabajar con bajas frecuencias y transductores permite una forma de comunicación para el seguimiento, almacenamiento de datos y ubicaciones, además de utilizar nodos sensoriales siendo estos pequeños, livianos y portátiles.

Con el análisis de comportamiento de caprinos, se pretende entender las posiciones en las que el animal comúnmente se encuentra para de esta forma encontrar un sitio adecuado para la colocación del nodo supervisor.

La comparación entre los tipos de tecnología inalámbrica permitirá elegir una que se adecue a la zona de estudio y de esta manera que la conexión sea óptima entre el nodo supervisor y nodo principal.

El diseño de una aplicación móvil permitirá al usuario final tener acceso a los datos recolectados mediante los nodos, y de esta forma saber si su rebaño se encuentra dentro de su propiedad.

Al seleccionar correctamente la tecnología inalámbrica a utilizar se obtiene un mayor rendimiento, ya que, todas las tarjetas electrónicas serán compatibles y debido a que se realiza un análisis del consumo de energía de las tarjetas se consigue una mayor autonomía al momento de su funcionamiento debido a que en general tiene un consumo mínimo en mA por cada actualización de ubicación, haciendo que la duración del prototipo sea mayor.

El diseño del prototipo realizado en Sketchup deberá dar una idea clara de la ubicación óptima en la especie caprina, además de brindar información acerca del tamaño del prototipo.

La configuración es decir el ingreso de código a las tarjetas electrónicas tiene la finalidad de ejecutar una serie de comandos de programación dirigido a los puertos de cada placa para decirle cómo deben actuar entre microcontroladores.

La serie de pruebas deberán corroborar el funcionamiento y precisión del prototipo geo localizador, para posteriormente en su respectivo análisis brindar los resultados de su margen de error.

## **Capítulo II MARCO TEÓRICO**

#### <span id="page-30-0"></span>**Antecedentes**

<span id="page-30-1"></span>Como resultado de la revisión literaria sobre el posicionamiento y monitoreo de caprinos en el sector agrario se pudo sintetizar la información en base a investigación científica que ponen en evidencia los resultados y las observaciones de estudios que guardan relación con las variables, es así, que se tomara en cuenta diversos puntos de vista a nivel global y nacional, estas investigaciones proporcionan técnicas, métodos de última generación enmarcado en el rastreo de caprinos, reconociendo que la creación de formas de posicionamiento es fundamental para llevar un control eficiente. A nivel internacional una de las investigaciones más relevantes es la rastreabilidad de caprinos. De acuerdo con Jornet et al. (2021):

La integración de las tecnologías WSN con GPS ha permitido el desarrollo de sistemas de seguimiento en tiempo real para el seguimiento de animales y el control sanitario, que permiten una gestión más eficaz de los rebaños caprinos. Estos sistemas utilizan dispositivos de identificación electrónica que, a través de sensores y comunicación inalámbrica, brindan información sobre la ubicación, estado fisiológico y comportamiento de los animales, facilitando la detección de problemas de salud, la prevención de enfermedades y la mejora de la productividad.

Esta investigación sugiere que la utilización de tecnología de monitoreo de animales, como las redes inalámbricas de sensores, puede ser una herramienta útil para la gestión efectiva de rebaños de caprinos. Además, la cita resalta la importancia de

estas tecnologías para la detección y prevención de enfermedades, lo que puede contribuir a mejorar la salud de los animales y la productividad de los rebaños. Desde el punto de vista de Llario et al. (2013):

El sistema propuesto es capaz de detectar las actividades sospechosas en los corrales de ovejas y cabras mediante el uso de una red de sensores inalámbricos inteligentes. Los sensores están colocados en las cercas de los corrales, y envían alertas a un sistema central si se detecta alguna actividad sospechosa. Esto permite a los productores tomar medidas preventivas para proteger a sus animales y reducir los daños causados por los ataques de animales depredadores.

Este estudio es relevante porque destaca la importancia de la tecnología en la protección de los rebaños de ovejas y cabras. Los ataques de animales depredadores son una amenaza constante para estos animales, y la detección temprana puede ser crucial para protegerlos. El uso de una red de sensores inalámbricos inteligentes, como se describe en este estudio, puede ayudar a detectar estos ataques de manera oportuna y reducir los daños causados.

A nivel nacional se puede evidenciar que no existen estudios del desarrollo y diseño de un prototipo autosostenible geolocalizado implementando una red WSN para el rastreo de caprinos en zonas rurales, sin embargo, el avance de la tecnología ha permitido que se le dé un uso semejante para otras especies como las domésticas.

### <span id="page-31-0"></span>**Estado del arte sobre el comportamiento individual de caprinos**

## <span id="page-31-1"></span>*Introducción del estado del arte*

Pocas son las especies animales domésticas que llegan a obtener potencial a nivel regional y local en temas de nutrición e ingresos económicos, como los caprinos. La adaptabilidad de esta especie a climas variados, aunados en su capacidad de producción de leche, carne y su fácil manejo debido a su docilidad, hacen del chivo, un animal de gran futuro y valor que mejora el nivel de vida del pequeño productor.

El estudio del comportamiento de los animales es realizado mediante la etología, la cual es la ciencia que se basa en el análisis del comportamiento tanto de animales domésticos como silvestres. La conducta de los caprinos es el reflejo de establecer una serie de relaciones entre ellos y el ambiente que los rodea.

El comportamiento de una especie tiene en su origen dos conductas básicas: la conducta innata, que se encuentra constituida diversos patrones instintivos pertenecientes a una especie, que es heredada y desarrollada de igual forma por todos los miembros de una especie determinada, es común verla presente en conductas de alimentación, reproducción, entre otros, mientras que la conducta adquirida es aquella que comprende comportamientos obtenidos en el transcurso de la vida, a través del autoaprendizaje por medio de experiencias tanto positivas como negativas y que varía entre individuos de la misma especie.

### <span id="page-32-0"></span>*Desarrollo del estado del arte*

Las especies caprinas hace aproximadamente diez mil años fueron domesticadas, existe constancia de vestimenta usada hace más de cuatro mil años en la que se aprecia fibras caprinas. Se puede observar cabras con vellon tipo Angora en el Estandarte de la antigua ciudad de Ur (Irak) lo cual nos remonta al siglo XXVI a.C., adicionalmente se encontraron tablillas de arcilla que constan del siglo XXI a.C., en Umma (Irak) que contenían escrituras cuneiformes sumerias. (Mueller et al., 2018)

Existe evidencia que afirma que la cabra se origina en el neolítico, sin embargo, esta fue relacionada con la humanidad hasta los años 8 000 A.C. aunque a pesar de la antigüedad los caprinos no han tenida tanta evolución a comparación de otras especies domésticas, por lo que esto implica que sus características anatómicas y de comportamiento no han variado con el paso del tiempo. Desde el punto de Ducoing Watty (2016):

Actualmente debido a los avances que se han tenido en ciertas investigaciones se ha podido aclarar el papel de la cabra, planteado como el verdadero destructor al ser humano siendo la causal principal el situar al caprino en ciertos lugares no desarrollado por otras especies.

Los caprinos debido a su agresividad y capacidad de supervivencia en lugares inhóspitas, fue considerado como el principal factor causante de la erosión, sin embargo investigaciones han demostrado que el destructor principal es el ser humano, por otro lado los caprinos cuentan con la capacidad de ramonear constantemente para de esta forma poder consumir sus alimentos, adicionalmente, aquello le otorga un lugar en los rumiantes, dado que accede a porciones vegetales diferenciándose así del bovino y ovino. En un estudio realizado por Hernández Acosta (2014) indica:

Se pudo concluir que gran parte del rebaño realizan rumia echados, sin embargo, depende de la seguridad que encuentren en el medio este mantiene la posición,

de lo contrario aumenta la cantidad de animales que rumean parados y con estado de alerta.

Dado a que los caprinos son especies con un alto grado de supervivencia, esto influye en sus hábitos al momento de rumiar, debido a que la postura y la tranquilidad con la que este se alimente dependerá de si el sitio en el que se encuentren lo consideran seguro.

Por otra parte Helguero & Correa (2005) manifiestan "Comúnmente los caprinos reposan echados, sin embargo, el tiempo de descanso varia en torno a la estación climática y el lugar que seleccione para descansar, normalmente se agrupan dentro del corral durante la noche".

Para entender el comportamiento cotidiano de una especie caprina, el docente de Fisiología Animal Santiago Helguero da a entender que son gregarios y se caracterizan por estar alerta en la mayoría de los ambientes en que se encuentres e indistintamente de la actividad que esté realizando, considerando que la gran parte del tiempo se encuentran echados.

"Si la especie está bien cuidada, tal vez podrían comenzar a ser sexualmente activos después de los 5 meses de edad. Sin embargo, las cabras hembras comenzarán a aparearse cuando alcancen el 75% de su peso adulto" (Solíz et al., 2014)

En los caprinos machos la pubertad también varía según las condiciones en las que se desarrolla, ya que es el factor nutricional el más importante para el inicio temprano de la pubertad. Cuando la cría tiene entre 3 y 4 meses, ya está produciendo esperma, pero el deseo sexual llega más tarde, junto con la erección de su órgano

reproductor. Desde otro punto de vista acerca del comportamiento de los caprinos es expresado por Rodríguez & Rodríguez (2017):

La raza caprina tiene el mayor porcentaje de concepción de junio a octubre y durante la temporada de apareamiento los machos se vuelven más agresivos, golpeando cabeza a cabeza o en cualquier lugar, el contacto puede variar desde un suave empujón hasta un audible golpe en la cabeza para evitar que otro macho invada su territorio. Por otro lado, la presencia de una hembra en celo está marcada por el estiramiento del cuello del macho en un intento de captar el olor de la hembra en el aire.

Tal como Rodríguez & Rodríguez menciona, los caprinos son muy agresivos en época de reproducción, dado que usan sus cuernos para golpear, su cabeza es la que sufre el daño del impacto al dar un empujón o un golpe entre sus cabezas.

Piedra (2022) plantea que "La reacción de Flehmen es otro comportamiento sexual en las cabras donde la boca está abierta, el labio superior se encuentra levantado, las encías están expuestas y la cabeza y el cuello generalmente está extendido".

Las pautas comportamentales expresadas por la Dra. Piedra Aguirre mencionan que pese a la expresión facial que el caprino tiene al estar cerca de una hembra en época de apareamiento, su cuello generalmente esta extendido,

La recopilación del estado del arte presentado a continuación utiliza el modelo propuesto por Ana Saldaña, el cual compila la información más relevante de las fuentes de información utilizadas:
## **Tabla 1**

*Recopilación de la información*

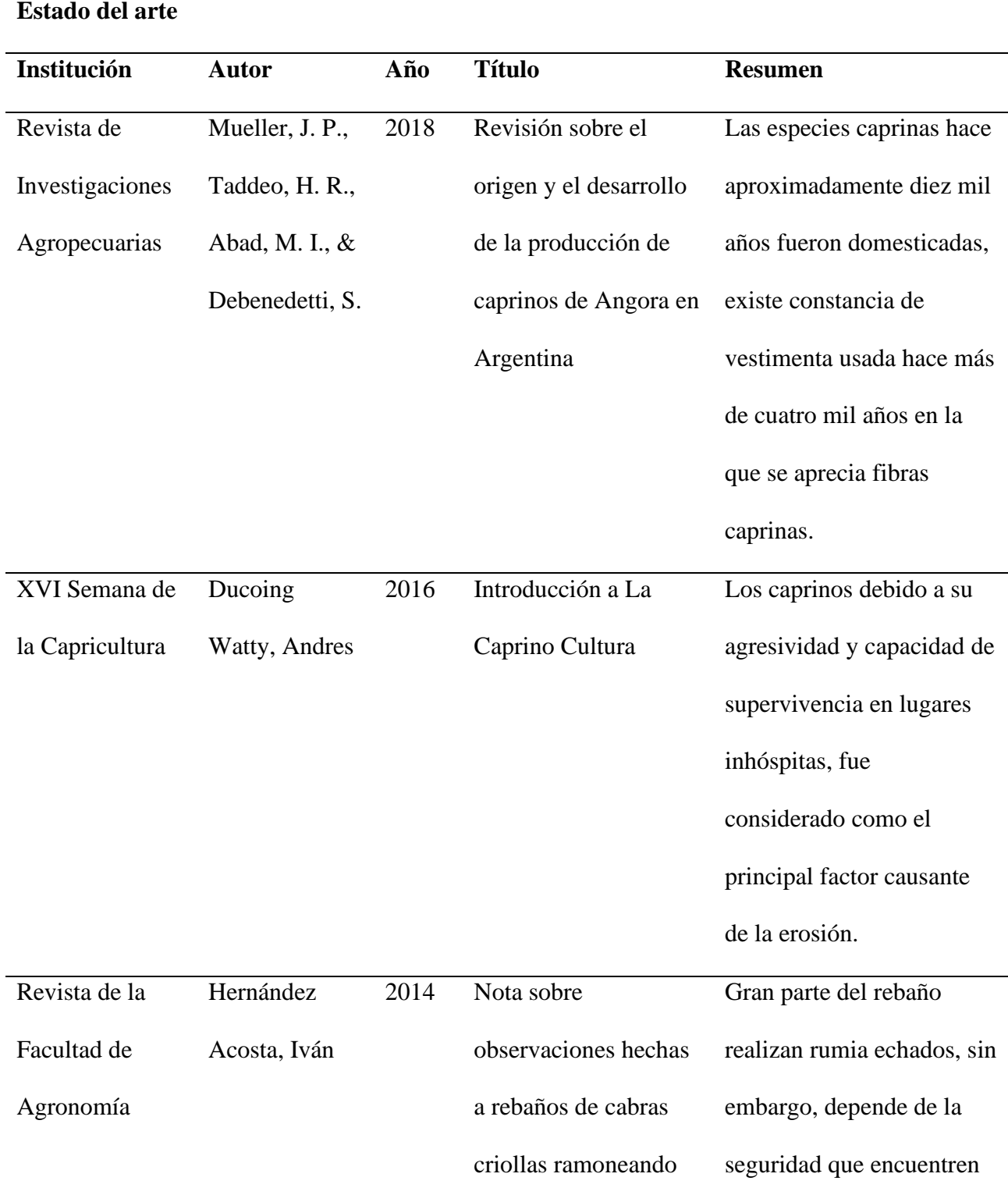

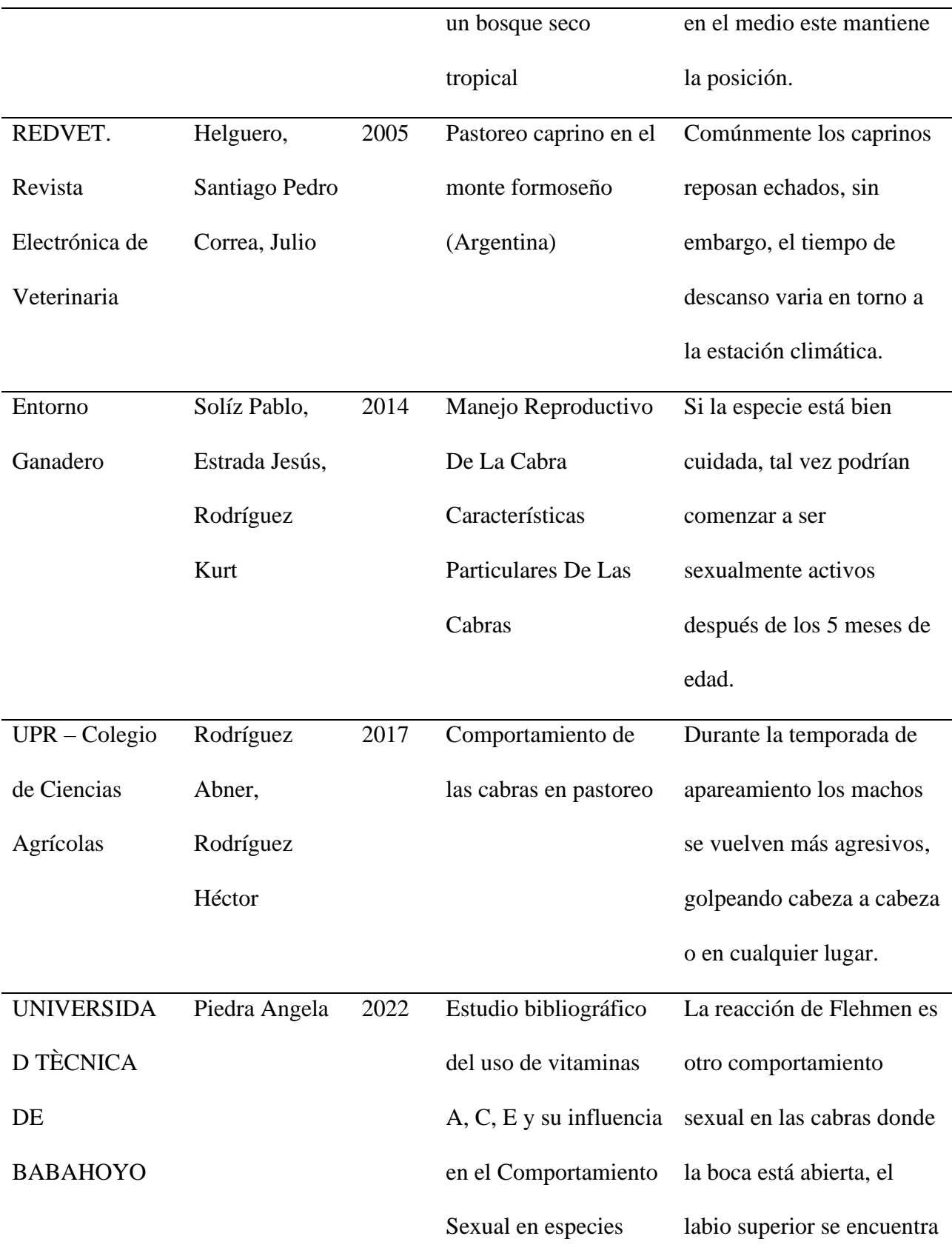

menores productivas (ovinos, caprinos y conejos) levantado, las encías están expuestas y la cabeza y el cuello generalmente está extendido

#### *Conclusiones del estado del arte*

De acuerdo con la realización del estado del arte se pudo comprender el comportamiento de los caprinos, de esta forma el diseño del prototipo se adecuará a sus características fisiológicas y comportamentales, esto para asegurar su funcionalidad y practicidad, sin interrumpir sus hábitos generales el mejor sitio para colocar el prototipo es el cuello (nuca) lo cual garantiza un óptimo funcionamiento del sistema autosostenible desarrollado con paneles solares.

#### **Análisis de tecnologías inalámbricas de baja frecuencia**

Para la revisión literaria se deben consultar varias tecnologías inalámbricas que trabajan a bajas frecuencias, ya que en la actualidad los sistemas de monitoreo remoto con nodos sensores utilizan tecnologías inalámbricas como Bluetooth, Zigbee, WI-FI y LoRaWAN, lo cual ha permitido expandirse a diversos campos de desarrollo tecnológico de software y hardware que permiten a los dispositivos electrónicos enviar información por internet, esto se conoce como el "internet de las cosas" (IOT).

Debido a la importancia que han tomado las redes inalámbricas, ha surgido el interés de estudiar las redes inalámbricas de sensores. (WSN), en este apartado se pretende dar un análisis comparativo sobre las tecnologías Wireless de baja frecuencia.

Para hablar de las redes de sensores inalámbricos o WSN es necesario tener clara su conceptualización y según Zennaro (2010):

Se definen las WSN como una red de característica autónoma integrada por una pequeña cantidad de nodos de sensores distribuidos espacialmente que se comunican entre sí a través de señales de radio para monitorear y comprender el mundo físico.

#### *Tecnología Bluetooth*

En los últimos años la necesidad de intercambiar información ha llegado a ser de suma importancia desde de inicio de las vastas tecnologías de telecomunicaciones. Las WPAN brindan la posibilidad de interconectar dispositivos de manera sencilla, sin impactar en el consumo de energía, rapidez y seguridad. Esto es lo que ha popularizado en los dispositivos móviles a tecnologías como el Bluetooth, Topología Física y Topología Virtual. Bluetooth es un método para la comunicación que usa señales de radio de corto alcance a fin de eliminar los cables a la hora de interconectar equipos de cómputo y dispositivos en general.

Cuando se trata de redes Bluetooth, directamente se la vincula a palabra Piconet, que no es más que el nombre de una red que consta de dispositivos que comparten información a través de Bluetooth. Según Avila & Reyes (2017):

El modelo de red de una Piconet es lo comprensible, ya que se tiene un dispositivo maestro y los restantes serán esclavos. La función del dispositivo maestro abarca escoger el hop adecuado para mantener el enlace, controlar el tráfico del canal y reservar los slots para los archivos que son transmitidos.

Esto significa que un dispositivo solo puede ser maestro en una piconet, pero puede formar parte de otras piconets como esclavo. Por lo tanto, se puede argumentar que cualquier dispositivo puede pertenecer a más de una piconet.

Dado que los dispositivos Wi-Fi y Bluetooth funcionan en la misma banda de 2,4 GHz, debe haber una manera de que coexistan sin interferir entre sí. Existe una arquitectura llamada Bluestar que garantiza una conexión Wi-Fi y Bluetooth estable y sin interferencias.

Dicha arquitectura funciona de la siguiente manera: Existen unos dispositivos Bluetooth llamados Gateway Inalámbricos Bluetooth (BWG) también miembros de la WLAN, habilitando así a dispositivos de bajo costo y corto alcance acceder a la infraestructura global de Internet mediante el uso de transmisores Wifi de alta potencia. Cabe decir que es posible que dispositivos Bluetooth accedan a internet a través de redes WAN como LTE, WiMAX, entro otras.

Bluetooth es una tecnología bastante completa y eficiente en cuanto a transferencia de información en cuanto a redes de área personal (WPAN). Debido a sus características intrínsecas de bajo coste de producción, sencillez de implementación del estándar, entre otras se perfila como la solución de conectividad predilecta para dispositivos móviles.

En cuanto a la carga energética de bluetooth esta se desprende dependiendo de su tipo, puesto que, según los datos específicos de Bluetooth Smart, el consumo máximo de esta tecnología es inferior a 15 mA y el consumo de energía es de 0,01 W a 0,05 W. En comparación con la conexión Bluetooth clásica, tiene el consumo más alto de 30mA,

que es el doble y el consumo alcanza 1W. El bluetooth consume alrededor de un 4% de la batería. En ese sentido, apagarlo puede agregar otros 10 a 15 minutos para un dispositivo que normalmente permitiría 5 horas de uso.

#### *Tecnología Zigbee*

ZigBee es un protocolo de comunicación inalámbrico avanzado de baja potencia basado en el estándar IEEE 802.15.4 (red de área personal inalámbrica, WPAN). El nombre dado a este tipo de dispositivos cumple con la finalidad de indicar en una sola palabra dos de los conceptos principales: su pequeño tamaño y la idea de que pueden estar distribuidos en cualquier lugar, cosa que es posible gracias a que son dispositivos autónomos que funcionan con baterías muy similares a las de los teléfonos celulares y que permiten ser cargados por paneles solares en el momento que así se requiera. De acuerdo con Sikora & Groza (2005):

Zigbee se desarrolló para satisfacer la creciente demanda de capacidades de redes inalámbricas en una variedad de dispositivos de bajo consumo. En esta industria, se utiliza en la próxima generación de fabricación automatizada con pequeños transmisores en cada dispositivo, lo que permite que los dispositivos se comuniquen con una computadora central.

Es así, como la tecnología Zigbee se ha ido ampliando a los demás sectores de las industrias gracias a las nuevas generaciones de automatización, y el estudio realizado por Sikora & Groza se aprecia como resulta ventajosa su aplicación por su variada cantidad de dispositivos emplear.

En cuanto al uso energético es correcto decir que Zigbee consume 30mA en transmisión y 3µA en reposo, frente a los 40mA en transmisión y 200µA en reposo que consume Bluetooth. Este menor consumo se debe a que el sistema Zigbee está en modo reposo la mayor parte del tiempo, mientras que con la comunicación Bluetooth esto no es posible y siempre está transmitiendo y/o recibiendo.

#### **Tipos de dispositivos Zigbee**

En lo que respecta a las redes de dispositivos Zigbee se puede evidenciar una clasificación delimitada por el coordinado, router caracterizados por ser dispositivos de función completa, además, una tercer clasificación denominada dispositivo final posee la característica de ser un dispositivo de función reducida. Fernández (2019):

Una red ZigBee consta de tres tipos de dispositivos, a saber, coordinadores, enrutadores y dispositivos finales. El coordinador es la unidad más compleja y toda red debería tener uno. Su función es gestionar la red y los caminos que deben tomar los dispositivos para conectarse entre sí.

Es decir, estos dispositivos de coordinación deben tener memoria y poder de procesamiento porque almacenarán y administrarán los datos de la red. Por otra parte, en la misma investigación se habla del modo router, en donde se menciona que se configura así cuando se requiere el mismo código de usuario para todos los nodos conectados, así mismo, se dice que el modo dispositivo final es aquel que solo recibe información y mantiene conexión con el nodo principal.

#### *Tecnología Wi-Fi*

Esta tecnología surge con la idea y la necesidad de comunicación mediante la conexión inalámbrica y que pueda ser compatible con diversos dispositivos móviles. Wireless Fidelity una marca comercial que hace referencia a la abreviación de Wi-Fi o conocida como WLAN soportan el estándar IEEE 802.11., estas proporcionan un rango de acceso inalámbrico hasta 100 metros.

Los estándares Wi-Fi 4 y Wi-Fi 6 utilizan la banda de frecuencia de 2,4 GHz. Tiene 3 canales de 20 MHz o 1 canal de 40 MHz, en cuyo caso parte del espectro asignado se reservará para esa banda si nuestro enrutador elige usar solo canales de 40 MHz, pero no afectará nuestra conexión. Actualmente consta de varios criterios, que se describen en la tabla 2.

## **Tabla 2**

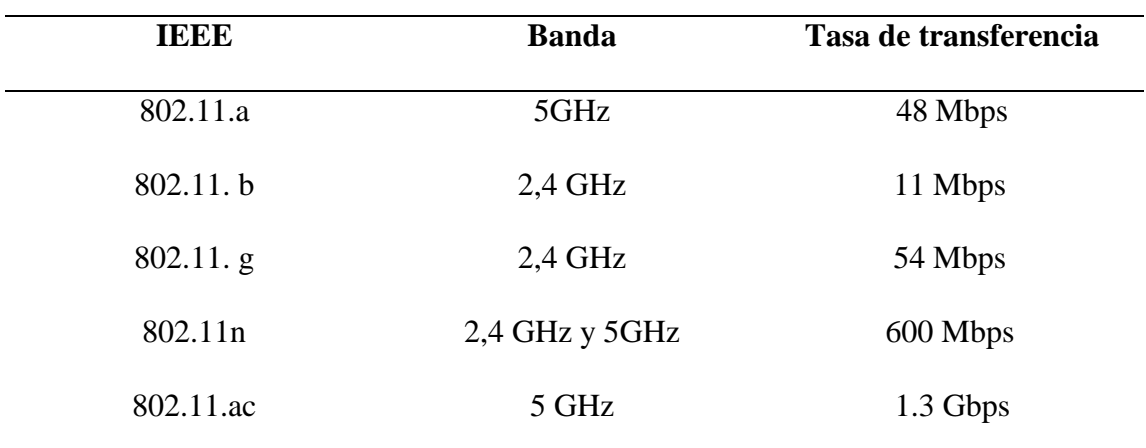

*Características de transmisión para la tecnología Wi-Fi*

Nota: Obtenido de (Salazar, 2012)

#### *Tecnología LoRaWAN*

LoRaWAN es una especificación para redes de área amplia y baja potencia,

LPWAN, que no solo proporciona interconexión entre objetos inteligentes sin necesidad

de instalaciones locales complicadas, sino que también ofrece una amplia libertad de uso para usuarios finales, desarrolladores y empresas que desean instalar sus propias redes IoT.

El estándar de red LoRaWAN cumple con las necesidades inherentes del Internet de las cosas, como una conexión bidireccional segura, bajo consumo de energía, largo alcance de comunicación, baja frecuencia de transmisión, baja velocidad de datos y servicios de ubicación.

#### *Comparación entre tecnologías inalámbricas de bajas frecuencias*

## **Tabla 3**

#### *Cuadro comparativo de tecnologías inalámbricas*

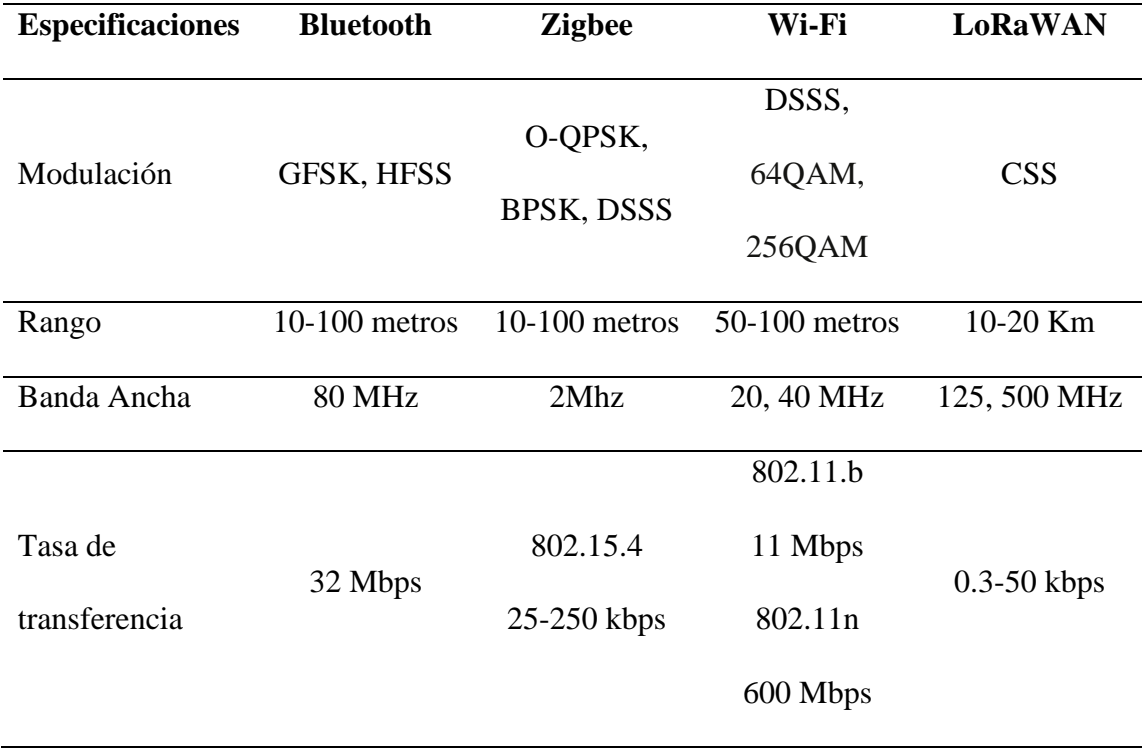

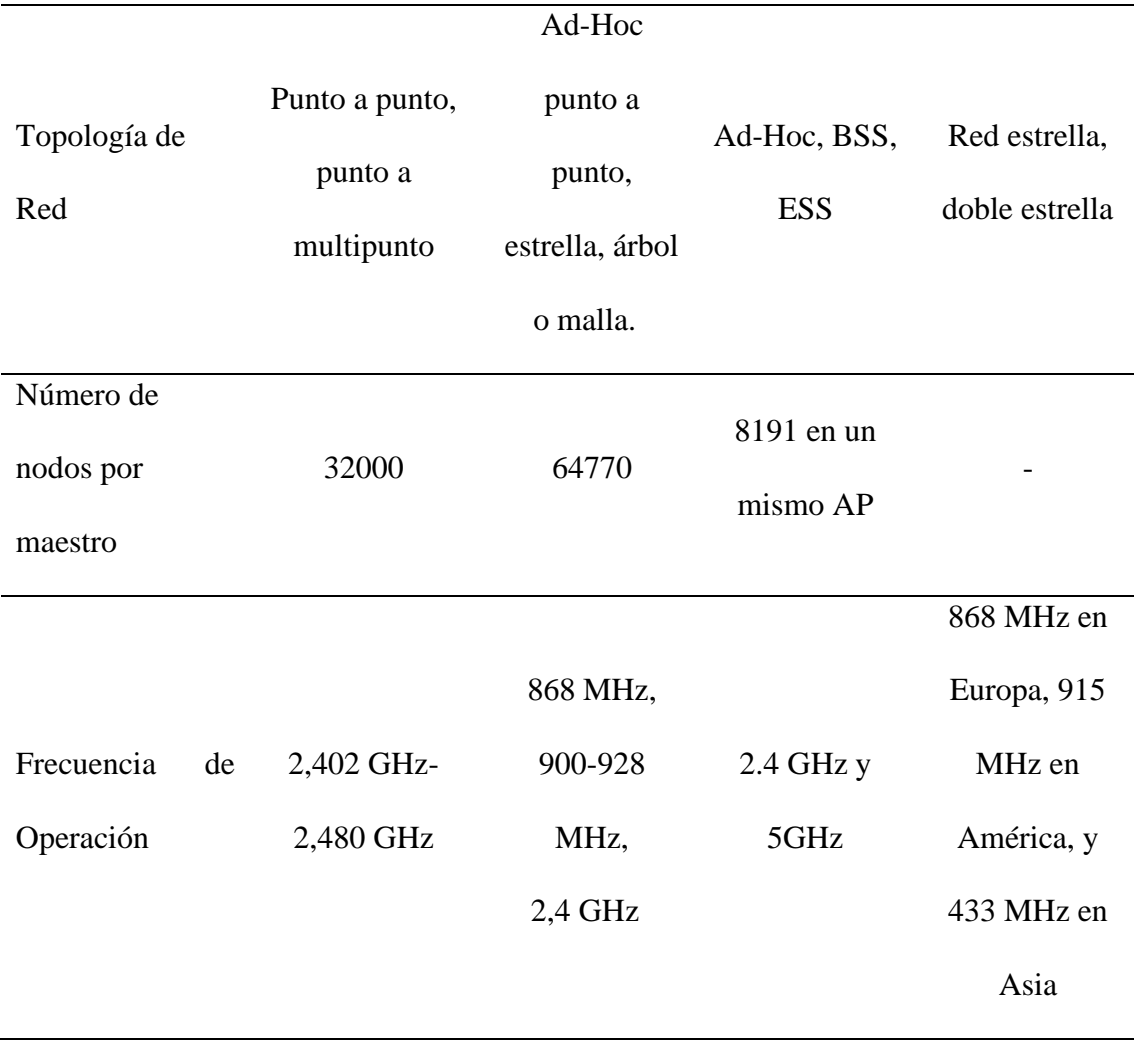

Nota: Obtenido de (Adeva, 2021; Mannion, 2017; Pascual, 2012)

La comparación de tecnologías se muestra en la tabla 3, donde se puede ver que Bluetooth, ZigBee y Wi-Fi comparten el mismo rango de frecuencia de 2.4 GHz y, por otro lado, LoRaWAN y ZigBee también comparten el mismo rango de frecuencia de 868 MHz 900-928 MHz. Según la tabla comparativa, la elección de la tecnología ZigBee se debe a que tiene más nodos que Bluetooth y Wi-Fi, lo que nos permite consumir menos energía durante la transmisión de datos y alargar la vida de la batería.

LoRaWAN ha recibido más atención de los medios que Zigbee en los últimos años; sin embargo, ambas son redes IoT de baja potencia, y Zigbee también tiene un largo alcance que puede igualar o incluso superar el de LoRaWAN. Zigbee también es un protocolo más confiable y tiene una historia más larga en la industria de monitoreo y control, mientras que LoRaWAN se limita a sensores de bajo costo y bajo consumo.

#### **Geolocalización**

Se considera que la geolocalización juega un papel importante en el campo de la tecnología en la actualidad debido a la creciente necesidad de rastrear mercancías a diario, ya que, como señala Huerta et al. (2005):

El propósito de la geolocalización es determinar un punto en el espacio en el sistema de referencia mundial, obteniendo coordenadas de latitud y longitud, lo cual indica si está en cualquier lugar de la tierra, si está estacionario o en movimiento, y determina la ubicación de un objeto en cualquier momento.

Cuando se aclara la definición de geolocalización y se complementa con la Figura 1, podemos comprender la importancia y el impacto de este tema en dispositivos como teléfonos inteligentes, relojes, etc.

#### **Figura 1**

Visualización de datos en un área delimitada por software

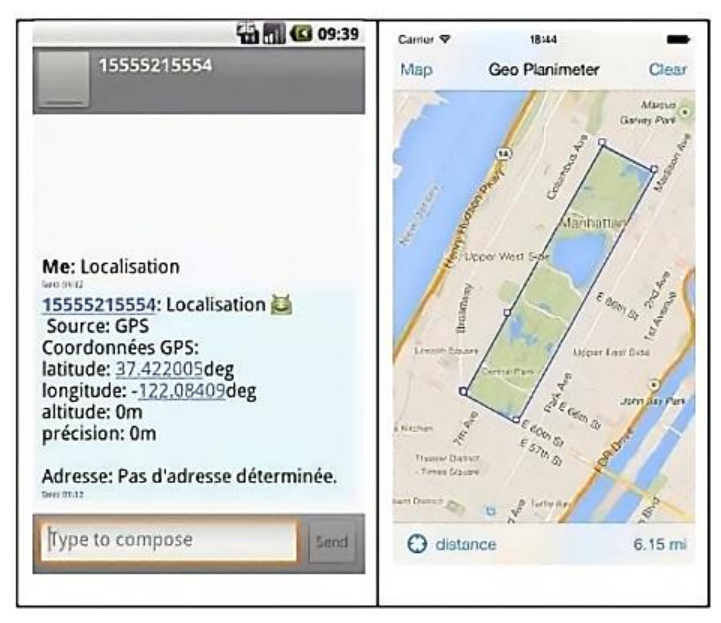

Nota: (Fombona & Del Valle Mejias, 2018)

## *Usos de la geolocalización*

El deseo humano de lograr la ubicación exacta de casi cualquier característica física para uso personal o diario ha hecho que la geolocalización sea más que una simple ubicación, debido a que ofrece diferentes aplicaciones, como menciona Fernández Lobo (2021) "El desarrollo de las ciudades inteligentes ha encontrado su camino en la geolocalización, que conecta la seguridad y el marketing en igual medida, todo por la capacidad de visualizar el movimiento de los usuarios en su espacio físico.".

La geolocalización es una herramienta que se mejora día a día y que, gracias a sus ventajas, ofrece nuevas posibilidades de aplicación*, l*a geolocalización le permite rastrear personas, animales u objetos*, l*as aplicaciones reales se reflejan en los servicios de *delivery*.

#### *Geolocalización en dispositivos móviles*

La geolocalización en smartphones permite ubicar el dispositivo en cualquier lugar de la superficie terrestre en función de las coordenadas geográficas, que se pueden obtener de señales de Wi-Fi, GPS, torres celulares.

Es por ello que varios campos de desarrollo, incluidos los de la ecología y la biología, han sido de gran interés, ya que permite crear rutas habituales para una especie, por lo que es recomendable utilizar estas bases como punto de referencia, esto se plantea utilizar estas bases para aplicarlos a las especies caprinas en las zonas rurales para evitar su extinción y así promover la cría y cría segura "La información sobre la distribución geográfica del ganado, las preferencias de hábitat y los sitios preferidos abre nuevas oportunidades para el manejo de las poblaciones de ganado y vida silvestre con fines de conservación o producción". (Lomillos et al., 2017)

#### **Entornos de desarrollo integrado para las plataformas móviles**

El desarrollo de software enfocados a dispositivos móviles presenta desafíos debido a las características únicas que se implementan. La necesidad de abordar diferentes plataformas de red, estándares, protocolos y tecnologías; aunque está en constante evolución, las capacidades limitadas de los dispositivos y los requisitos de adopción del mercado son solo algunos de los desafíos que deben abordarse. Esta es la razón por la que el desarrollo de software móvil es muy diferente del desarrollo de software tradicional.

### *Android Studio*

Es un entorno de desarrollo integrado (IDE) se basa en el motor IntelliJ IDEA, ofrece un potente editor de código y muchas funciones para aumentar la productividad del desarrollo de aplicaciones. Además, proporciona un sistema de compilación flexible, emuladores muy rápidos y herramientas para solucionar problemas de rendimiento y compatibilidad, estos detalles han sido representados por medio de su logo que se puede ver en la figura 2.

#### *Figura 2*

*Logo de Android Studio*

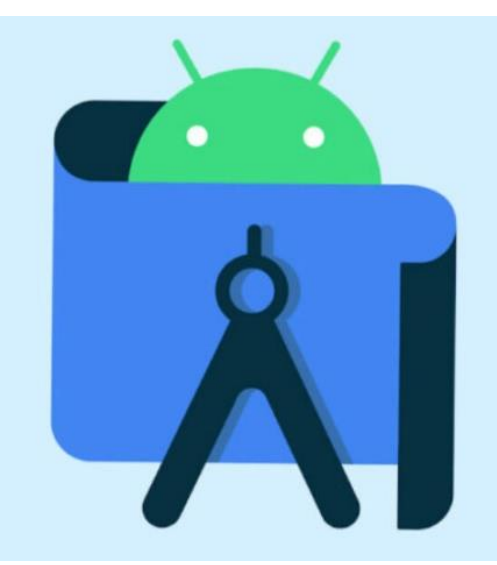

Nota: Obtenido de (Santaella, 2022)

De acuerdo con Esteban (2020) "El entorno de desarrollo de Android studio, se encuentran las herramientas que necesitamos para construir la aplicación. Esto incluye el diseño desde el código hasta la interfaz de usuario de la aplicación". Es decir, con todo esto permite que las compilaciones se ejecuten rápidamente para que pueda verificar si hay errores y mejorar la aplicación final.

Debido a que realiza acciones en tiempo real constantes copias de seguridad o respaldos de las modificaciones que se realizan en el código, permite trabajar en proyectos reutilizando códigos y recursos de versiones pasadas de aplicaciones, por esta y otras razones que se describen en la tabla 4 se posiciona de entre las mejores aplicaciones para el desarrollo de aplicaciones.

## *Tabla 4*

*Desarrollo en Android Studio*

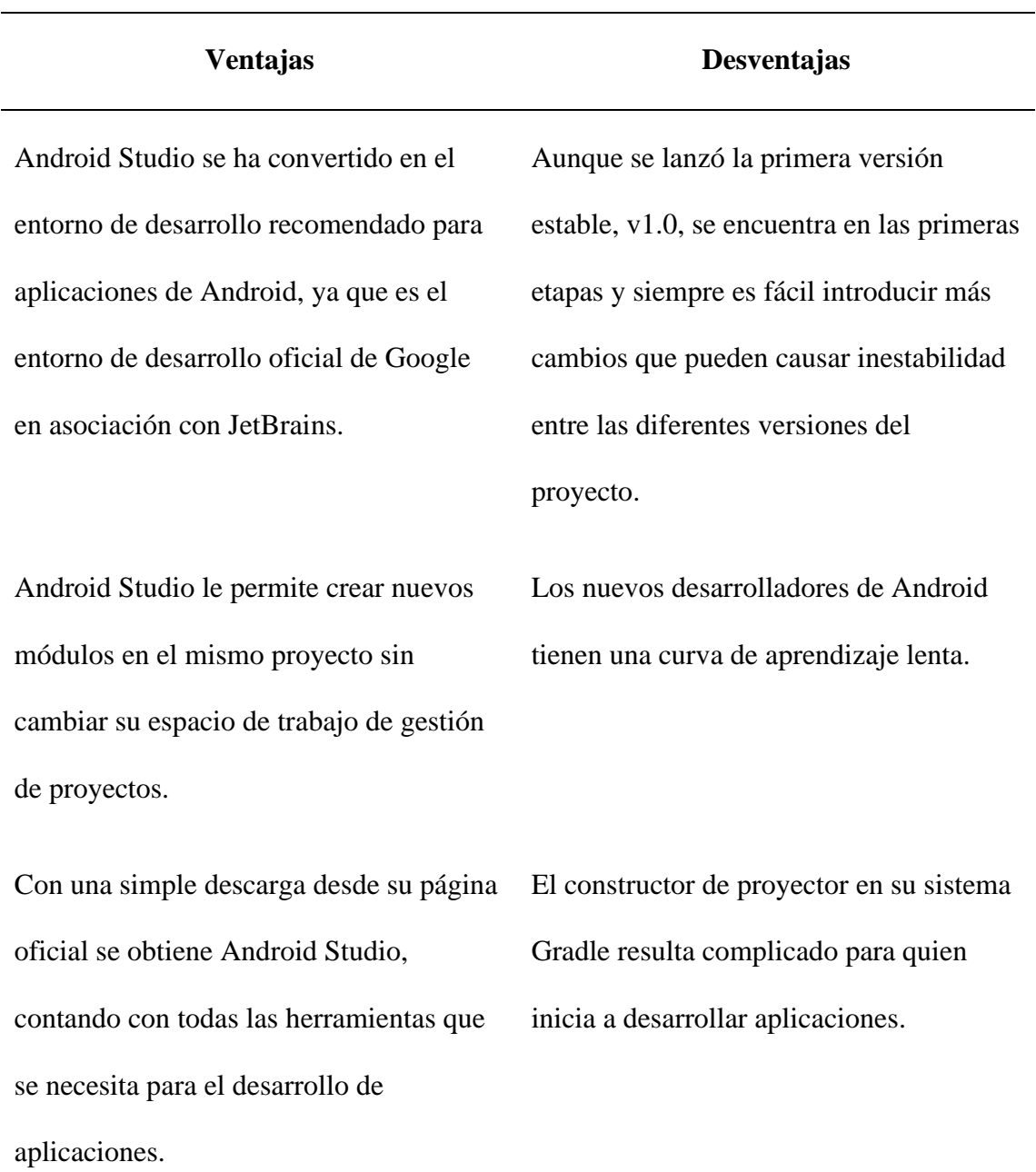

Nota: Obtenido de (Android Studio, 2014)

Una de las características más poderosas de Android Studio es su compatibilidad con Flutter, el marco de desarrollo móvil de código abierto de Google. Flutter permite a los desarrolladores crear aplicaciones multiplataforma con rendimiento y diseño nativos en dispositivos iOS y Android. Con Flutter, los desarrolladores pueden crear hermosas interfaces de usuario de forma rápida y sencilla, al mismo tiempo que aprovechan funciones potentes como la aceleración de hardware, la recarga en caliente y más. Para cualquier desarrollador que busque crear aplicaciones en la plataforma Android, usar Flutter en Android Studio es esencial para crear aplicaciones de alta calidad que les encantarán a los usuarios.

#### *Microsoft Visual Studio*

Microsoft Visual Studio es un entorno de desarrollo integrado (IDE) de Microsoft compatible con Windows y macOS, es capaz de admitir lenguajes como C, C#, Visual Basic .NET, PHP, F#, Python, Ruby, Java entre otros lenguajes de programación y otros entornos de desarrollo web.

De acuerdo con Ródenas (2012) "Visual Studio facilita a los desarrolladores crear aplicaciones web, sitios web y servicios web en cualquier entorno que admita la plataforma .NET. Esto hace posible la creación de aplicaciones que se comunican entre escritorios, páginas web y dispositivos móviles".

La plataforma .NET es la base de Visual Studio, lo que permite a los desarrolladores crear e implementar rápidamente aplicaciones potentes con facilidad. Con funciones como herramientas de depuración, sistemas de control de fuente integrados y compatibilidad con varios idiomas, Visual Studio facilita el desarrollo de aplicaciones web sólidas que se pueden implementar en varias plataformas. Además, Visual Studio proporciona una gran cantidad de recursos para que los desarrolladores los aprovechen al crear sus aplicaciones.

Aunque es posible programar utilizando solo el SDK de .NET Framework en Visual Studio, el SDK de .NET Framework consta de herramientas separadas lo que lo hace más engorroso. de trabajar, como entorno de desarrollo integrado, Visual Studio .NET facilita mucho la creación de programas.

#### *Java Development kit*

Java Development Kit (JDK) es un entorno de desarrollo de software utilizado para escribir y ejecutar aplicaciones Java. Contiene un conjunto de herramientas, bibliotecas y complementos que permiten a los desarrolladores crear aplicaciones sólidas en el lenguaje Java. El JDK también proporciona características de seguridad que ayudan a proteger contra código malicioso y malware, como lo menciona Martinez (2013):

La plataforma de desarrollo de Java conocida como Java Development Kit (JDK) se ha expandido y atraído a programadores de todo el mundo, de hecho, Java más que un lenguaje es una plataforma de desarrollo, un entorno de tiempo de ejecución y un conjunto de bibliotecas para desarrollar programas complejos.

Con la ayuda de JDK, los desarrolladores pueden crear aplicaciones de escritorio, móviles y basadas en web para Android y otras plataformas, además, permite a los desarrolladores utilizar la API de Ubidots para crear aplicaciones IoT con facilidad, con su amplia gama de funciones y complementos, JDK es uno de los kits de desarrollo

de software más populares utilizados por profesionales de todo el mundo debido a que también proporciona funciones de seguridad como cifrado y autenticación para aplicaciones.

En conclusión, Java Development Kit es un poderoso conjunto de herramientas que ayuda a los desarrolladores a crear fácilmente aplicaciones de software de alta calidad. Proporciona los componentes necesarios como API, compilador, depurador y complementos para facilitar el proceso de desarrollo.

#### **Softwares para el desarrollo del prototipo autosostenible geolocalizado**

A fin de configurar el prototipo es necesario la implementación de software encargado de modelar la parte física en una red inalámbrica de sensores y que además tenga conexión a una nube que administre los datos obtenidos por medio del código de programación. Las herramientas que se proponen para la conectividad de los nodos son tres: Ubidots, XCTU y Arduino IDE.

#### *Ubidots*

Ubidots es una plataforma basada en la nube que ayuda a los usuarios a recopilar, almacenar, analizar y visualizar datos de diferentes tipos de sensores. Permite a los usuarios conectar múltiples nodos y sensores para monitorear y controlar su entorno desde paneles como muestra la figura 3. Con la ayuda de Ubidots, los usuarios pueden realizar un seguimiento de los cambios en su entorno en tiempo real y tomar decisiones basadas en los datos recopilados.

## *Figura 3*

*Tablero de paneles en Ubidots*

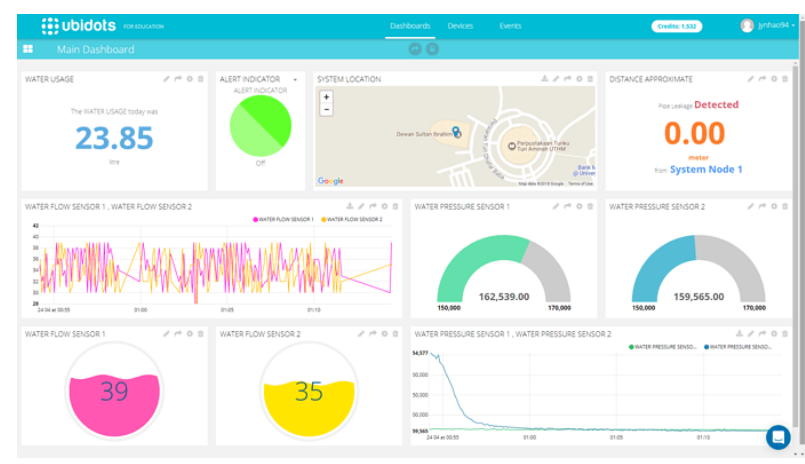

Nota: Obtenido de (Ubidots Community, 2018)

Es una solución ideal para aquellos usuarios que desean realizar un seguimiento de sus activos o necesitan monitorear procesos de forma remota. Ubidots también ofrece una amplia gama de funciones, como la programación de tareas, notificaciones, paneles, herramientas de análisis, entre otros, lo que la convierte en una excelente opción para el desarrollo de proyectos que buscan una plataforma potente y fácil de usar.

## *XCTU*

XCTU es una potente aplicación multiplataforma que permite a los usuarios configurar, probar y depurar sus módulos Digi RF. De acuerdo con Rosendo et al. (2016) "El programa es de fácil comprensión y posibilita a los clientes de Digi probar sus módems de radio en el entorno actual usando solo un ordenador y los elementos que vienen con el módem de radio". Es decir, permite a los usuarios modelar de forma rápida y sencilla una comunicación a bajas frecuencias, debido a la simplicidad de la interfaz que se ve en la figura 4 lo que les permite enviar y recibir datos de forma rápida y fiable.

## **Figura 4**

*Interfaz de XCTU*

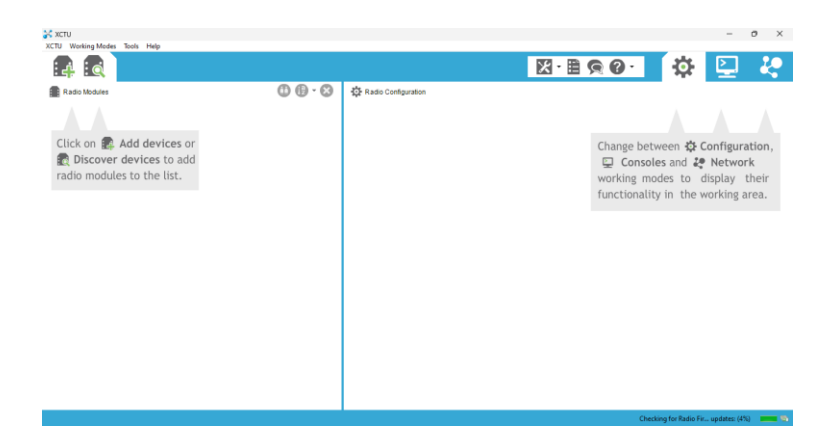

Con XCTU, los usuarios pueden configurar sus módulos para varios casos de uso, como detección inalámbrica, monitoreo, automatización y control. Además, proporciona una interfaz intuitiva con funciones avanzadas, como capacidades de secuencias de comandos que permiten a los usuarios automatizar tareas complejas. XCTU es una gran herramienta para los desarrolladores que necesitan configurar rápidamente sus módulos de RF para diversas aplicaciones.

#### *Arduino IDE*

Arduino IDE es una plataforma de código abierto utilizada tanto por aficionados como por profesionales para crear proyectos electrónicos interactivos. De acuerda con Peña (2020) "Se puede usar el software para escribir y cargar programas en placas Arduino, así como en placas compatibles". Es decir, se puede usar para programar microcontroladores, como Arduino Uno, para controlar una variedad de componentes, desde LED y motores hasta sensores y más.

Con la ayuda de las librerías, los entusiastas de Arduino pueden encontrar recursos que los ayudarán a comprender los conceptos básicos de trabajar con el IDE y enseñarles cómo crear sus propios proyectos. Los libros disponibles en las librerías que se encuentran organizadas dentro del layout como se puede ver en la figura 5 brindan información detallada sobre la programación para Arduino IDE, así como consejos útiles para solucionar problemas comunes. Además, pueden incluir tutoriales sobre proyectos específicos que los lectores pueden probar por sí mismos.

## **Figura 5**

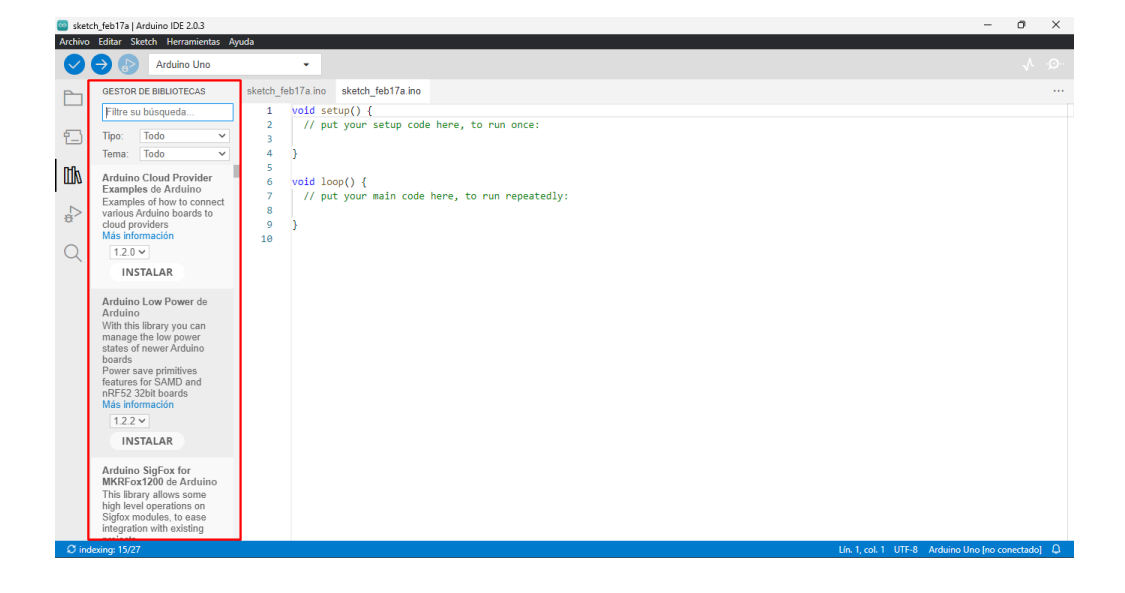

*Gestor de bibliotecas de Arduino IDE*

#### **Red de sensores inalámbricos**

Las redes inalámbricas de sensores son redes autónomas de nodos que se utilizan para monitorear condiciones físicas o ambientales como temperatura, presión, humedad y otras variables. Han ganado popularidad en los últimos años debido a su capacidad para proporcionar datos en tiempo real desde ubicaciones remotas. Esto los hace ideales para aplicaciones como vigilancia, seguimiento de activos y mantenimiento predictivo. Desde el punto de vista de Egas et al. (2019):

Una de las tecnologías utilizadas en el Internet de las Cosas es una red inalámbrica de sensores, la cual se caracteriza porque los nodos se construyen utilizando microcontroladores de baja potencia de cómputo, alimentados por baterías, de alta velocidad de transmisión y diseñados para funcionar en un largo tiempo.

El uso de estas redes aplicadas para el IoT es lo que ha permitido el desarrollo de sistemas más eficientes para recopilar y analizar datos de múltiples fuentes, además, de ser utilizar en una variedad de industrias, incluidas la atención médica, la agricultura, el transporte y la fabricación.

Las redes de sensores inalámbricos se basan en receptores de señales que intercambian datos entre sí para formar una red como se puede ver en la figura 6. El intercambio de receptor de salida de señal permite que los nodos de la red se comuniquen entre sí y compartan información sobre su entorno. Es así, que a partir de esta premisa los nodos pueden llegar a ser transmisores, receptores, escáneres y controladores.

#### **Figura 6**

*Ejemplo de una red inalámbrica de sensores*

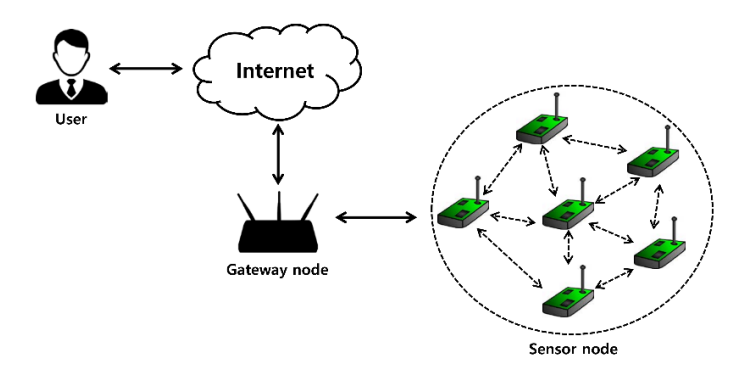

Nota: Obtenido de (Yu & Park, 2020)

#### **Tarjetas de Desarrollo**

#### *Arduino UNO*

Arduino UNO es una popular placa de microcontrolador de código abierto que permite a los usuarios crear proyectos electrónicos interactivos. En la figura 7 se puede observar un procesador Atmel AVR, lo que lo hace compatible con muchas librerías y escudos.

## **Figura 7**

*Arduino UNO*

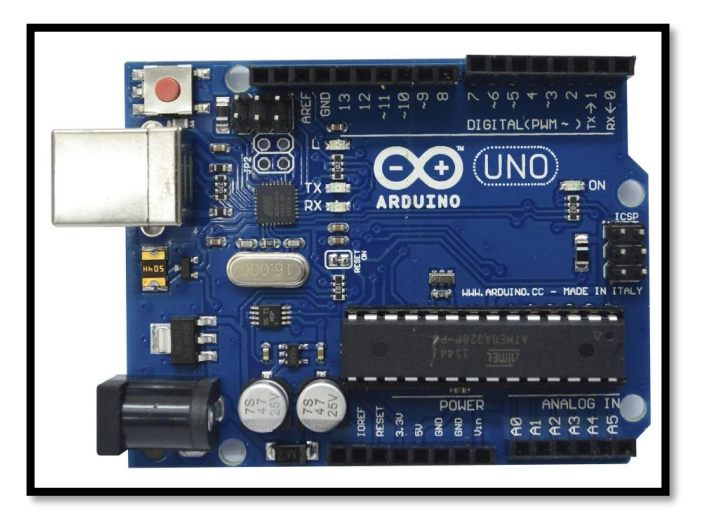

Nota: Obtenido de (Grupo Velasco, 2018)

Una de las bibliotecas más populares utilizadas con Arduino UNO es TinyGPS, que permite a los usuarios rastrear su ubicación mediante tecnología GPS. Además de esta biblioteca, Arduino UNO también tiene compatibilidad con otras bibliotecas como ESP8266 Wifi, ESP32 e I2C LCD. Con estas bibliotecas, los usuarios pueden crear proyectos más complejos que pueden conectarse a Internet o mostrar datos conectados a una aplicación.

#### *NodeMCU*

La placa NodeMCU que se aprecia en la figura 8, usa LUA como lenguaje de programación para aplicaciones que requieren una conexión Wifi en el menor tiempo posible, y la placa tiene las capacidades de procesamiento y memoria para acomodar sensores y aplicaciones con tiempos de ejecución cortos. NodeMCU es compatible con Arduino para realizar aplicaciones IoT (Internet de las cosas)

#### **Figura 8**

*ESP32*

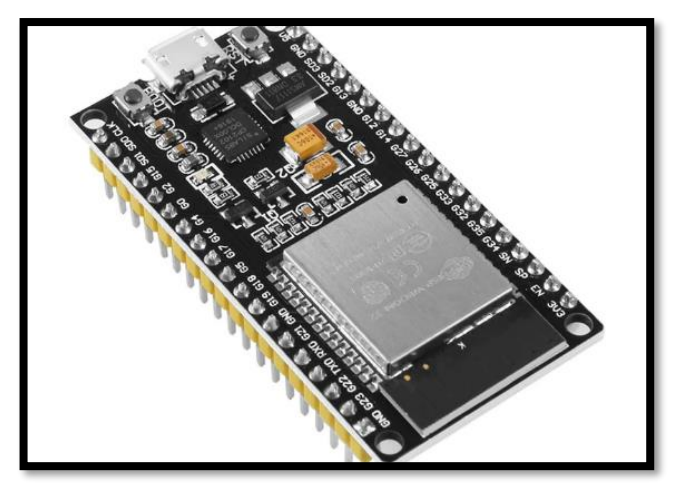

Nota: Obtenido de (Grupo ElectroStore, s.f.)

NodeMCU es una plataforma IoT de código abierto basada en los microcontroladores ESP8266 y ESP32, comúnmente se utiliza para conectar dispositivos a Internet y crear aplicaciones de Internet de las cosas (IoT). NodeMCU es una excelente plataforma para crear aplicaciones IoT de bajo costo y bajo consumo.

Tiene una amplia gama de funciones, como conectividad Wi-Fi, soporte para múltiples protocolos e integración con plataformas en la nube como Ubidots. NodeMCU permite a los desarrolladores desarrollar rápidamente aplicaciones conectadas con un mínimo esfuerzo. Con su entorno de desarrollo fácil de usar y su amplia gama de

funciones, NodeMCU es la opción perfecta para cualquiera que busque crear una aplicación IoT.

#### *Raspberry Pi*

Raspberry Pi es una computadora de placa única de bajo costo diseñada para fines educativos y aficionados. Es una plataforma de código abierto que tiene la capacidad de ejecutar múltiples lenguajes de programación como Python, C++, Java y más.

Su pequeño tamaño como se lo puede evidenciar en la figura 9 lo hace perfecto para su uso en proyectos de automatización del hogar, proyectos de robótica y otras aplicaciones donde el espacio es primordial. El Raspberry Pi también cuenta con un potente procesador Broadcom, RAM, GPU, USB, HDMI, Ethernet y un conector de cámara, con lo que puede manejar la mayoría de las tareas informáticas con facilidad.

## **Figura 9**

*Raspberry Pi*

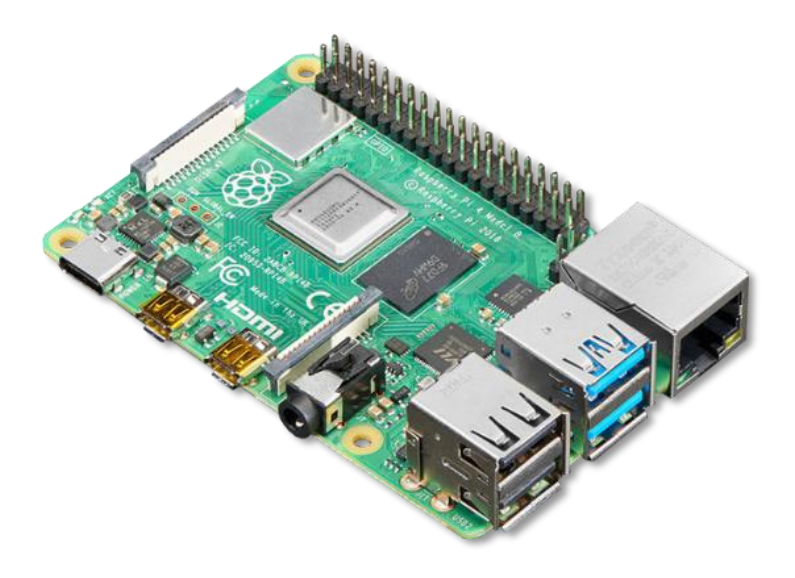

Nota: Obtenido de (Adafruit, 2018)

## *Comparativa de las tarjetas de desarrollo*

En el mundo de las tarjetas de desarrollo, hay una variedad de opciones disponibles. Desde Arduino Uno hasta ESP32 y Raspberry Pi, cada tarjeta tiene sus propias características y capacidades únicas. En la Tabla 5 se compara las tres tarjetas de desarrollo en donde se analiza las especificaciones de hardware, pines disponibles, consumo y otras características de cada tarjeta para decidir cuál es la mejor opción para el prototipo.

### **Tabla 5**

## *Cuadro comparativo de tarjetas de desarrollo*

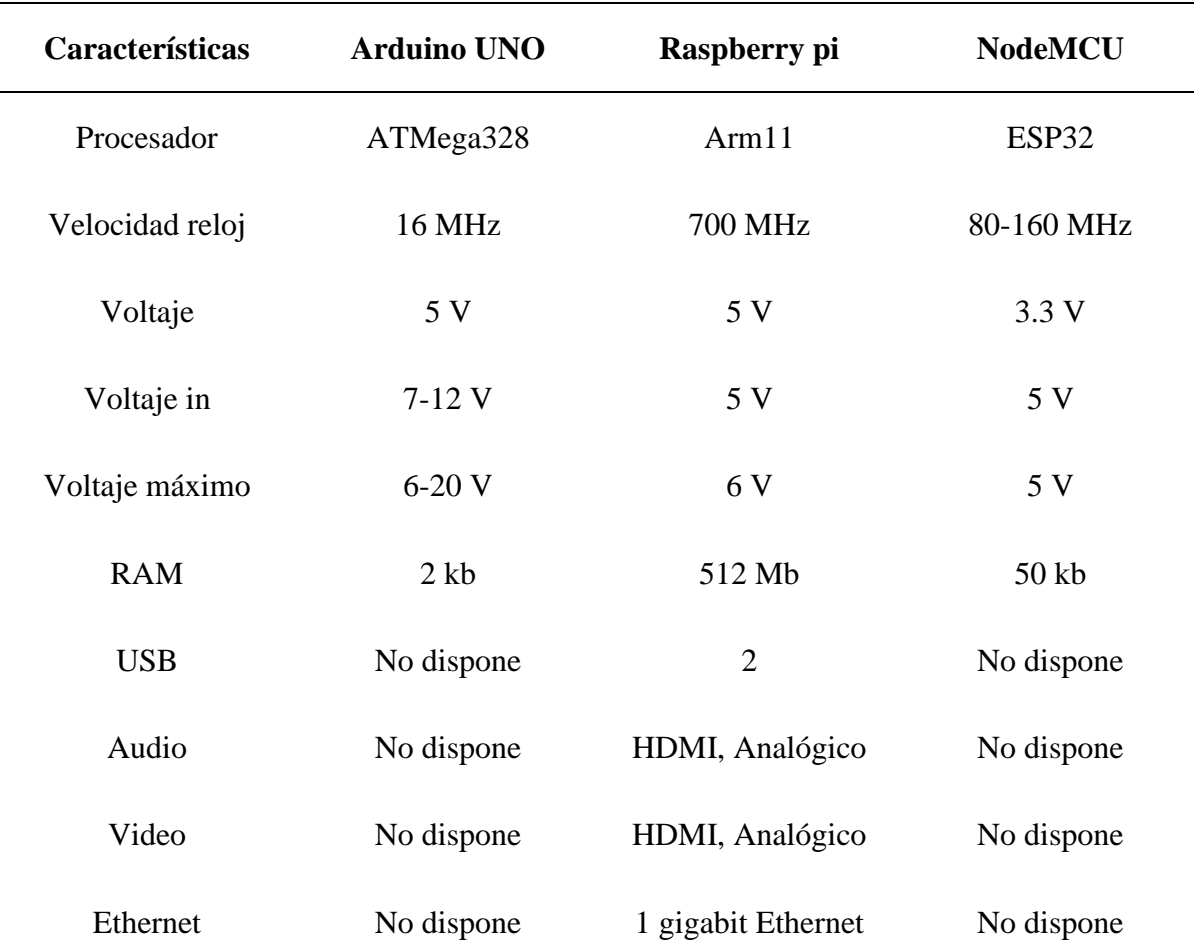

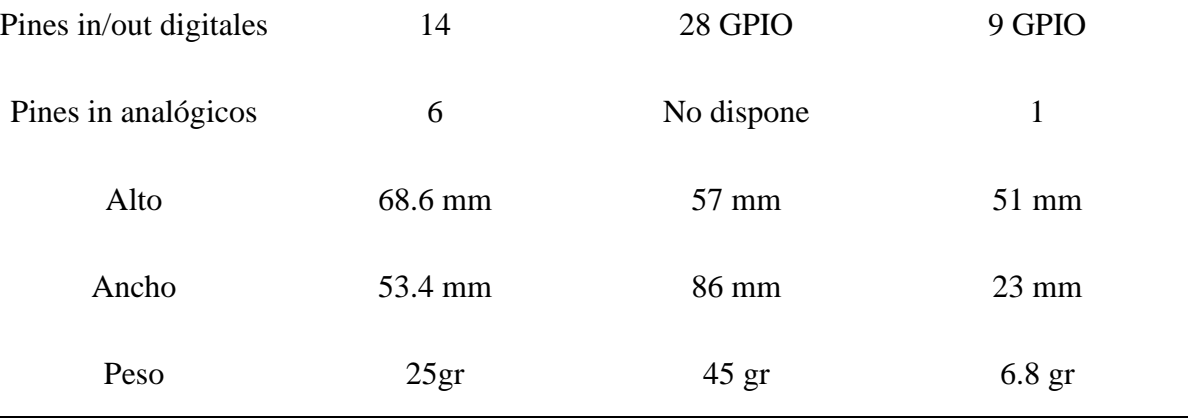

Nota: Obtenido de (Gascón, 2019; González, 2015)

Como se muestra en la Tabla 5, NodeMCU supera a el resto de las tarjetas en casi todos los aspectos, la única desventaja de la placa mencionada, en comparación con las otras placas es el número limitado de pines tanto en analógico como en digital. Es por aquello que para el desarrollo de este prototipo se planea usar el NodeMCU y Arduino UNO.

#### **Módulos complementarios**

#### *Módulos Xbee*

Los módulos Xbee son una opción popular para la comunicación inalámbrica, ya que, proporcionan una conexión fiable y segura entre dos o más dispositivos. Los módulos Xbee vienen en tres tipos principales: S2C, S2B y S2. Cada tipo tiene sus propias ventajas que lo hacen ideal para diferentes aplicaciones.

Con base a lo expresado por Faludi (2021) "Muchas líneas Digi XBee están disponibles en versiones estándar y PRO. La principal distinción entre los dos es la potencia de transmisión y, como resultado, el rango del XBee". Es decir, los módulos regulares de Xbee se utilizan para la comunicación básica, mientras que la versión pro tiene características adicionales como encriptación y velocidades de datos más altas.

En la figura 10 se puede apreciar el módulo S2C, este se encuentra diseñado para el tipo comunicación punto a punto y es perfecto para conectar dos dispositivos entre sí, además, proporciona comunicación de largo alcance a grandes distancias con un consumo mínimo de energía.

#### **Figura 10**

*Módulo Xbee S2C*

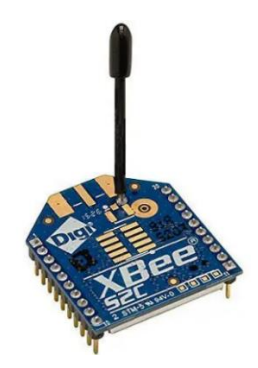

Nota: Obtenido de (AV Electronics, s.f.)

El módulo S2B está diseñado para proporcionar transmisión de datos de alta velocidad en distancias más cortas, es decir, para redes de malla en donde se desea conectar varios dispositivos entre sí, este se puede evidenciar en la figura 11.

#### **Figura 11**

*Módulo Xbee S2B*

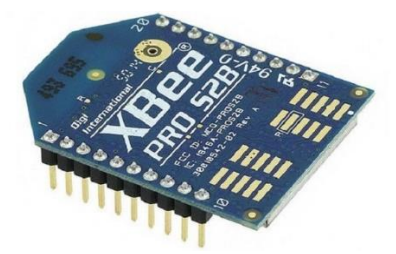

Nota: Obtenido de (SOLID STRTE SOPPLIES, s.f.)

En la figura 12 se puede evidenciar el módulo S2, siendo este la última versión de la serie Xbee y ha mejorado el rendimiento con respecto a sus predecesores,

ofreciendo una combinación de capacidades de transmisión de largo alcance y alta velocidad.

## **Figura 12**

*Módulo Xbee S2*

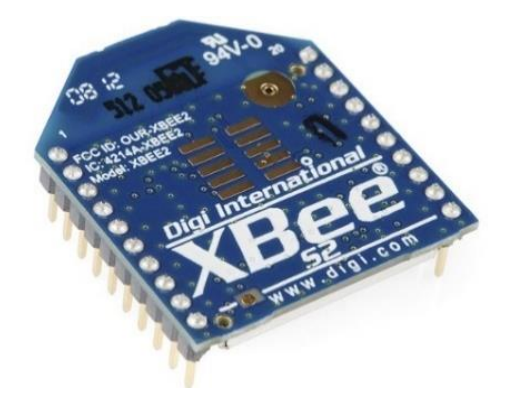

Nota: Obtenido de (DIGI, s.f.)

#### *Xbee Explorer*

Xbee Explorer es un dispositivo utilizado para configurar módulos Xbee. Se utiliza para conectar y emparejar módulos Xbee S2C con otros dispositivos. El terminal se utiliza en combinación con el software XCTU para configurar los ajustes del módulo Xbee. XBee Explorer también permite dar solución fácilmente a cualquier problema de conexión que pueda tener algún módulo Xbee dentro de la red inalámbrica.

## *Módulo GPS*

El módulo GPS es un componente esencial para cualquier dispositivo que necesite acceder a datos de ubicación, es especialmente importante para las aplicaciones de navegación y seguimiento, debido a que es capaz de proporcionar datos en tiempo real. Hay muchos tipos diferentes de módulos GPS disponibles en la actualidad, como NEO-6M, GT-U7 y XA1110, cada uno de estos módulos tiene características y capacidades únicas que los hacen adecuados para diferentes casos de uso.

Los módulos GPS NEO-6M y GT-U7 son dos de las opciones más populares para los usuarios que desean integrar la funcionalidad GPS en sus proyectos, ambos son compatibles con Arduino y otros microcontroladores, lo que proporciona información de posicionamiento precisa. El modelo XA1110 es una opción ideal para quienes buscan una solución de módulo GPS fiable y rentable. Con su alta precisión y bajo consumo de energía, es perfecto para una variedad de aplicaciones como servicios de navegación, seguimiento o ubicación.

#### *Panel solar*

El panel solar es una forma eficiente y rentable de generar electricidad a partir del sol. Se puede utilizar para una amplia variedad de aplicaciones, como alimentar hogares, negocios e incluso vehículos. Para aprovechar al máximo los paneles solares, se debe desarrollar sistemas complejos como el presente prototipo compuesto por Arduino y XBee los cuales conforman una red de sensores inalámbricos, adicionalmente es posible ayudar a optimizar su eficiencia y prolongar su vida útil mediante el uso de baterías de litio para el almacenamiento de energía.

## *Batería de Litio*

Las baterías de litio son una de las mejores opciones para almacenar energía, ya que, tienen la capacidad de almacenar una gran cantidad de energía a través de sus celdas con un voltaje nominal de 3.7 V y corriente de carga de 2500 mA. Esto permite que sean usadas en diferentes aplicaciones con la respectiva configuración de serie o paralelo para aumentar su capacidad y duración. Además, estas baterías son muy versátiles y se pueden encontrar en diferentes tamaños para adaptarse a cualquier necesidad.

# **Figura 13**

*Baterías de Litio*

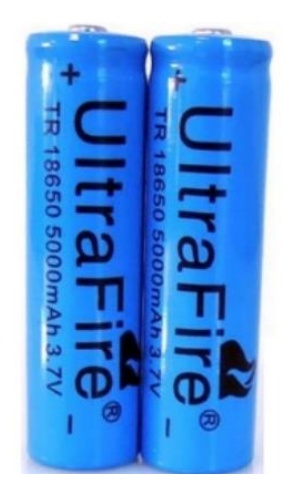

Nota: Obtenido de (TETTSA, s.f.)

## **Capítulo III MARCO METODOLÓGICO**

Para realizar el levantamiento de la información, se procede a definir el proceso, diagramas de referencia, las placas de desarrollo y módulos complementarios fundamentales para la construcción del prototipo, ya que, basándose en el estudio de Pérez et al. (2015) "Es la ciencia que suministra al investigador una colección de conceptos, principios y leyes que le permite regir el proceso de investigación científica de manera efectiva y tienden a ser excelentes". Es por esa razón que se considera acertados los temas a desarrollar.

#### **Tipo de investigación**

#### *Investigación exploratoria*

De acuerdo con (Ortega, 2017) "La investigación exploratoria tiene como finalidad la recolección de datos en diferentes fuentes como libros, sitios web, personas o experiencias". Este proyecto pretende dar una nueva alternativa que solucione la pérdida de estos animales a través de geolocalización, por lo tanto, se utilizarán manuales de uso y datasheet que permita describir de forma detallada la funcionalidad de los equipos utilizados.

#### *Investigación aplicada*

Para el desarrollo de este prototipo se usará la técnica de prueba y error de los equipos implementados en la propuesta tecnológica, esto permitirá realizar ensayos y corregir los problemas de la red de sensores. Teniendo en cuenta la opinión de Vargas (2009):

Las prácticas, entendidas como investigación aplicada, son experimentos de investigación destinados a resolver o mejorar una situación particular o específica, para verificar un procedimiento o modelo mediante la aplicación de la innovación y una proposición de intervención, en este caso de carácter educativo, en un grupo, individuo, organización o empresa lo solicite.

Esta investigación permitirá llevar la teoría a la parte práctica, en el caso del desarrollo y diseño de un prototipo autosostenible geolocalizado implementando una red WSN para el rastreo de caprinos se tomará en cuenta las diferentes fases.

#### **Población y muestra**

Se entiende como población al foco primordial de sujetos a quienes va dirigida la investigación con base en Ardila et al. (2004) "Una población es una colección de personas o animales que viven en una ubicación geográfica particular.". Mientras que, la muestra permite al investigador estudiar cierta parte de la población para que los resultados se puedan utilizar para hacer conclusiones sobre toda la población.

En la investigación se toma como población a un grupo de 20 caprinos con un tamaño promedio a 63.1cm y 65.8cm con un peso promedio de 120 kg. La muestra tomada abarca el 15% de la población que será a quienes se le implementará el prototipo autosostenible geolocalizado implementando una red WSN. La técnica de muestreo está dada por conveniencia debido a la facilidad de acceso a la población de caprinos.

#### **Simulación Desarrollada en Sketchup**

Para cumplir la propuesta de la fase 2, mediante la plataforma de simulación Sketchup se realizó la elaboración de un boceto en 3D del diseño tentativo para el collar como se puede apreciar en la figura 14.

## *Figura 14*

*Diseño tentativo en 3D de nodo supervisor*

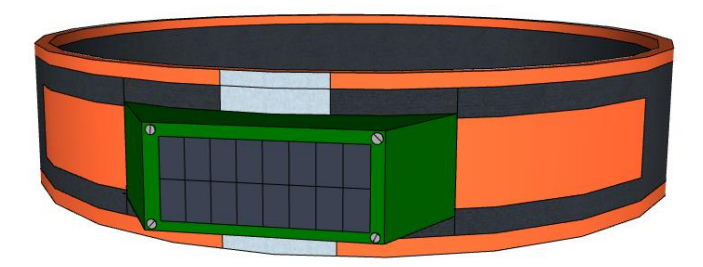

De igual forma, se elabora una simulación que represente el diseño final del nodo supervisor, en donde se visualiza la colocación respectiva del prototipo en la nuca del caprino como se ve en la figura 15.

## *Figura 15*

*Ubicación del nodo supervisor en el caprino*

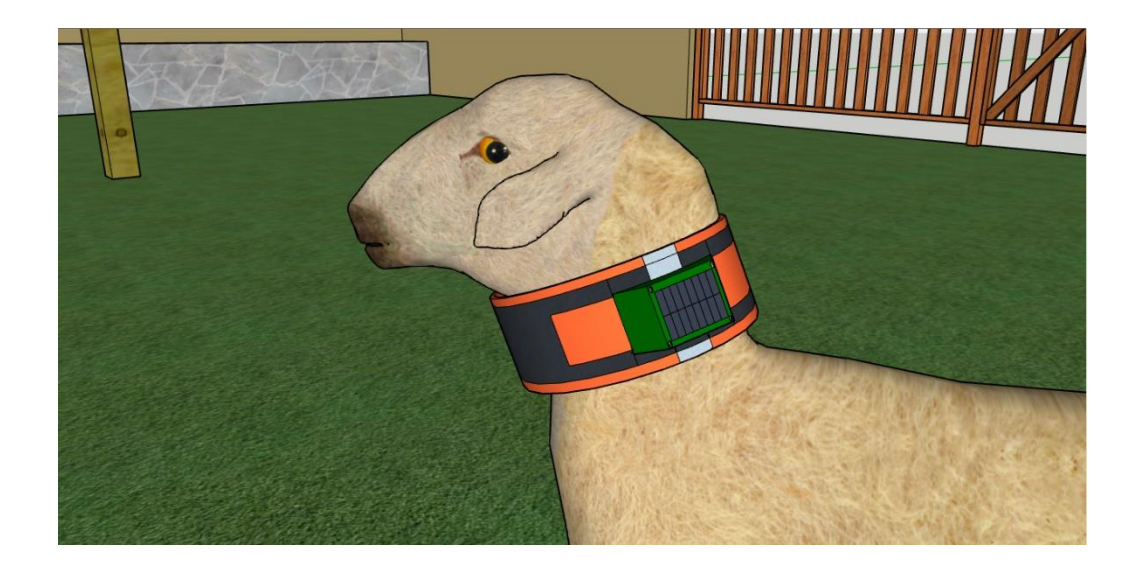

Mediante las imágenes mostradas anteriormente se puede evidenciar el cumplimiento de la fase 2 propuesta para la construcción del prototipo.

#### **Diseño de implementación de prototipo**

El diseño de los prototipos comprende tres fases fundamentales, entre estos la primera fase comprende del análisis de estudio, en la segunda fase se realizan las simulaciones pertinentes y finalmente se entra en la etapa de verificación del funcionamiento del prototipo.

#### *FASE 1: Estudio del comportamiento de una especie gregaria (caprinos)*

Se analizaron y se estudiaron los comportamientos de los caprinos con el fin de ampliar el conocimiento sobre su conducta alimenticia, hábitos de consumo y tiempo de pastoreo, tiempos de descanso; en base a los datos analizados se simulará el prototipo que se adapte a las necesidades de esta especie gregaria, es así como en la tabla 6 mostrada a continuación se describen los comportamientos propios de esta especie:

#### *Tabla 6*

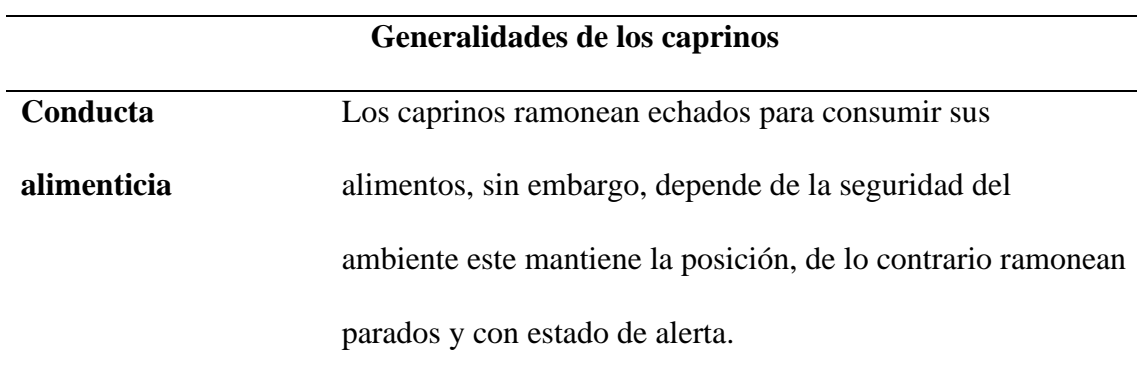

*Comportamiento de los caprinos*

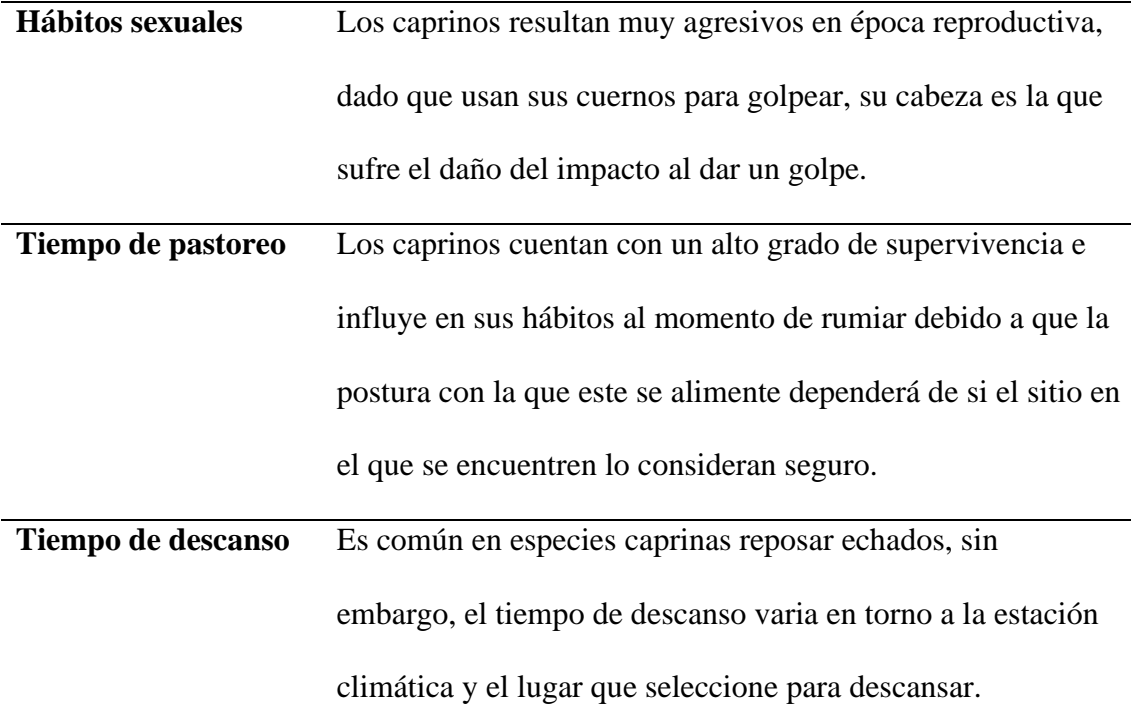

# *FASE 2: Simulación de la ubicación de los materiales utilizados para el desarrollo del prototipo*

El software de simulación Sketchup permite tener una idea clara acerca de la ubicación de los accesorios implementados en la caprino, considerando esto para la fase de implementación del prototipo.

#### *FASE 3: Verificación de la red de sensores inalámbricos*

Terminada la fase de investigación e implementación, se procede a la verificación efectiva entre los nodos prototipos de geolocalización que se encuentran inmersos en la red WSN, se analiza la exactitud y se evidencia el cumplimiento de los objetivos.

La comprensión de estas fases se puede interpretar de una mejor manera describiéndola de manera gráfica, se seleccionó el diagrama de embudo como se puede
apreciar en la figura 16 para representar el proceso que se debe llevar para lograr el propósito de la propuesta tecnológica.

## *Figura 16*

*Diagrama de proceso para el diseño del prototipo*

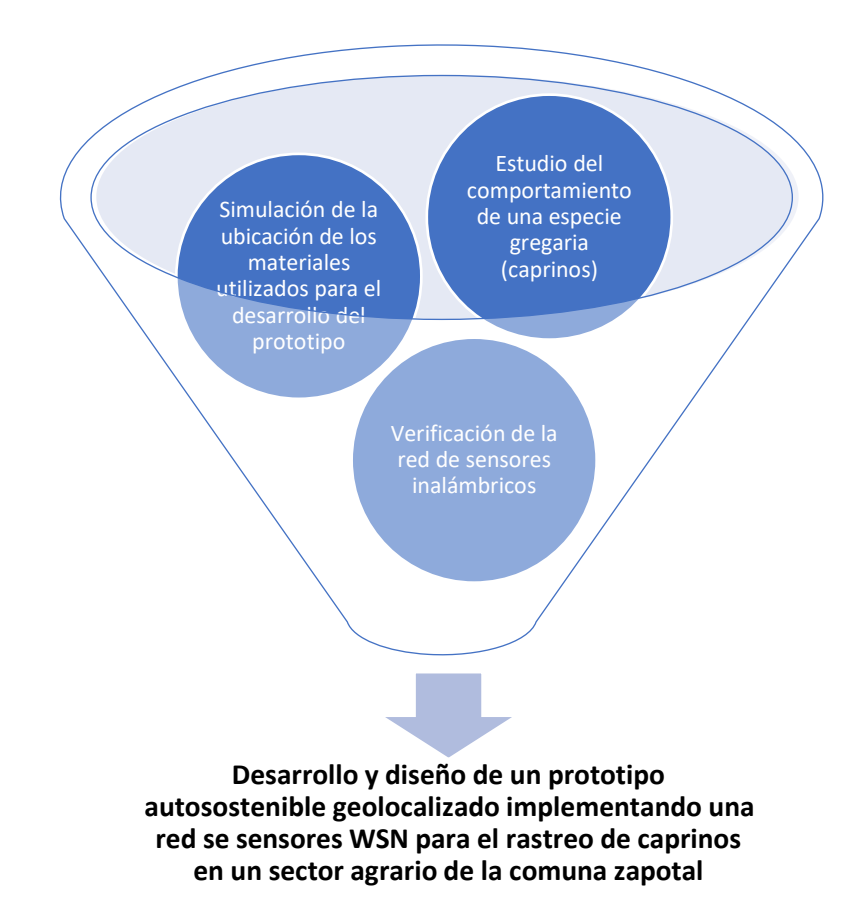

#### **Diagrama de concepción general**

La concepción y los requerimientos para el prototipo a utilizarse se detallan en la figura 17, donde, se observa está conformado por dos bloques, el nodo principal y el nodo supervisor y cada uno de estos puede ser desglosado en diagramas de bloque para mejorar su comprensión y análisis.

## *Diagrama de la topología general del prototipo*

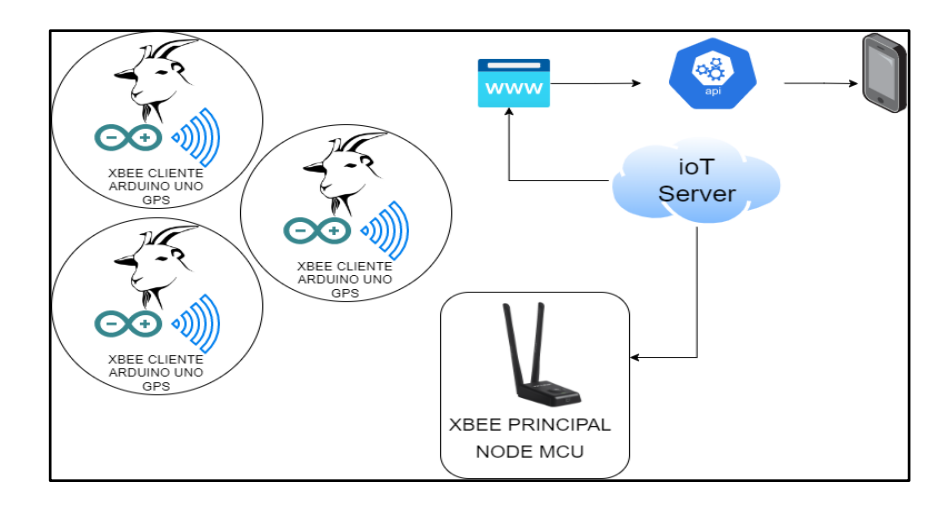

Este diagrama proporciona una representación visual de la topología general del prototipo desarrollado para un sistema IoT basado en Zigbee, describiendo la conexión entre NodeMCU y Ubidots, así como también su conexión a la aplicación móvil. La red de malla también se muestra en este diagrama para ilustrar cómo se transfieren los datos de un dispositivo a otro, además, esta topología sirve como una referencia para comprender el funcionamiento de este prototipo.

#### **Diagrama de Bloque perteneciente al nodo Supervisor**

El diagrama sigue el proceso de 4 bloques que se muestra en la figura 18, el primer bloque corresponde a la lectura del GPS desde el puerto serial para adquirir las coordenadas de latitud y longitud, el segundo bloque procesa los datos utilizando la salida digital del Arduino UNO, el tercero representa los paneles solares y la batería recargable usados como fuente de alimentación del prototipo, mientras que, el cuarto es la unidad de transmisión Zigbee, que envía los datos obtenidos del nodo supervisor al nodo maestro.

#### *Diagrama del nodo supervisor*

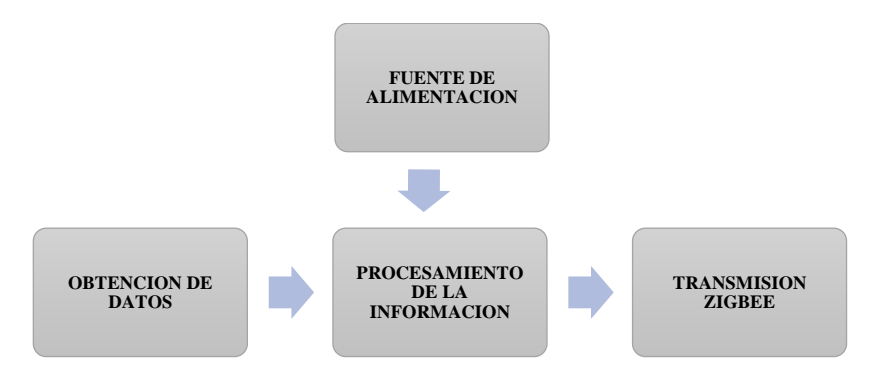

#### **Diagrama de Bloque perteneciente al nodo Principal**

De igual forma que el nodo supervisor, el diagrama del nodo maestro de la figura 19 también consta de 4 bloques, siendo el primero Zigbee Receiver, el cual recepta las tramas enviadas por el nodo supervisor, el segundo corresponde al procesamiento de los datos enviados por el NodeMCU ESP32 hacia la unidad de visualización, el tercero hace referencia a la fuente de energía que suministran electricidad a toda la unidad del nodo coordinador, mientras que el cuarto permite mostrar fecha, hora, latitud y longitud del caprino usando Ubidots.

#### *Figura 19*

*Diagrama de Bloque del nodo Principal*

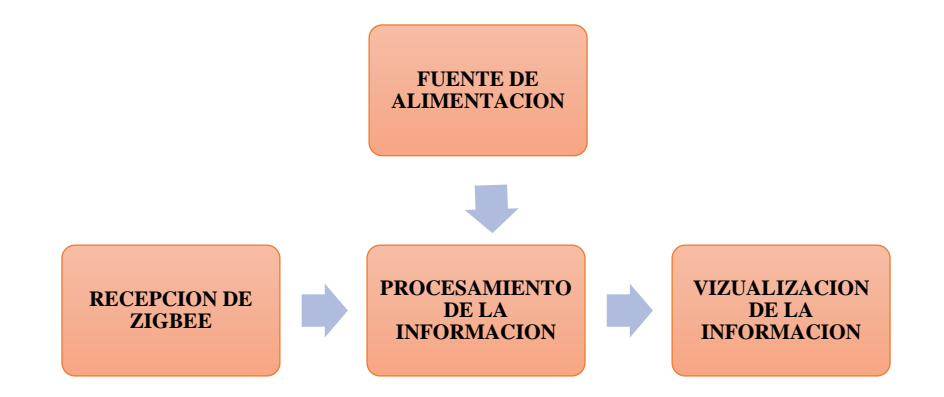

#### **Esquema de conexión de los nodos**

Teniendo en cuenta las especificaciones y tablas comparativas recopiladas en el marco teórico, se tomó la decisión de trabajar con los componentes que cumplan con los requisitos que se necesita para el desarrollo del prototipo y la función de ser autosostenible. A continuación, se procede a detallar cada componente a utilizarlo, mencionando el rol especifico que cumplirá en el desarrollo de la tesis.

#### *Especificaciones de Arduino UNO*

En la figura 20 se observa el Arduino UNO, esta es una placa basada en el microcontrolador ATmega328P, consta de 14 pines digitales distribuidos para entrada y salida, tal que, 6 se configuran como salidas PWM y otros 6 funcionan como entradas analógicas, además, incluye un cristal oscilador de 16 MHz, conexión a USB, un puerto de alimentación y un pulsador para reseteo. Algunas características adicionales a esta versión de Arduino son las mencionadas en la tabla 7.

#### **Figura 20**

*Arduino UNO*

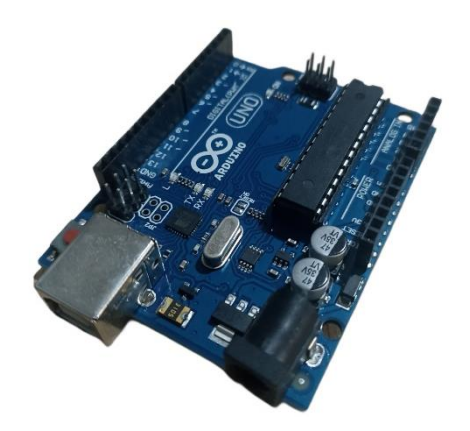

## **Tabla 7**

#### *Especificaciones de Arduino UNO*

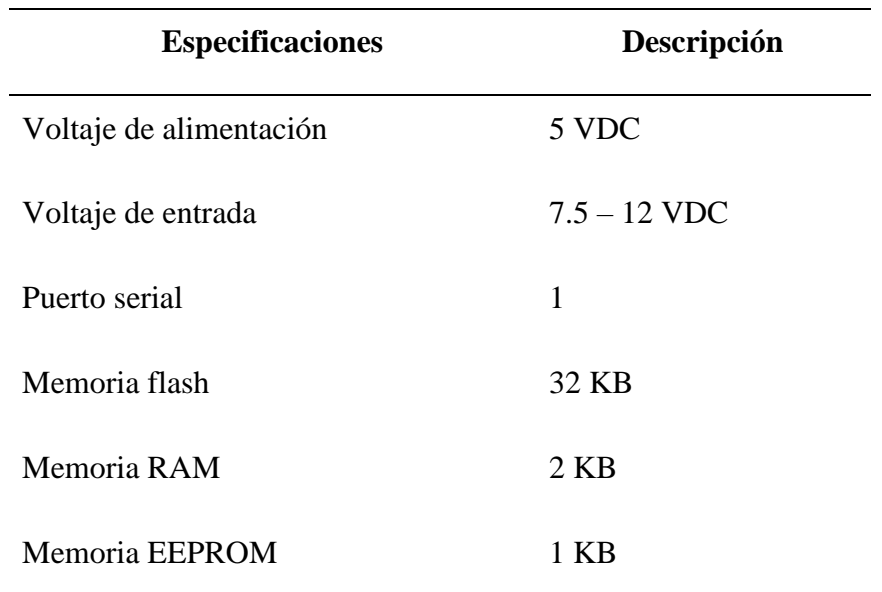

La placa de desarrollo Arduino UNO cumple el rol de ser el cerebro dentro del nodo supervisor, siendo el encargado de portar el código de desarrollo en el lenguaje de programación, lo cual le permite emitir notificaciones al nodo coordinador indicando de forma constante la ubicación del prototipo.

#### *Especificaciones de NodeMCU*

El ESP32 de la figura 21 es la evolución del ESP8266 con mayor capacidad de comunicación y computación, en la conectividad permite utilizar varios protocolos inalámbricos como: Wifi, Bluetooth, por otro lado, el procesamiento, su CPU de 32 bits cuenta con hasta 240 MHz que son aportados por dos núcleos, los cuales se pueden controlar de forma independiente.

*Esp32*

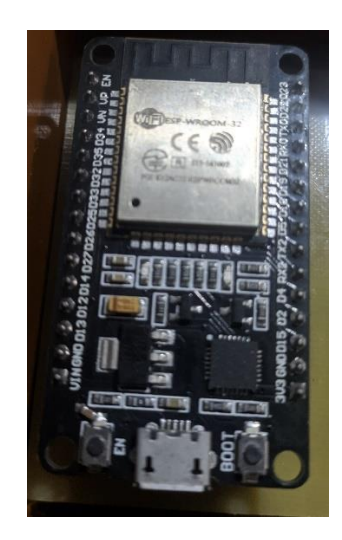

ESP32 permite desarrollar aplicaciones utilizando diversos lenguajes de programación y bibliotecas, al trabajar en el IDE Arduino, además de usar un lenguaje de programación familiar y un IDE fácil de usar, Algunas características adicionales a esta versión de ESP32 son las mencionadas en la tabla 8.

## **Tabla 8**

*Especificaciones ESP32*

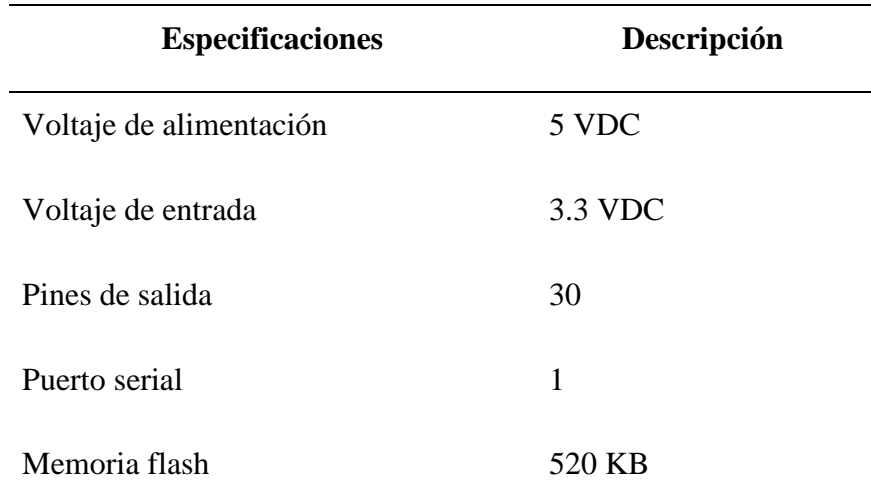

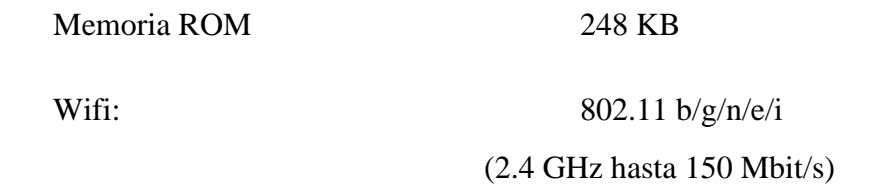

## *Especificaciones de Shield de Xbee para Arduino*

En la figura 22 se observa el XBee Shield, el cual es un adaptador popular para placas Arduino que permite a los usuarios conectar dichas placas a módulos inalámbricos XBee, permitiendo la comunicación de forma inalámbrica con otros dispositivos Xbee, creando redes inalámbricas con la posibilidad de controlarlos de forma remota. El Shield también proporciona el regulador de voltaje, la fuente de alimentación y el botón de reinicio necesarios para el módulo XBee. Las especificaciones de esta placa son las detalladas en la tabla 9.

### **Figura 22**

*Xbee Shield*

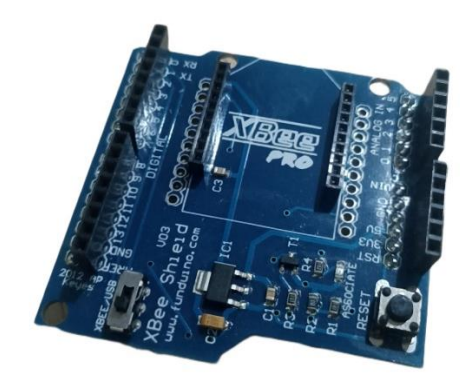

#### **Tabla 9**

*Especificaciones de Xbee Shield*

**Especificaciones Descripción**

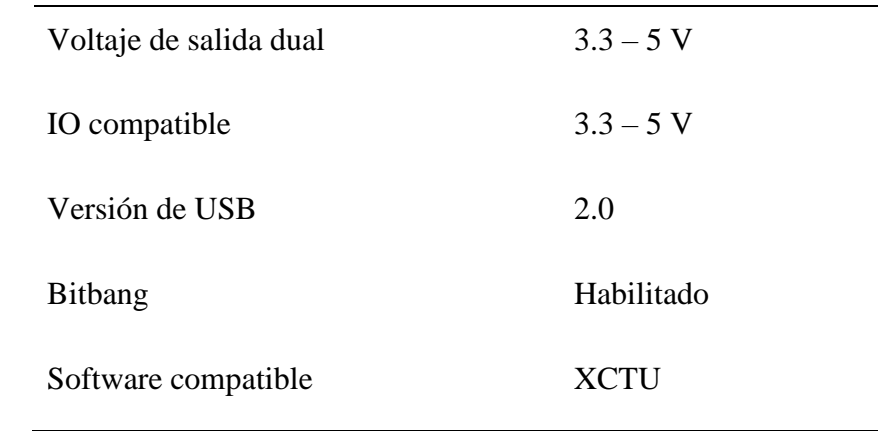

Nota: Obtenido de (Techmake, 2023)

#### *Especificaciones de módulo de carga tp4056*

El módulo de carga tp4056 de la figura 23 es una solución rentable para proteger contra la sobrecarga, la descarga excesiva, fuga térmica y los cortocircuitos de la batería, convirtiéndola en una opción ideal para alimentar dispositivos electrónicos, por lo tanto, es imprescindible para cualquiera que trabaje con baterías de litio.

#### **Figura 23**

*Módulo de carga*

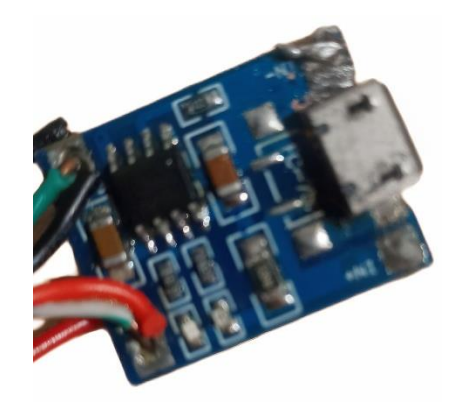

Dicho módulo al detectar cuando hay una sobrecarga o un cortocircuito en el sistema del nodo supervisor este desconectará la alimentación de la placa Arduino para proteger los componentes de daños. Algunas de sus características son las descritas en la tabla 10.

#### **Tabla 10**

*Especificaciones del módulo de carga*

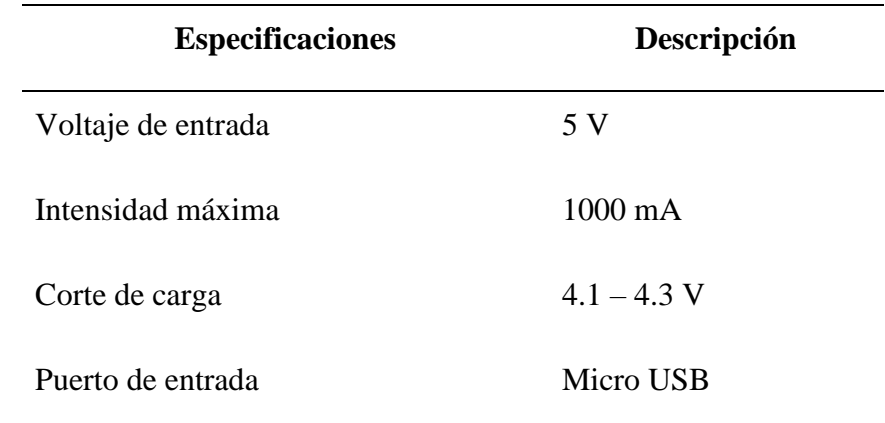

Nota: Obtenido de (SDR, 2022)

#### *Especificaciones de Batería de Litio 18650*

La batería de litio 18650 de la figura 24 es una opción popular para alimentar dispositivos pequeños como placas Arduino y otros microcontroladores. Ha sido diseñada para proporcionar altas tasas de carga y descarga y baja tasa de autodescarga, además este modelo se convierte en una opción para los sistemas de almacenamiento de energía solar debido a su capacidad para almacenar grandes cantidades de energía y su vida útil relativamente larga.

*Baterías 18650*

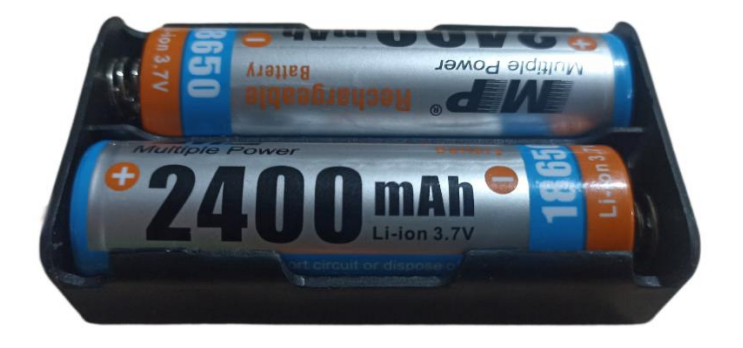

También es ligero y compacto, por lo que es fácil de transportar, y cuando se usa junto con paneles solares, la batería de litio 18650 puede proporcionar energía duradera durante largos períodos de tiempo. Con su alta densidad de energía, la batería de litio 18650 se puede utilizar en una variedad de aplicaciones que van desde la electrónica de consumo hasta los vehículos eléctricos. Algunas características adicionales a esta batería de litio son las mencionadas en la tabla 11.

## **Tabla 11**

*Especificaciones de Batería de Litio 18650*

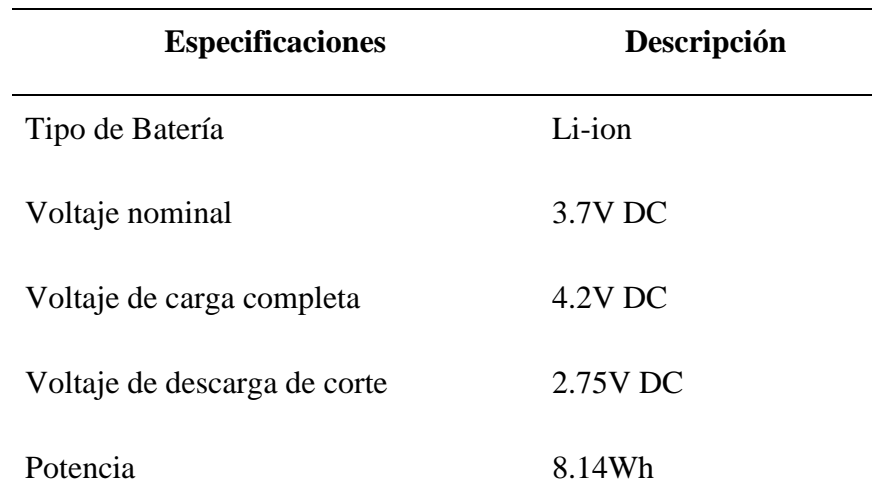

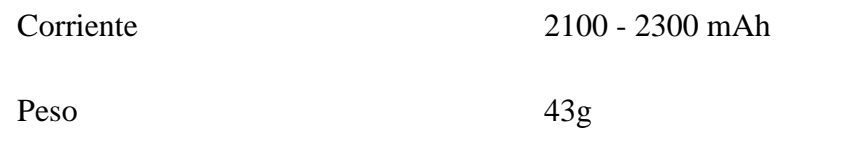

## *Especificaciones del módulo Xbee S2C*

Xbee S2C que se observa en la figura 25 es un módulo transceptor de radio con características como bajo consumo de energía, largo alcance de transmisión y alta velocidad de datos, diseñado para proporcionar una comunicación inalámbrica confiable, esto convierte a la placa en la mejor opción para la implementación del prototipo, ya que, proporciona características de control y detección remota al crear la red inalámbrica de sensores, otras características que aportan a la implementación del prototipo son las detalladas en la tabla 12.

#### **Figura 25**

*Módulo Xbee S2C*

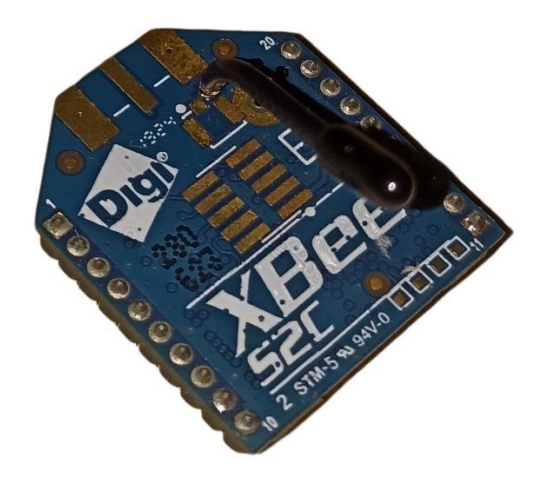

#### **Tabla 12**

*Especificaciones de Xbee S2C*

**Especificaciones Descripción**

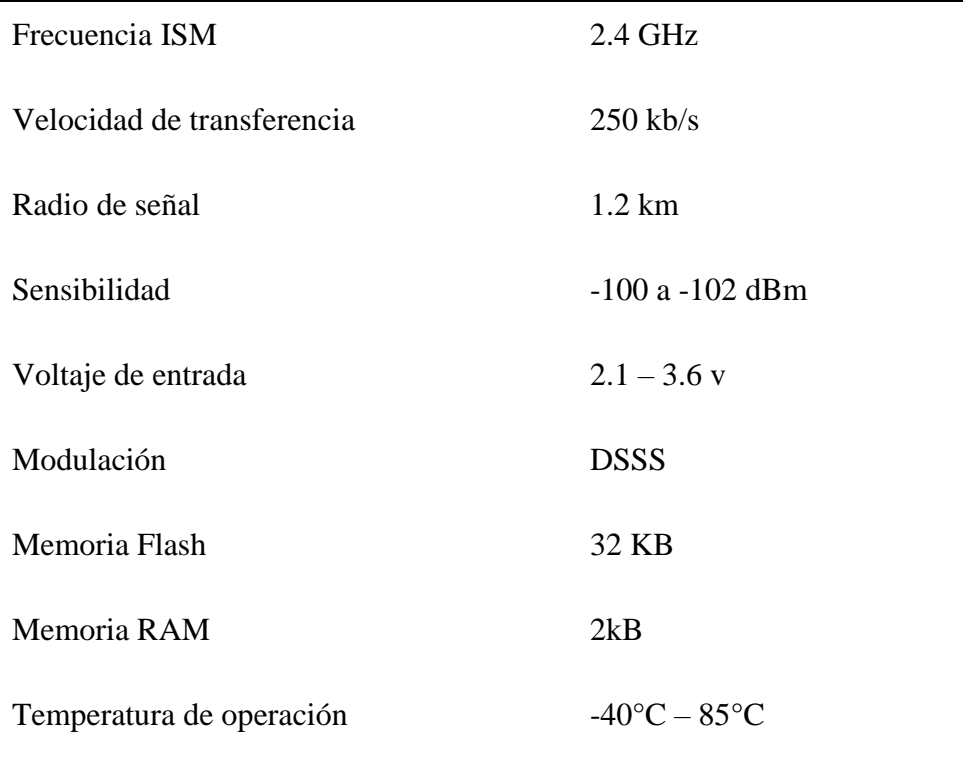

## *Especificaciones GPS Ublox NEO-6M*

El módulo Ublox NEO 6M de la figura 26 es un potencial módulo GPS que se puede utilizar en todo tipo de proyectos, debido a la variedad de características, que incluyen alta precisión y bajo consumo de energía, por lo que se convierte en una opción ideal para aplicaciones de seguimiento y navegación.

*GPS Ublox NEO-6M*

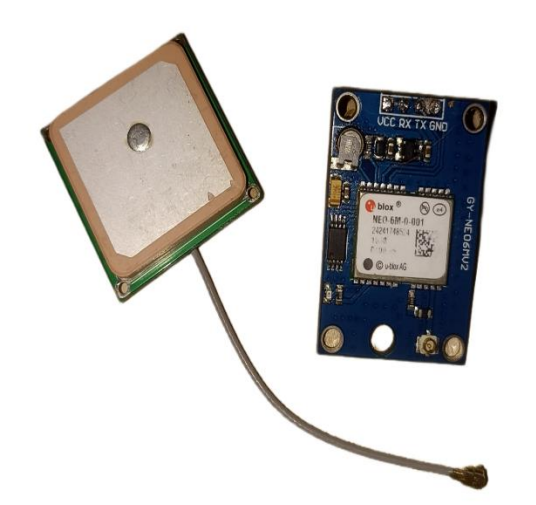

El módulo GPS compatible con Arduino necesita un voltaje de entrada de 3 a 5 volts, en tanto, los voltajes de salida y entrada serán de 3.3 volts, es decir, que para la placa de desarrollo transmita tramas de señal hacia el GPS, será necesario un convertidor para regular los niveles de voltaje. Para el caso del nodo supervisor al solo requerir que se reciba los datos solo se necesita conectar los pines de tx y rx. Otras características necesarias para el prototipo son las descritas en la tabla 13.

## **Tabla 13**

*Especificaciones de módulo GPS*

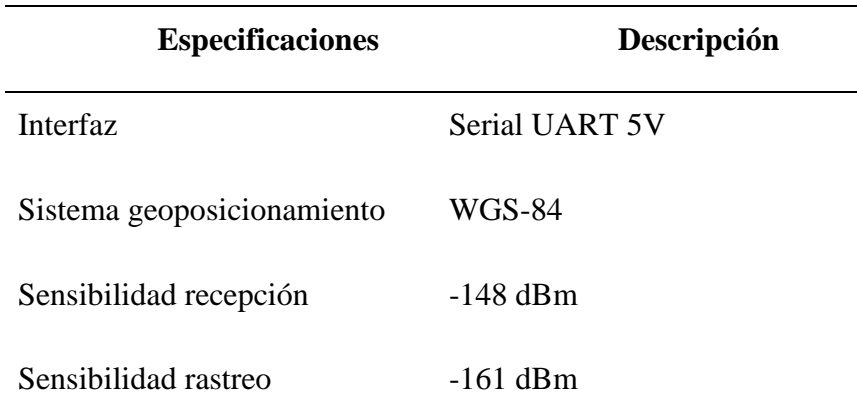

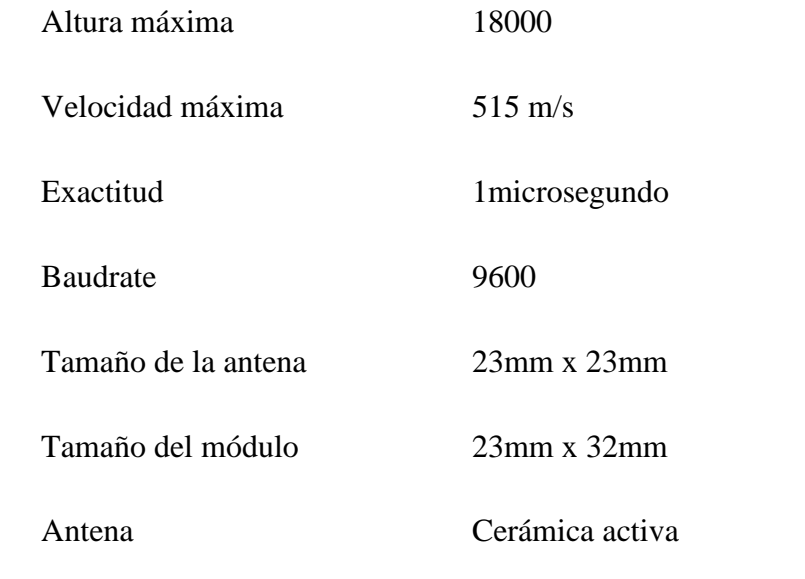

Nota: Obtenido de (Electronilab, s.f.)

#### *Especificaciones del panel solar*

Las celdas solares como se aprecia en la figura 27 son una excelente opción para cualquier proyecto autosostenible, se pueden usar para generar electricidad a partir de la energía del sol. La celda solar de 6 voltios y 200 mA con un tamaño de 110 x 60 mm es una opción ideal para este tipo de proyectos, ya que tiene suficiente potencia de salida para la mayoría de las aplicaciones. Este tipo de celda solar también es relativamente fácil de instalar y mantener, lo que la convierte en una excelente opción para desarrollar este proyecto autosostenible.

*Panel solar*

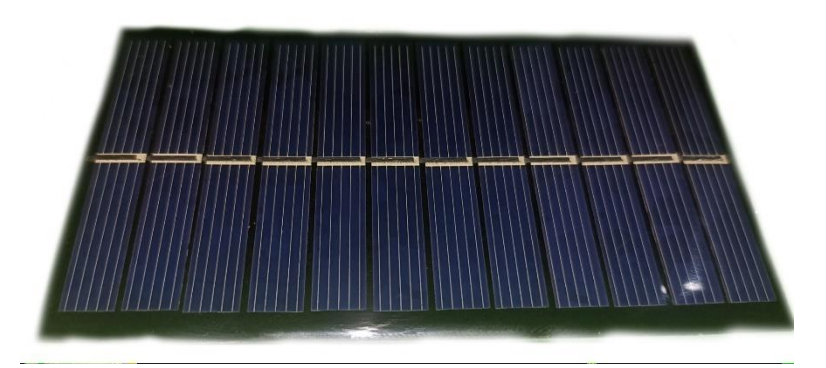

Las celdas solares son una parte importante de los proyectos para encender dispositivos Arduino y Xbee, proporcionando una fuente de energía confiable de hasta 6 voltios de electricidad, suficiente para alimentar pequeños dispositivos electrónicos eliminando la necesidad de costosas facturas de electricidad u otras fuentes de energía. Otras características necesarias del panel solar son las descritas en la tabla 14.

## **Tabla 14**

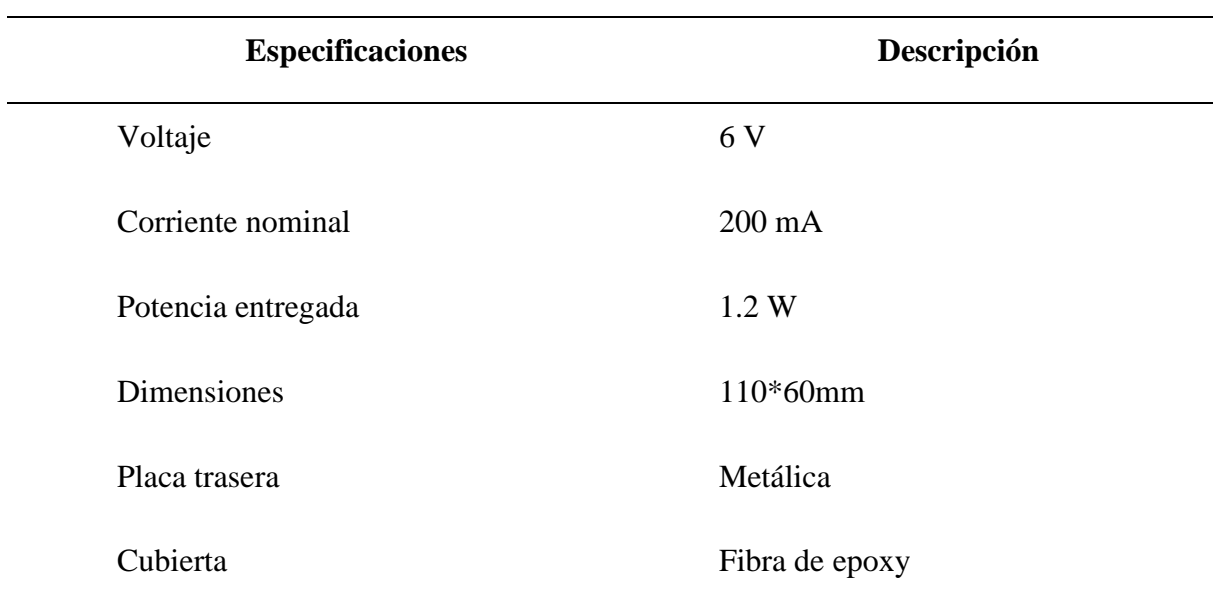

*Especificaciones del panel solar*

#### *Esquema de conexión de nodo Principal*

Mediante un software de simulación se realizó el esquemático para las conexiones del nodo coordinador de la figura 28, los componentes necesarios para la correcta ejecución son las respectivas librerías de la tarjeta de desarrollo esp32 y del módulo Xbee S2C.

#### **Figura 28**

*Nodo coordinador*

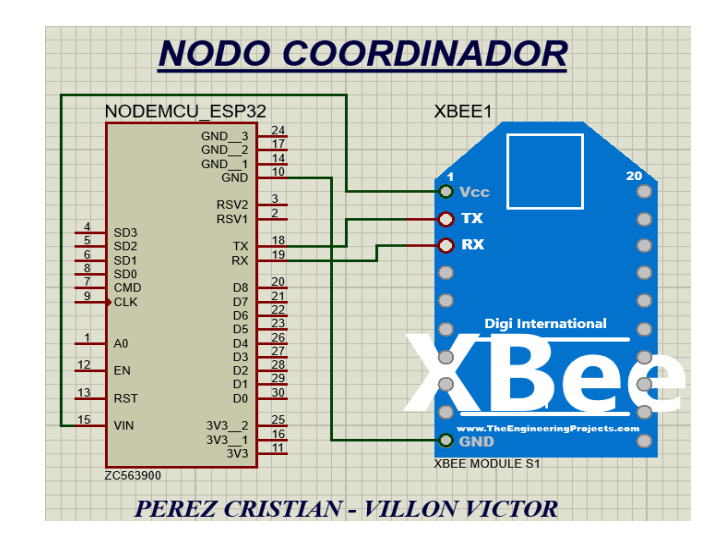

La lógica de conexión del nodo coordinador debe ser capaz de tener comunicación con todos los nodos configurados en modo supervisor, además de transferir los datos de posicionamiento al servidor Ubidots en donde se podrá visualizar las coordenadas obtenidos para posteriormente realizar un análisis de los datos obtenidos.

#### *Esquema de conexión del nodo Supervisor*

Mediante el mismo software de simulación se realiza el esquemático de conexión del nodo supervisor de la figura 29, los componentes que lo conforman son: Arduino UNO, Shield Xbee, Xbee S2C, módulo GPS, módulo de carga, panel solar y baterías de litio. Se conectan de tal forma que el prototipo sea autosostenible y pueda tanto receptar como enviar la trama de coordenadas hacia el nodo coordinador.

La placa de desarrollo Arduino UNO se conecta al módulo Xbee y al módulo GPS a través de los terminales tx y rx respectivamente. Los 5 volts y tierra que suministran los pines analógicos de la tarjeta Arduino se utilizan para suministrar energía tanto al Xbee como al módulo GPS.

Por otro lado, el panel solar se conecta al módulo de carga de las baterías de litio a través de los terminales positivo y negativo respectivamente. De esta forma el nodo puede ser autosostenible, ya que, el módulo de carga al mantener cargadas las baterías por medio del panel solar abastece al Arduino UNO con energía mediante los pines de 5 volts y tierra.

#### **Figura 29**

*Nodo supervisor*

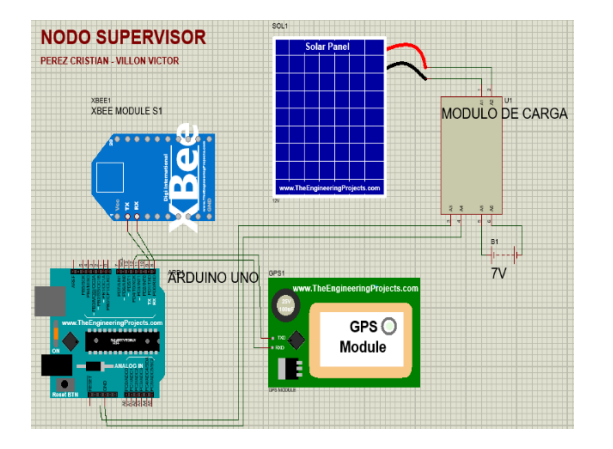

**Configuración de los módulos Xbee S2C**

Para la respectiva configuración de modos en cada módulo Xbee es necesario el complemento Xbee Explorer para el uso del software XCTU debido a que esta plataforma es esencial y nos proporciona herramientas para un inicio rápido de los módulos de comunicación, ya que, permite la visualización por medio de gráficos niveles de conexión, intensidad de señal y gestión de Apis.

#### *Configuración del Nodo Coordinador*

En la figura 30 se observan los aspectos que se debe configurar para que el módulo Xbee se comporte como coordinador, siendo el primero la opción ID, el cual, proporciona un identificador para la autenticación de la red, de igual forma, se habilita la opción coordinador cambiando su valor lógico de 0 a 1, también, se asigna a la opción de dirección de destino alta el valor de 0 y destino baja FFFF, este proceso se realiza para el envío de mensajes broadcast a los nodos que conformen la misma red. La última configuración consiste en habilitar la opción Api, el cual define el modo de transmisión. El resto de las opciones son el inicio rápido por defecto del software.

#### **Figura 30**

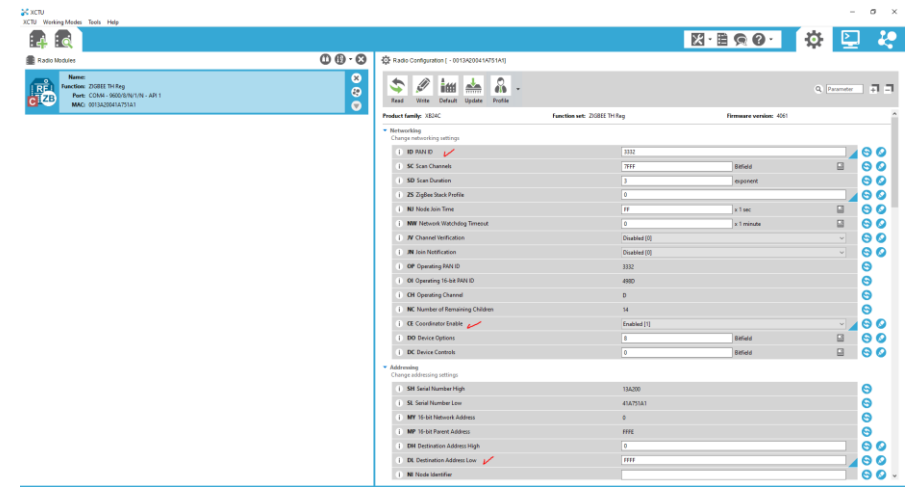

*Opciones de configuración del Xbee coordinador*

#### *Configuración del Nodo Supervisor*

Para la configuración del nodo coordinador se usó el software XCTU, el cual está diseñado para configurar, probar y depurar dispositivos XBee S2C con su interfaz de usuario intuitiva y funciones integrales como se puede apreciar a la figura 31, se procedió a configurar fácilmente la ID de PAN asignándole el valor de 3332, posterior se modifica la verificación del canal y se le asigna el valor en 1 lo que le permite afirmar que tanto el dispositivo coordinador y el supervisor estén usando el mismo canal.

#### **Figura 31**

*Opciones de configuración del Xbee supervisor*

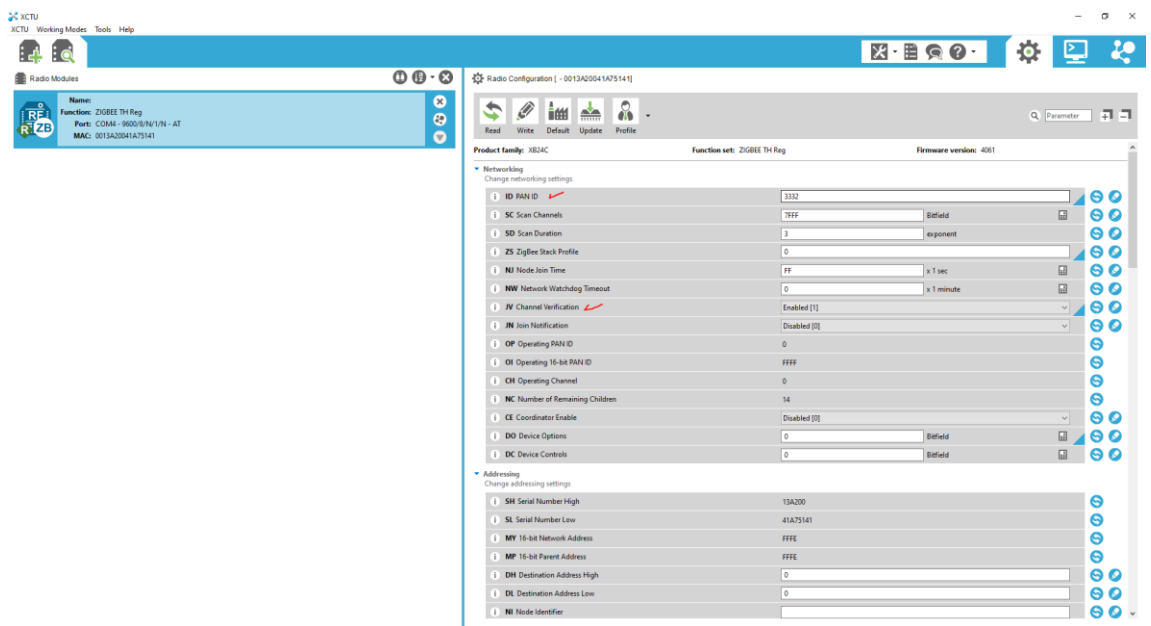

#### **Fundamentos del código Arduino para los nodos**

Arduino es una plataforma de código abierto para construir proyectos

interactivos, se ejecuta con el lenguaje de programación Arduino, este lenguaje permite

a los usuarios crear programas con instrucciones que pueden controlar los componentes de hardware e interactuar entre sí.

#### *Desarrollo del código para el nodo coordinador*

En la figura 32 se puede observar el código que se asigna al nodo coordinador debe cumplir con dos principios fundamentales, el primero consiste en la recepción de coordenadas que transmitan todos los nodos supervisores por medio del protocolo de comunicación inalámbrica Zigbee, para la segunda condición se debe cumplir el envío de datos desde la placa de desarrollo al servidor en la nube por medio del protocolo de red MQTT, para poder visualizar los datos desde la interfaz gráfica de Ubidots en tiempo real. Se puede visualizar el código completo en el anexo E.

#### **Figura 32**

*Código del nodo coordinador*

|                 | ESP32 version2.ino                                                                                      |  |  |  |  |  |
|-----------------|----------------------------------------------------------------------------------------------------|--|--|--|--|--|
| 1.              |                                                                                                    |  |  |  |  |  |
| $\overline{2}$  | * Include Libraries                                                                                     |  |  |  |  |  |
| 3.              |                                                                                                    |  |  |  |  |  |
| 4               | #include "UbidotsEsp32Mqtt.h"                                                                           |  |  |  |  |  |
| 5               |                                                                                                    |  |  |  |  |  |
| 6               |                                                                                                    |  |  |  |  |  |
| $\overline{7}$  | * Define Constants                                                                                      |  |  |  |  |  |
| 8               |                                                                                                    |  |  |  |  |  |
| 9               | const char *UBIDOTS TOKEN = "BBFF-XSgWgLmtRewDECuuXEMLfpjzTtUAeT"; // Put here your Ubidots TOKEN       |  |  |  |  |  |
| 10              | const char *WIFI SSID = "chivos"; // Put here your Wi-Fi SSID                                           |  |  |  |  |  |
| 11              | const char *WIFI PASS = "12345678"; // Put here your Wi-Fi password                                     |  |  |  |  |  |
| 12              | const char *DEVICE LABEL = "coordinador"; // Put here your Device label to which data will be published |  |  |  |  |  |
| 13 <sup>°</sup> | char *VARIABLE LABEL = "position1"; // Put here your Variable label to which data will be published     |  |  |  |  |  |
| 14              |                                                                                                    |  |  |  |  |  |
| 15              | const int PUBLISH FREOUENCY = 10000; // Update rate in milliseconds                                     |  |  |  |  |  |
| 16              |                                                                                                    |  |  |  |  |  |
| 17              | unsigned long timer;                                                                                    |  |  |  |  |  |
| 18              |                                                                                                    |  |  |  |  |  |
| 19<br>20        | Ubidots ubidots (UBIDOTS TOKEN);<br>$7*$                                                                |  |  |  |  |  |
| 21              | mis variables                                                                                           |  |  |  |  |  |
| 22              | $*$                                                                                                    |  |  |  |  |  |
| 23              |                                                                                                    |  |  |  |  |  |
| 24              |                                                                                                    |  |  |  |  |  |
| 25              | bool started= false;//True: Message is strated                                                          |  |  |  |  |  |
| 26              | bool ended = false;//True: Message is finished                                                          |  |  |  |  |  |
| 27              | char incomingByte ; //Variable to store the incoming byte                                               |  |  |  |  |  |
| 28              | char msg[23];//Message - array from $\theta$ to 2 (3 values - PWM - e.g. 240)                           |  |  |  |  |  |
|                 |                                                                                                    |  |  |  |  |  |

*Desarrollo del código para el nodo supervisor*

En la figura 33 se puede observar el código que se asigna al nodo supervisor el cual está diseñado para adquirir las coordenadas brindadas por el módulo GPS en tiempo real y a su vez transmitir los datos obtenidos del GPS al nodo coordinador mediante la conexión establecida por los dispositivos Zigbee. Es posible visualizar el código completo en el anexo F.

#### **Figura 33**

*Código del nodo supervisor*

```
Supervisor1 ino
#include <SoftwareSerial.h>//incluimos SoftwareSerial
 2 #include <TinvGPS.h>//incluimos TinvGPS
     TinyGPS gps;//Declaramos el objeto gps
     SoftwareSerial serialgps(4,3);//Declaramos el pin 4 Tx y 3 Rx
 - 6
     //Declaramos la variables para la obtención de datos
\overline{R}int identificador=50:
\alphafloat laterero=0.0110<sup>1</sup>float Ingcero=0.0:
11<sup>1</sup>12void setup()13<sup>°</sup>.<br>Serial.begin(9600);//Iniciamos el puerto serie
14
15
       serialgps.begin(9600);//Iniciamos el puerto serie del gps
       //delay(30000);
16
17//Serial.println("E1 LISTO");
18
19
20
     void loop()21
       while(serialgps.available())
2223
          int c = serialgps.read();24
25
         if(gps.encode(c))26
27
          ₹
        float latitude, longitude;
28
```
#### **Ensamblaje del prototipo**

El ensamblaje de prototipos es un paso importante en el proceso de desarrollo de cualquier dispositivo electrónico, para este prototipo se requiere el uso de herramientas y componentes especializados como Arduino, Xbee y Shield de Arduino. Estos componentes se utilizan para crear el prototipo de geolocalización y permiten probar y evaluar antes de entrar en producción.

#### *Pasos para ensamblar el nodo coordinador*

Para el ensambaje del nodo coordinador existen dos alternativas posibles, la primera es conectar directamen los pines de alimentación, transmición y recepcion por medio de cables hembra – hembra, sin embargo, con el fin de reducir inconvenientes durante la ejecución del proceso del nodo, la opción con mayor factibilidad es la segunda, ya que, al tener la disponilidad de una impresora PCB y previamente haber realizado el diseño del esquematico del nodo, se puede proceder con el proceso que se observa en la figura 34.

#### **Figura 34**

*Creación de PCB para el nodo coordinador*

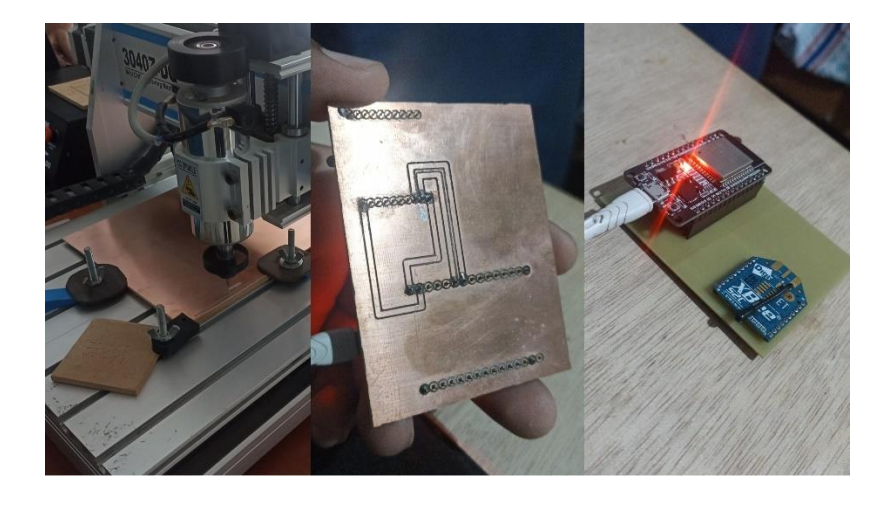

*Pasos para ensamblar el nodo supervisor*

El nodo supervisor consta inicialmente de un Arduino UNO, un Shield xbee de Arduino y un módulo Xbee s2c, la conexión de estos se lo realizo utilizando espadines hembra – macho, lo cual ha permitido evitar contactos falsos o desconexión de cables. Cada componente fue superpuesto uno encima de otro como se aprecia en la figura 35.

*Parte 1 del ensamblaje del nodo supervisor*

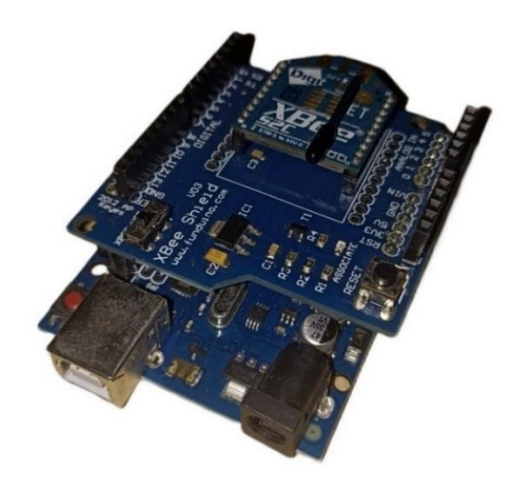

Una vez verificado que los módulos Xbee s2c de toda la red de sensores se puede conectar, procedemos a conectar el GPS el cual brindara los datos que se transmitirán dentro de la red hacia el nodo coordinador, cabe mencionar que el módulo GPS se encuentra conectado mediante cable con el Shield Xbee de Arduino debido a que cuenta con pines de alimentación y transmisión de datos (rx, tx), los cuales se conectan en pines opuestos, como se aprecia en la figura 36.

#### **Figura 36**

*Parte 2 del ensamblaje del nodo supervisor*

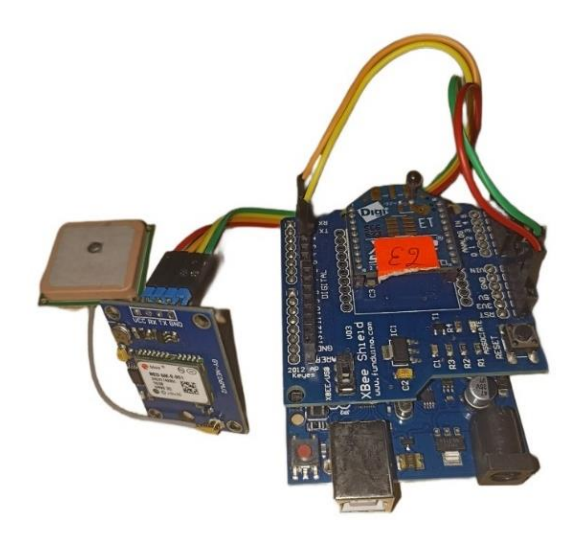

#### *Diseño estructural del prototipo*

La presentación de un prototipo es un paso crucial en el desarrollo de cualquier proyecto, ya que, es importante asegurarse de que el prototipo cumpla con todos los requisitos y se vea estéticamente agradable. Esta sección se centrará en el diseño final de un prototipo autosostenible geolocalizado con diseño 3D.

La impresión 3D es una tecnología revolucionaria que tiene el potencial de cambiar la forma en que fabricamos productos, ya que, nos permite crear formas y estructuras complejas con facilidad a partir de un archivo digital, con aplicaciones son casi ilimitadas.

Por medio del programa Sketchup, a fin de encontrar la mejor estructura de cada prototipo en escenarios de la vida real, se revisó cada componente del modelo de tal forma que optimice todo el espacio posible y ningún elemento pueda sufrir desperfectos durante la ejecución. Por lo que, en la figura 37 se puede observar los resultados de la investigación realizada.

#### **Figura 37**

*Diseño de estructura de nodos en Sketchup*

Montar un prototipo autosostenible no es tarea fácil, requiere la combinación correcta de componentes como panel solar, Arduino y Xbee para crear un sistema de geolocalización autosostenible, por lo que al culminar los pasos previos a la figura 38, se puede apreciar la culminación del ensamblaje tanto del nodo supervisor como del coordinador.

#### **Figura 38**

#### *Presentación final del prototipo*

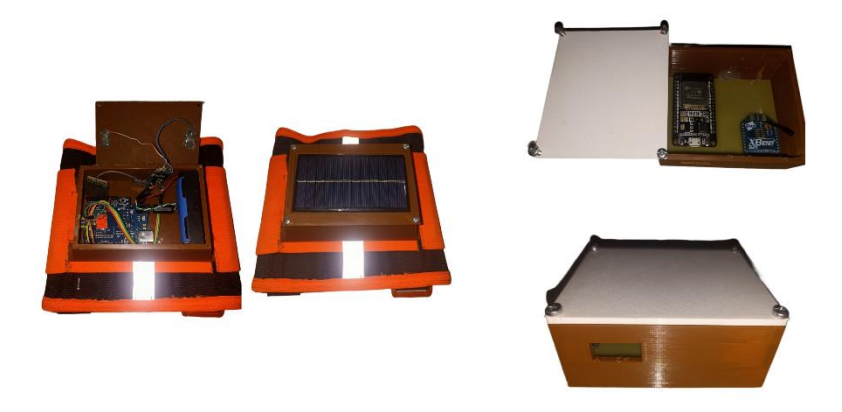

En la figura 38 es posible apreciar ambos nodos ensamblados por completo, permitiendo visualizar la organización de los componentes dentro de los nodos, convirtiendo a este prototipo en un dispositivo funcional que pueda usarse en la vida cotidiana.

#### **Conexión por software**

Conectar el software al hardware ahora es más fácil que nunca con la ayuda de Ubidots, ya que, permite a los usuarios conectar su microcontrolador ESP32 con una aplicación de Android por medio de las Apis. Con esta conexión, los usuarios pueden controlar sus dispositivos de forma remota, monitorear datos en tiempo real y crear

aplicaciones personalizadas para cualquier caso de uso imaginable. Además, la plataforma también proporciona acceso a potentes herramientas de análisis que permiten a los usuarios obtener una visión más profunda de sus datos.

#### *Conexión con Ubidots*

Ubidots es una plataforma IoT que permite a los usuarios conectarse y administrar fácilmente sus dispositivos, proporciona una amplia gama de funciones, como visualización de datos, análisis e integración con otros servicios. Al conectar una placa ESP32 a Ubidots, los usuarios pueden crear rápida y fácilmente potentes aplicaciones de IoT.

#### **Figura 39**

## *Credenciales del API Ubidots*

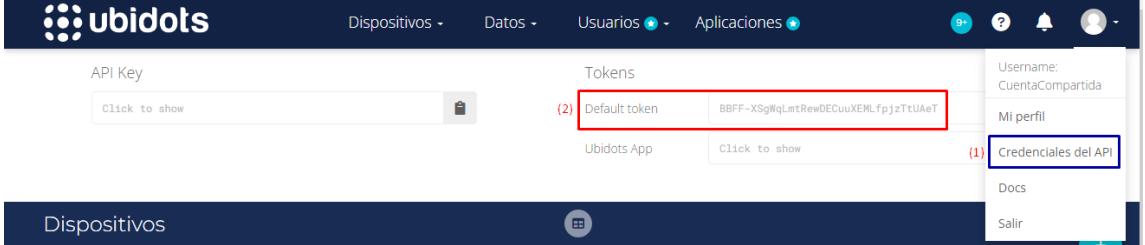

En la figura 39 es posible visualizar la información necesaria para enlazar el dispositivo ESP32 con la plataforma Ubidots, para lo cual se tomará el token predeterminado que genera el servidor, lo cual permitirá monitorear el rendimiento del dispositivo en tiempo real, almacenar datos para análisis futuros e incluso desencadenar eventos en función de ciertas condiciones

*Configuración del token en el ESP32*

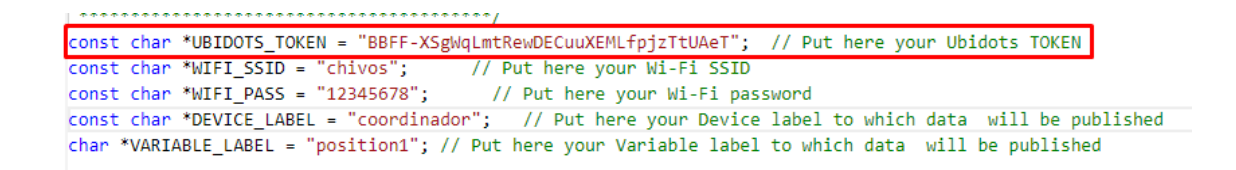

La configuración del ESP32 se ve reflejada en la figura 40, donde mediante línea de código se declara el tipo de variable y es identificada como "UBIDOTS\_TOKEN", posterior a ello es necesario conformar el enlace de red mediante Wi-Fi y designar un nombre que identificara al dispositivo, en la plataforma Ubidots se agregara el dispositivo de forma automática como se aprecia en la figura 41.

#### **Figura 41**

*Dispositivo ESP32 en Ubidots*

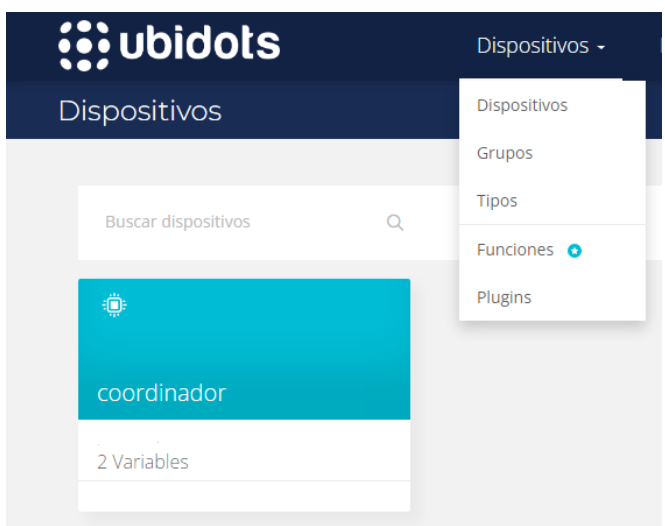

#### **Eventos de Ubidots**

Ubidots Events es una poderosa herramienta que facilita la generación de notificaciones basadas en la ubicación debido a que permite configurar geocercas y crear disparadores personalizados para que pueda enviar notificaciones por SMS o correo electrónico cuando algo suceda dentro de un área determinada, lo que la convierte en una herramienta ideal monitorear fácilmente cualquier ubicación y recibir alertas cuando algo cambie en esa área.

Un arreglo básico de programación es el si – entonces, este se aplica en diversas áreas en donde se requiere automatizar acciones sencillas, en Ubidots se emplea dicha regla como se observa en la figura 42, para determinar el área segura en donde se encuentra el caprino. Para esto se debe crear una condición para cada variable del nodo supervisor, en donde se selecciona que estará en función de una posición, y que además detecte cuando la variable salga de la geocerca que se delimita en la figura 43, por último, se define el tiempo en que la variable emitirá una notificación al salir del rango.

#### **Figura 42**

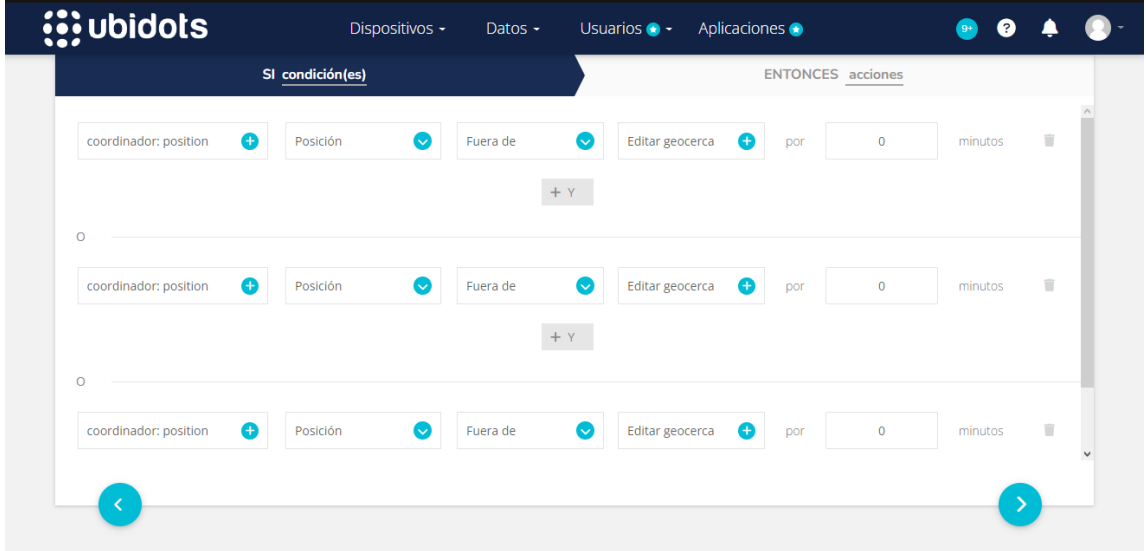

#### *Condiciones de Geocercas*

*Delimitación de georreferencia*

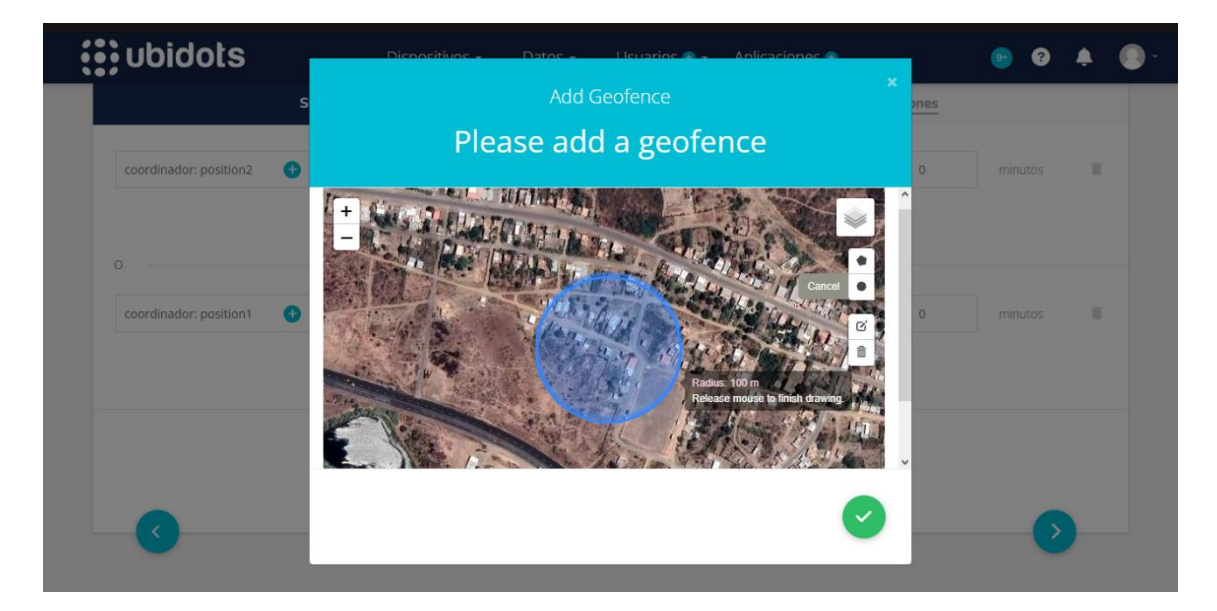

Para crear notificaciones automáticas a través de correo electrónico y SMS. Mediante el uso de geocercas basadas en la ubicación, la plataforma Ubidots puede determinar cuándo los dispositivos ingresan o salen de un área determinada y enviar notificaciones en consecuencia, sin tener que enviar mensajes manualmente cada vez para llegar a las personas adecuadas en el momento adecuado.

Las notificaciones se pueden personalizar en su totalidad, indicando el nodo que se está saliendo del área, además, de emitir por mensaje las coordenadas, la fecha y hora del evento y enviarlas a un número celular o correo electrónico predefinido. Es necesario mencionar que las notificaciones pueden emitirse varias veces en un tiempo predeterminado como se observa en la figura 44 y figura 45.

*Modalidad de alerta por correo electrónico*

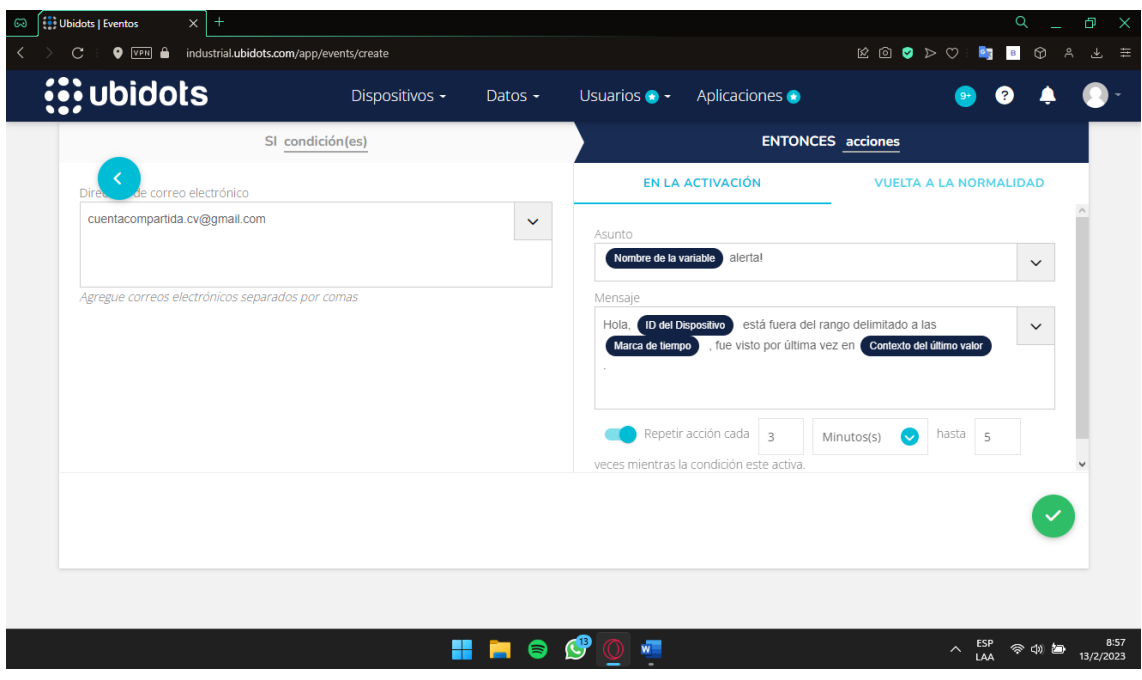

# **Figura 45**

*Modalidad de alerta por SMS*

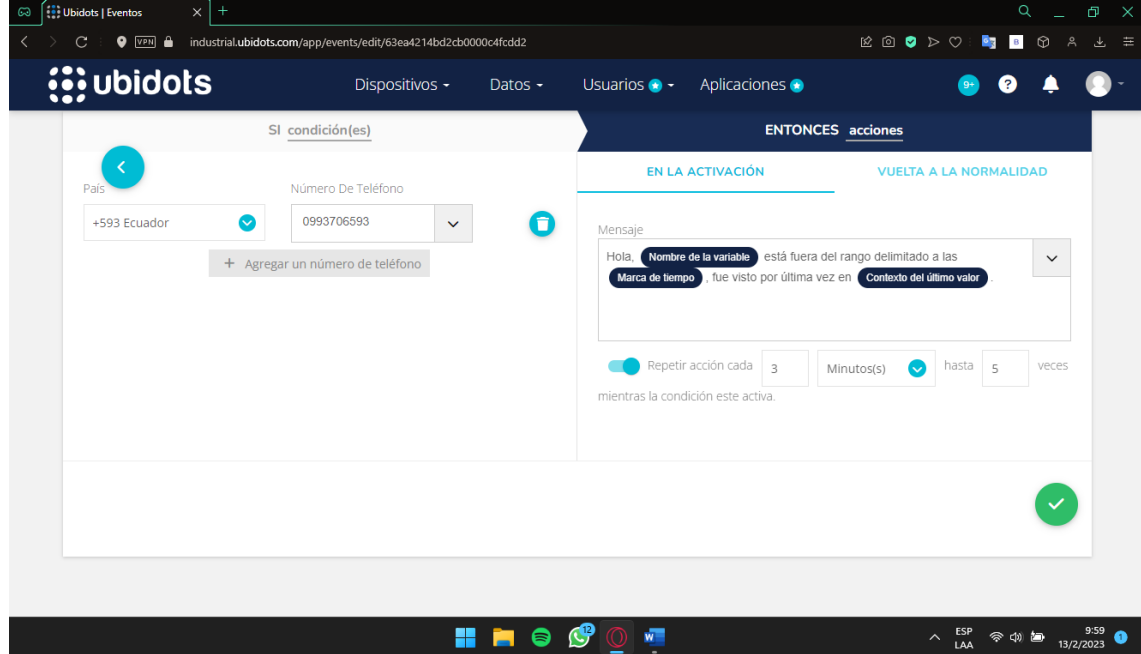

#### *Conexión con aplicación móvil*

El desarrollo de aplicaciones móviles es un campo en constante evolución que requiere la combinación correcta de software y funciones para obtener resultados con beneficios en áreas desde entretenimiento hasta de negocios. Android Studio y Ubidots son dos herramientas populares utilizadas por los desarrolladores para lograr dichos beneficios.

La aplicación móvil que se desarrolló para la visualización de las ubicaciones de cada nodo supervisor necesita poder extraer datos de la plataforma Ubidots, esto se logra por medio del token que se visualiza en la figura 39, también, se necesita de cada identificador del nodo asignado automáticamente por el servidor en la figura 46 se puede visualizar el ID del supervisor variable position1.

#### **Figura 46**

*ID del nodo supervisor 1*

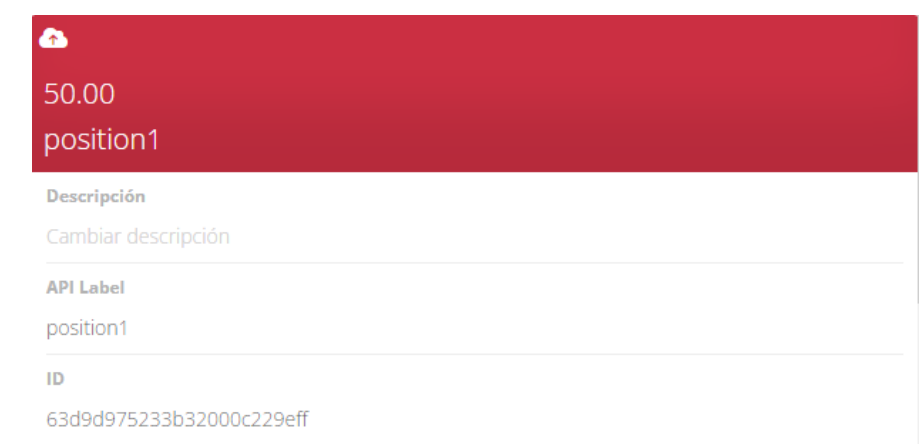

Las credenciales son agregadas por código respectivamente a la sección en donde se ha configurado la recepción de datos enviadas por Ubidots, mismas que deberán ser gestionadas por las Api por medio del protocolo de red que se ha empleado, en la figura 47 se observan los comandos necesarios para la implantación de los tokens

al código de la aplicación

#### **Figura 47**

*Tokens en código de la aplicación móvil*

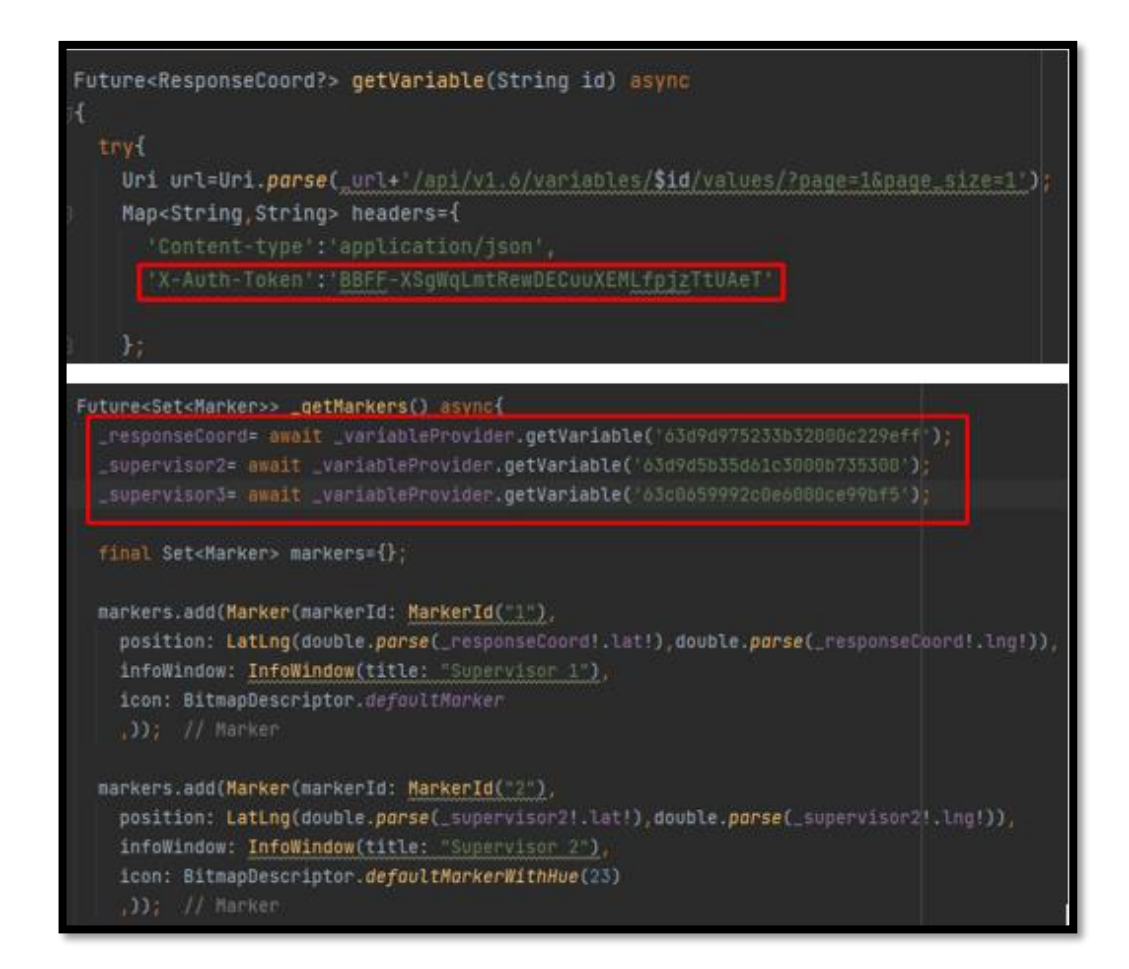

#### **Costos de implementación**

La implementación de un proyecto de IoT es un proceso complejo que requiere una cuidadosa planificación y consideración de la viabilidad económica. Ubidots es una gran herramienta para ayudar a crear proyectos autosuficientes sin tener que preocuparse por los costos de implementar un servidor propio y así crear fácilmente soluciones IoT que sean rentables y brinden valor a largo plazo.

La presente propuesta tecnológica se basa en la implementación de un prototipo a un 15% de la población de estudio, por lo que, es necesario recalcar que dentro del presupuesto a cada especie caprina se le asigna un nodo supervisor y un nodo coordinador por todos los supervisores, por lo que se procede a presentar un presupuesto de cada nodo y un presupuesto total de la ejecución del proyecto.

## **Tabla 15**

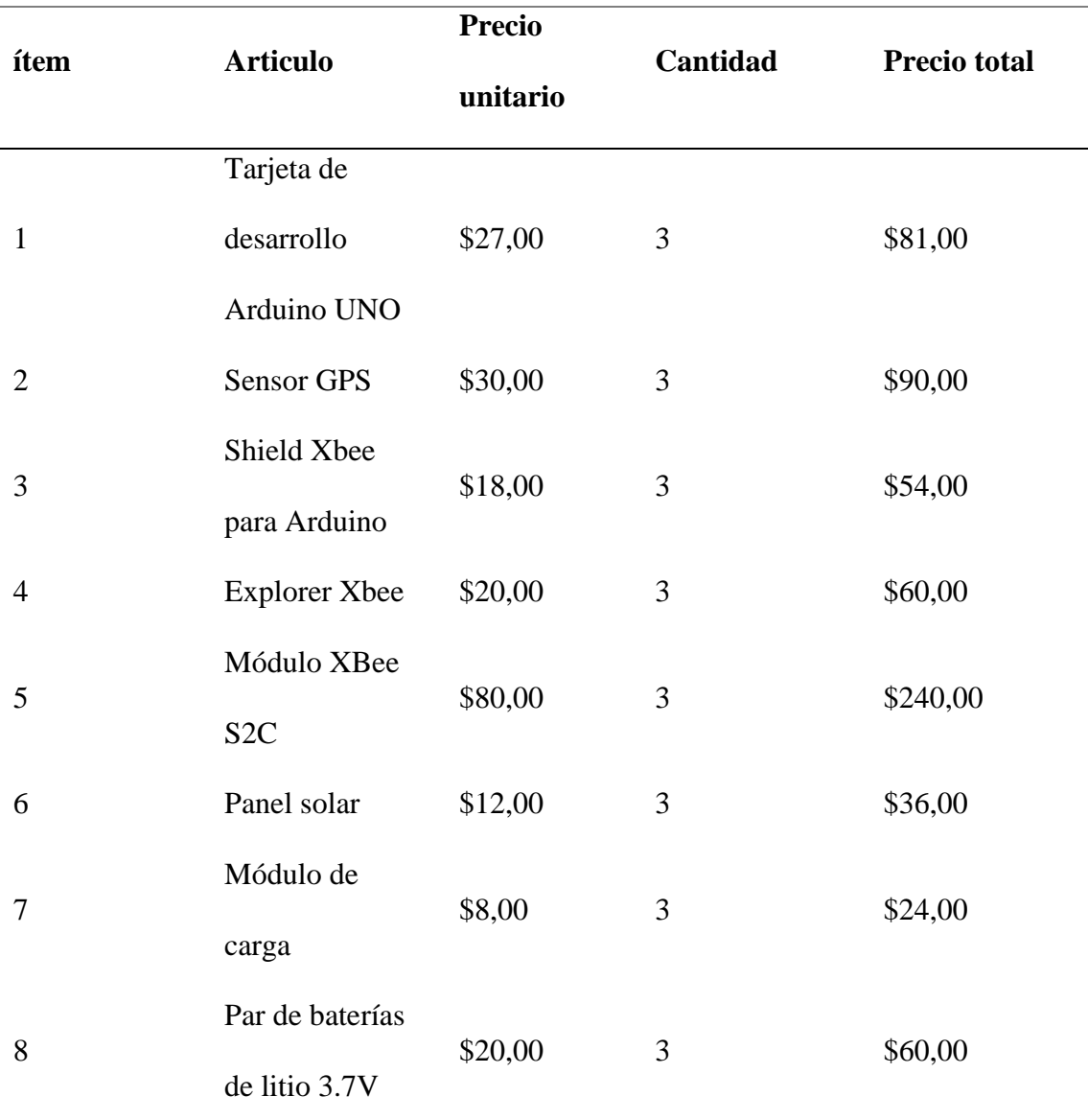

*Costo del nodo Supervisor*

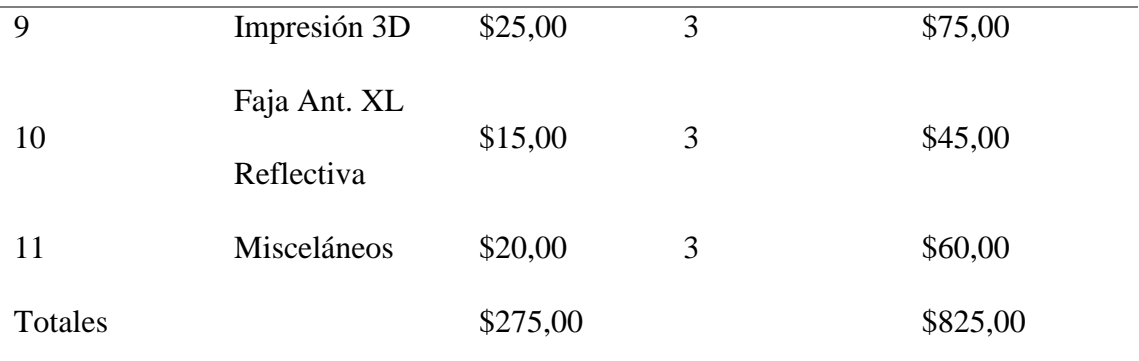

# **Tabla 16**

*Costo del nodo coordinador*

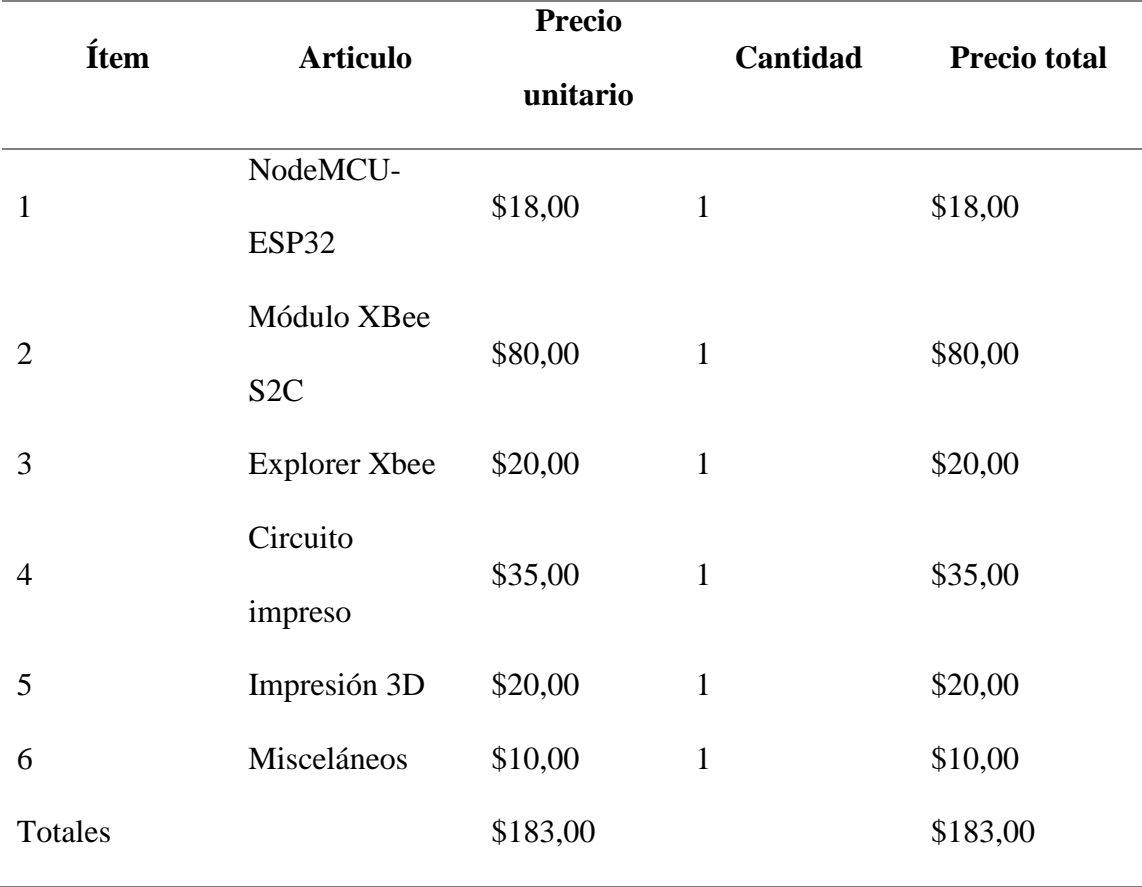

#### **Tabla 17**

| Ítem                        | <b>Articulo</b> |              | Cantidad       | <b>Precio total</b> |
|-----------------------------|-----------------|--------------|----------------|---------------------|
|                             |                 | unitario     |                |                     |
|                             | Nodo            | \$183,00     | $\mathbf{1}$   | \$178,00            |
| 1                           | coordinador     |              |                |                     |
|                             |                 |              |                |                     |
| $\mathcal{D}_{\mathcal{L}}$ | Nodo supervisor | \$275,00     | 3              | \$825,00            |
|                             | Membresía       |              |                |                     |
| 3                           | <b>Ubidots</b>  | \$199,00/mes | $\blacksquare$ | \$199,00            |
|                             | Professional    |              |                |                     |
| Total                       |                 |              |                | \$1 202,00          |

*Costo total de implementación del prototipo*

El presupuesto es un paso importante para determinar la viabilidad de implementar el proyecto y nos ha ayudado a evaluar el costo por cada nodo como se aprecia en la tabla 17 y se encuentra detallado con mayor profundidad en la tabla 15 y tabla 16. Con esta información, se vuelve más fácil identificar áreas potenciales donde se pueden reducir los costos y explorar alternativas para una mejor rentabilidad.

#### **Capítulo IV PRUEBAS Y RESULTADOS DE LA PROPUESTA**

#### **Pruebas de funcionamiento**

Las pruebas de funcionalidad son una parte importante del proceso de desarrollo ya que ayuda a garantizar que el dispositivo funcione como se espera y mediante una cuidadosa observación y análisis, las pruebas de funcionalidad identificaran posibles problemas con el diseño del prototipo y ayudar a garantizar que cumpla con los requisitos del usuario.

#### *Prueba de ubicación del prototipo*

En la primera prueba de ubicación del prototipo autosostenible geolocalizado se coloca el nodo en la zona ventral del caprino como se observa en la figura 48, al colocarlo en esta posición y realizar una observación detallada, observamos que el nodo dificulta y obstruye las actividades del animal, confirmando el estudio hecho en el estado del arte del capítulo 2.

#### **Figura 48**

#### *Primera prueba de ubicación*

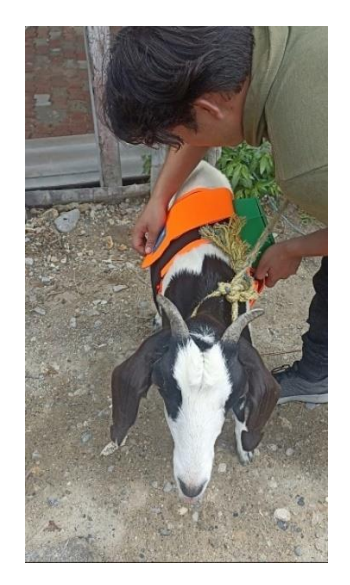
Debido al tamaño final del prototipo, el nodo quedara ubicado en la segunda posición optima detallada por el estado del arte, esta se encuentra ubicada en la zona dorsal del caprino como se visualiza en la figura 49. Dicha ubicación permite al caprino realizar actividades habituales sin inconvenientes.

### **Figura 49**

### *Segunda prueba de ubicación*

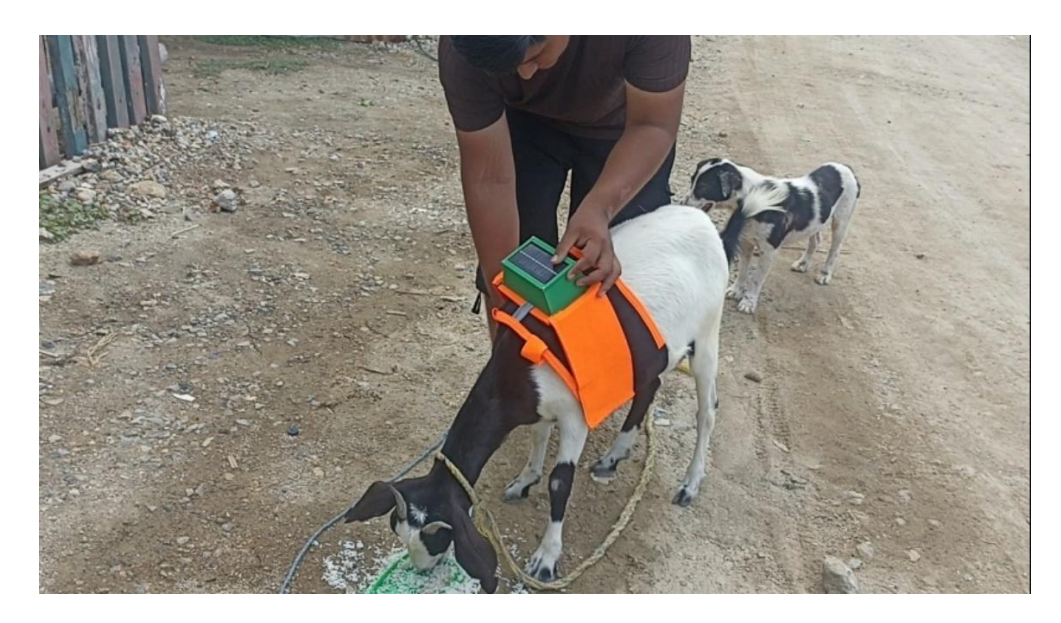

### *Prueba de alcance y geocerca*

La prueba de rango es un paso crítico en el proceso de configuración de una red inalámbrica. Implica probar los nodos coordinador, supervisor y enlaces para asegurarse de que todos funcionan correctamente. La prueba de rango también incluye probar la aplicación móvil para asegurarse de que pueda comunicarse con la red. Las pruebas de rango son necesarias para garantizar que la red funcione de manera óptima y para identificar cualquier problema potencial que exista durante la ejecución del prototipo.

Al iniciar la prueba de alcance se debe verificar que tanto el nodo coordinador como el nodo supervisor tengan conexión entre sí y salida a internet para poder

transmitir datos hacia la aplicación explicada en el capítulo 3. En la figura 50 se puede observar cómo ambos nodos presentan la etiqueta "a few seconds ago" haciendo referencia a que hace poco segundos obtuvo la última actualización de ubicación proporcionada por cada nodo respectivamente.

### **Figura 50**

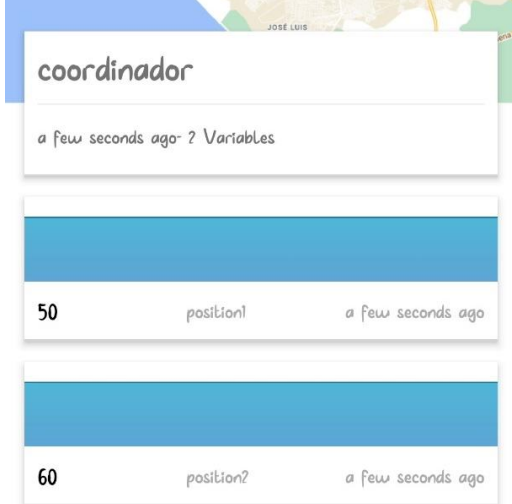

*Conectividad de los nodos con el servidor de Ubidots*

Una vez ubicado cada nodo en el caprino que corresponde, el animal procede con las acciones que realiza normalmente, al pastorear se alejan del nodo coordinador como se observa en la figura 51, específicamente el supervisor 1 con la etiqueta de color naranja. En la figura 52 se visualizan las notificaciones de alerta que genera Ubidots al detectar que el nodo sobrepasa el límite de la geocerca, la cual corresponde a un valor de 100 metros, y dejando de emitir notificaciones a partir de los 110 metros por obstáculos en la línea de vista.

# **Figura 51**

### *Supervisor1 en mapa*

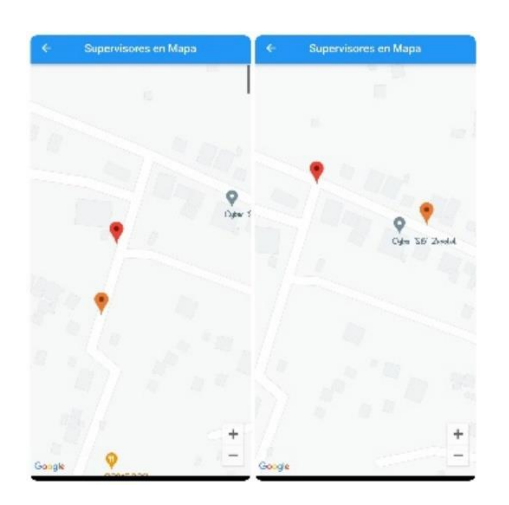

### **Figura 52**

*Notificaciones de alerta del supervisor1*

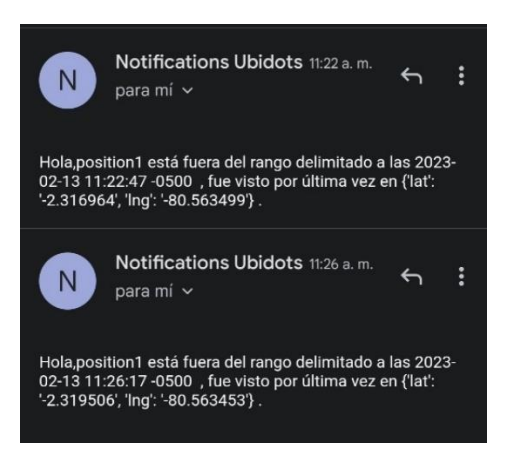

Con respecto al nodo supervisor 2, el cual corresponde a la etiqueta roja de la figura 53 la ruta del caprino es distinta, sin embargo, al igual que el nodo supervisor 1 empezo a enviar alertas por correo como se aprecia en la figura 54 una vez sobrepasada la geocerca de 100 metros. Al tener menos obstatuclos entre los nodos la línea de vista resulta tener una mayor efectividad, por lo que, en el presente escenario la conexción

empezo a presentar intermitencias a una distancia aproximada de 150 metros del nodo coordinador.

## **Figura 53**

*Supervisor2 en mapa*

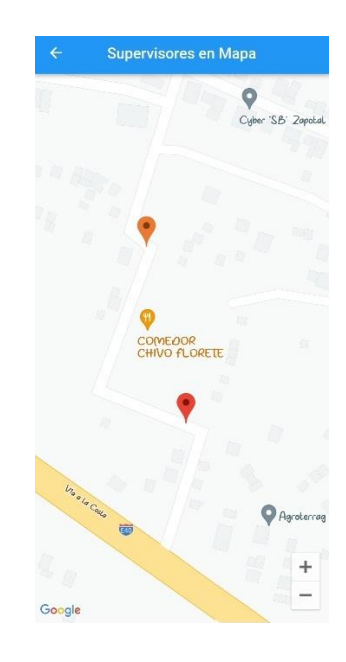

### **Figura 54**

*Notificaciones de alerta del supervisor2*

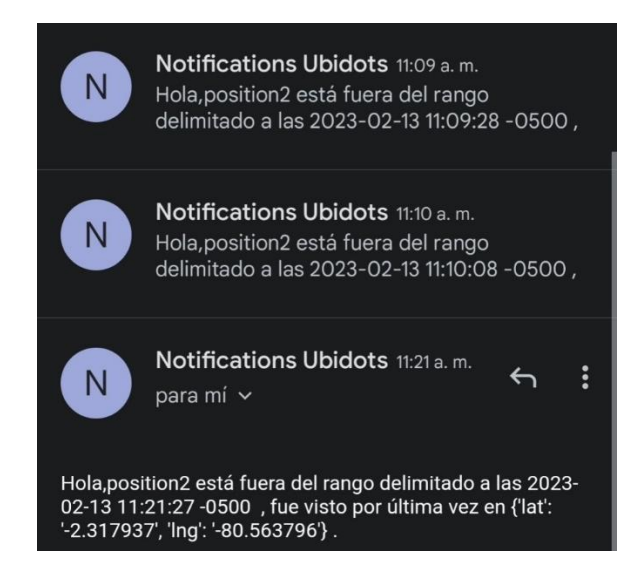

### **Consumo de Energía**

A medida que el mundo depende cada vez más de la tecnología, es importante comprender el consumo de energía de los diferentes dispositivos, con la ayuda de pruebas y análisis de prototipos, podemos medir la duración de funcionamiento de un dispositivo con una sola carga de batería.

Digi-Key Electronics ha desarrollado una ecuación para calcular el consumo de energía de varios tipos de dispositivos, en esta fórmula se tiene en cuenta factores como la capacidad de la batería utilizada y corriente consumida durante el funcionamiento con una sola carga. Al usar la expresión detallada en la ecuación 1 es posible medir con precisión el consumo de energía de cualquier dispositivo

### **Ecuación 1**

*Ecuación vida de la batería*

Vida de la Bateria = 
$$
\frac{Capacidad de la Bateria (mAh)}{Corriente Consumida (mA)} * 0.70 \quad (1)
$$

Las baterías utilizadas en el prototipo son 18650 compuestas por Ion de litio (Li-Ion) y cuentan con 3.7 voltios, 2500 mAh cada una mientras que el prototipo cuenta con un consumo por parte del Arduino UNO es de 50 mA, el GPS consume 100 mA y el Xbee S2C 120 mA de consumo. Es necesario mencionar que estos se obtuvieron de sus datasheets respectivos. Para obtener el consumo exacto del nodo supervisor se debe sumar cada uno de los datos previamente mencionados.

### **Ecuación 2**

*Ecuación corriente de carga*

*Corriente Consumida* = 
$$
I_{Arduino UNO} + I_{Xbee S2C} + I_{GPS NEO6M}
$$
 (2)

Corriente Consumida =  $50$  mA +  $120$  mA +  $100$  mA

$$
Corriente Consumida = 270 mA
$$

Posterior al cálculo teórico de la corriente consumida por el nodo supervisor se obtuvo como resultado de la ecuación 2 el consumo asciende a 270 mA, después de este cálculo, es posible resolver la ecuación 1 por lo cual se procede a reemplazar los valores requeridos.

Vida de la Bateria = 
$$
\frac{5000 (mah)}{270 (mA)} * 0.70
$$
  
Vida de la Bateria = 18.52 \* 0.70  
Vida de la Bateria = 12.96 [horas]

El resultado obtenido de la ecuación 1 indica que la vida útil de las baterías que forman parte del nodo supervisor es de 12,96 horas antes de que estas se descarguen por completo, en la práctica las baterías dieron una autonomía de 11.30 horas. Como ya se obtuvo los valores correspondientes a la vida de la batería se puede calcular el porcentaje de eficiencia del nodo, para ello se utiliza la ecuación 3 (error relativo) con los valores obtenidos anteriormente.

### **Ecuación 3**

*Ecuación eficiencia del nodo*

Eficiencia del nodo = 
$$
\frac{Value\cdot Practice}{Value\cdot Teorico} * 100
$$
 (3)

\nEficiencia del nodo =  $\frac{11.30 \, [h]}{12.96 \, [h]} * 100$ 

\nEficiencia del nodo =  $0.87 * 100$ 

La eficiencia del dispositivo es un factor importante para considerar al desarrollar este prototipo, debido a que la batería de litio ha proporcionado hasta un 87% de eficiencia lo que la convierte en una excelente opción, ya que, tiene una larga vida útil y se puede

Eficiencia del nodo =  $87\%$ 

utilizar en una variedad de aplicaciones, como navegación y rastreo.

### **Margen de error en el Almacenamiento de los datos**

El rango de error es un concepto fundamental al momento de almacenar datos y bases de datos. Es la medida de la precisión de un punto determinado en relación con su valor real. Ubidots, una plataforma basada en la nube para la adquisición y el análisis de datos permite al usuario definir rangos de fechas para monitorear la precisión de sus datos almacenados en intervalos específicos.

Los datos que se obtienen por medio del nodo coordinador almacenados en el servidor de Ubidots, se pueden verificar que llegan correctamente por la gráfica de la figura 55, ya que, al tener valores constantes en la etiqueta del supervisor la recta que cruza por la gráfica debe ser una línea, de lo contrario aparecerán valores aleatorios

como se observa en la figura 56 en el eje de identificador, denotando que existe un error en la trama de datos.

### **Figura 55**

*Gráfica de continuidad para la obtención de datos*

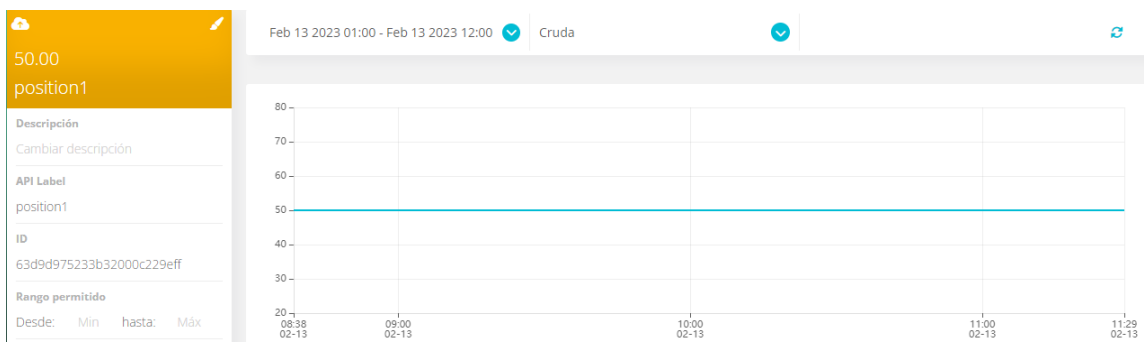

### **Figura 56**

*Gráfica de discontinuidad al obtener datos*

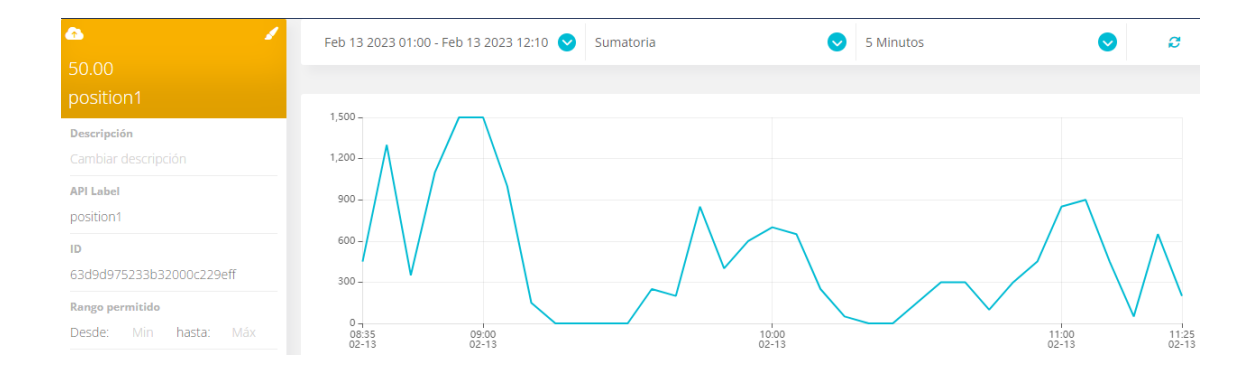

Con el fin de determinar el porcentaje de perdida entre coordenadas se empleó la ecuación 4, la cual es la razón entre los errores registrados y el total de muestras obtenidas durante la fase de pruebas que corresponde a un total de 173 minutos, en este lapso se obtuvo 20 datos perdidos en la base de datos del servidor, esto se lo puede observar en la figura 57, donde se visualiza los intervalos de tiempo en donde se considera una pérdida de datos por minutos.

### **Figura 57**

*Datos perdidos en la base de datos de Ubidots*

| 2023-02-13 10:42:58 -05:00      | 50.00 | {"lat":"-2.318087","lng":"-80.564186"} |
|---------------------------------|-------|----------------------------------------|
| 2023-02-13 10:42:48 -05:00      | 50.00 | {"lat":"-2.318087","lng":"-80.564193"} |
| 2023-02-13 10:41:58 - 05:00     | 50.00 | {"lat":"-2.318092","lng":"-80.564186"} |
| 2023-02-13 10:39:58 - 05:00     | 50.00 | {"Ing":"-80.564193","lat":"-2.318076"} |
| 2023-02-13 10:39:48 -05:00      | 50.00 | {"Ing":"-80.564193","lat":"-2.318075"} |
| 2023-02-13 10:38:58 -05:00      | 50.00 | {"Ing":"-80.564186","lat":"-2.318079"} |
| 2023-02-13 10:37:58 -05:00      | 50.00 | {"lat":"-2.318083","lng":"-80.564186"} |
| 2023-02-13 10:36:57 -05:00      | 50.00 | {"lat":"-2.318077","lng":"-80.564208"} |
| 2023-02-13 10:35:58 -05:00      | 50.00 | {"Ing":"-80.564201","lat":"-2.318065"} |
| 2023-02-13 10:33:27<br>$-05:00$ | 50.00 | {"Ing":"-80.564193","lat":"-2.318068"} |
| 2023-02-13 10:33:17 -05:00      | 50.00 | {"Ing":"-80.564186","lat":"-2.318067"} |

### **Ecuación 4**

*Ecuación del error en el almacenamiento*

$$
Error_{Alamacenamiento} = \frac{Errors\,en contrados}{Muestra\,total} * 100 \quad (4)
$$

El análisis que se realizó para determinar la cantidad de elementos perdidos consiste en la visualización de los intervalos en donde no existe trama, por ejemplo, del minuto 10:41 a 10:39 hubo una pérdida de 1 dato, de igual forma en lapso de 10:33 a 10:35 existe un dato perdido. Una vez determinada la cantidad de datos al emplear en la fórmula de la ecuación 4, se procede a realizar un remplazo de datos en la expresión detallada en la ecuación 5.

$$
Error_{Alamacenamiento} = \frac{20}{173} * 100 \quad (5)
$$

 $Error_{Alamacenamiento} = 0.116 * 100$ 

 $Error_{Alamacenamiento} = 11.6 %$ 

Después de analizar los errores de almacenamiento, resulta una tasa de pérdida de datos del 11,6% mientras el dispositivo envía datos al servidor, por consecuencia el dispositivo final tiene una eficiencia del 88,4% al momento de almacenar las coordenadas en la base de datos de la nube.

#### **CONCLUSIONES**

El presente prototipo responde a la necesidad del extravío de estas especies ya sea en circunstancias normales o el abigeato de estas mismas. Por este motivo el diseño de este prototipo permitió evitar la pérdida de los caprinos, ya que a través de las redes de sensores se enviaron los datos en tiempo real mientras que el caprino se alejaba de la zona delimitada.

Mediante la realización del estado del arte se obtuvo el suficiente sustento teórico en base a los comportamientos individuales de los caprinos, de esta manera los materiales seleccionados para el diseño de prototipo se realizaron de acuerdo a las necesidades fisiológicas de estas especies, por este motivo se optó por un diseño rectangular anudado por un sistema reflector que se colocó en el torso del caprino, ubicado en la parte superior para que el espécimen realice sus actividades diarias sin dificultad alguna.

A través de la revisión literaria se pudo obtener que una de las mejores tecnologías de redes inalámbricas corresponde a Zigbee, ya que, cuenta con una larga historia en la industria de monitoreo y control, lo que le ha permitido mantenerse a la vanguardia como un protocolo seguro a diferencia del resto de su competencia.

Con ayuda del software de simulación Sketchup se pudo obtener una idea previa del diseño del prototipo, tamaño y además de brindar datos que sirvan de guía para ubicar el nodo supervisor en el caprino según lo investigado en el estado del arte realizado en el capítulo 2.

Por medio de la correcta configuración de las placas de desarrollo y cada módulo complementario respectivamente, se logró la implementación de una red inalámbrica de sensores, misma que por medio del desarrollo de instrucciones en plataformas de código abierto se llevó a cabo la conexión al servidor por medio del protocolo de red mqtt.

El diseño de la aplicación móvil a tenido un uso fundamental en la interacción con el usuario final, ya que, es el medio por el cual se están presentando los datos recopilados sobre los nodos supervisores hacia la plataforma de Ubidots indicando si la especie caprina aún se encuentra dentro del área delimitada

Mediante la implementación de la modalidad de alerta por correo electrónico y mensaje de texto, se logró definir el rango máximo de conexión que existe entre los nodos del prototipo. Además, por medio de la función de actualización continua de datos recolectados por el nodo coordinador y enviados hacia el servidor se puede mantener una visualización de movimiento en tiempo real del caprino en la aplicación móvil.

La implementación del presente prototipo autosostenible geolocalizado basado en una red de sensores inalámbricos permitió establecer una geocerca que delimite un área y tener datos en tiempo real de cualquier anomalía que provoque que las especies caprinas abandonen la propiedad donde residen, todo esto mediante notificaciones SMS o emails.

#### **RECOMENDACIONES**

Se recomienda comprar la licencia de la plataforma Ubidots, para poder disfrutar de todos los beneficios que facilitan el monitoreo y almacenamiento de datos generados por los nodos sensores a implementar, además, de habilitar la sección para generar eventos en caso de requerir establecer una condicional que genere una acción.

Para poder mejorar el alcance de la comunicación inalámbrica Zigbee y la exactitud de la ubicación es recomendable implementar tecnologías adicionales como la GPRS para transmitir datos de geoposicionamiento con una menor latencia.

La aplicación móvil actualmente tiene un gran margen de mejora, ya que, al funcionar por medio de las Apis que proporciona la plataforma Ubidots son limitadas las funcionalidades que se pueden implementar dentro del aplicativo, por lo que, se recomienda el desarrollo de una nueva propuesta tecnológica titulada "Desarrollo y diseño de un servidor implementando funciones de almacenamiento y gestión de recursos para la conexión a internet de nodos inalámbricos de sensores en un escenario controlado de los laboratorios de la Universidad Estatal Península de Santa Elena" para la carrera de Tecnologías de la información.

El prototipo se puede mejorar por medio de la implementación de módulos sensoriales complementarios para la obtención de datos que faciliten conocer el estado actual del caprino, por ejemplo, un módulo de detección de pulso cardiaco serviría para saber si el prototipo se encuentra en el cuerpo de caprino, además, permitiría la implementación de nuevas funcionalidades en el aplicativo móvil como actividad física, niveles de pánico, entre otros, todos estos datos serán en beneficio del cliente.

## **ANEXOS**

### Anexo A

# Datasheet de Xbee/XBee-PRO S2C Zigbee

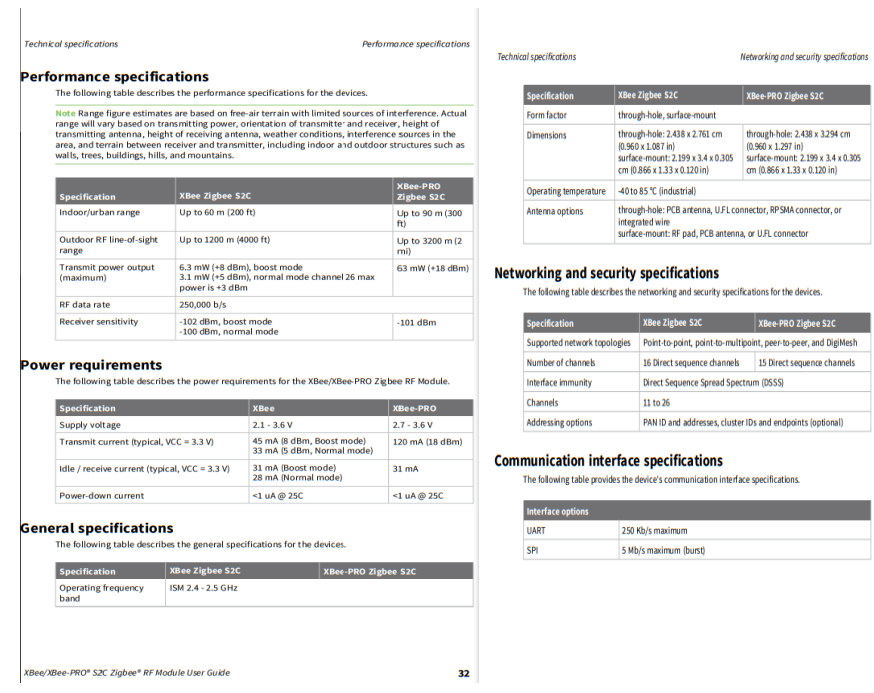

# **Regulatory conformity summary**<br>This table describes the agency approvals for the devices.

Note Legacy XBee-PRO SMT (model: PRO S2C; hardware version 21xx) has different FCC and IC IDs. For more information, see Regulatory information.

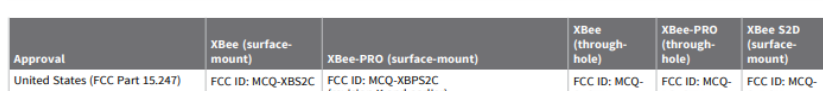

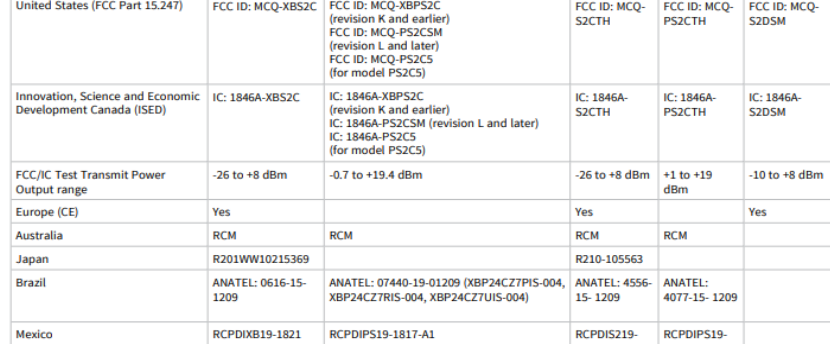

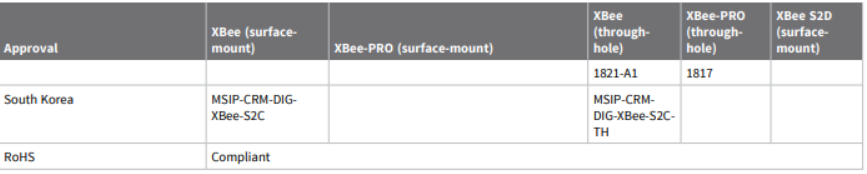

### **Anexo B**

### Datasheet de Arduino UNO

#### **Arduino Uno**

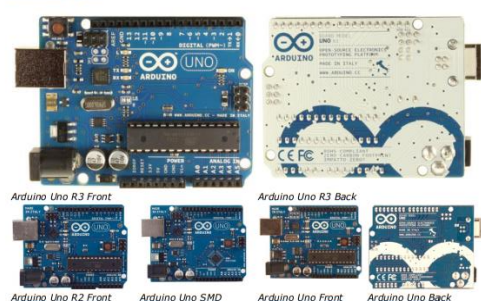

Antuino Uno R2 Front

#### Overview

The Arduino Uno is a microcontroller board based on the ATmega22B (dataschest). It has 14 digital<br>input/output pins (of which 6 can be used as PWM outputs), 6 analog inputs, a 16 MHz ceramic<br>resolution, a USB comection, a

.<br>2 of the Uno board has a resistor pulling the 8U2 HWB line to ground, making it easier to pu nto DFU mode.<br>nto DFU mode.<br>Revision 3 of the board has the following new features:

- 1.0 pinout: added SDA and SCL pins that are near to the AREF pin and two other new pins<br>placed near to the RESET pin, the IORIET that allow the shields to adapt to the voltage provide<br>from the board. In future, shields
- 

"Uno" means one in Italian and is named to mark the upcoming release of Arduino 1.0. The Uno<br>version 1.0 will be the reference versions of Arduino, moving forward. The Uno is the latest in a<br>of USB Arduino boards, and the

#### **Summary**

Microcontroller ATmega328 Operating Voltage 5V<br>
Input Voltage (recommended) 7-12V

SPI: 10 (SS), 11 (MOSI), 12 (MISO), 13 (SCK), These pins support SPI communication **SPIT TO (SS), 11 (MISOL), 12 (MISO), 13 (SCK).** These pins support SPI communication<br>LED: 13. There is a built-in LED connected to digital pin 13. When the pin is HIGH value, the<br>LED is on, when the pin is LOW, it's off. ÷.

The Uno has 6 analog inputs, labeled A0 through A5, each of which provide 10 bits of resolution (i.e.<br>1024 different values). By default they measure from ground to 5 volts, though is it possible to char<br>the upper end of t

- . TWI: A4 or SDA pin and A5 or SCL pin. Support TWI communication using the Wire library.
- There are a couple of other pins on the board:
- AREF. Reference voltage for the analog inputs. Used with <u>analogReference(</u>).<br>Reset. Bring this line LOW to reset the microcontroller. Typically used to add a reset button to<br>shields which block the one on the board.  $\cdot$

See also the mapping between Arduino pins and ATmega328 ports. The mapping for the Atmega8,

#### **Communication**

**COMMUNIME CONSECT AS A SURFACE ASSESS TO CONSECT AND A CONSECT THE CONSECT THE CONSECT THE CONSECT AND AN INTERFERING CONSECT AND AN AN INTERFERING (STATE) THE CONSECT AND AN INTERFERING CONSECT THE CONSECT AND AN INTERF** 

#### Programming

The Arduino Unio can be programmed with the Arduino software (download), Select "Arduino Lino from<br>the Tools > Deard menu (according to the microcontroler on your board). For details, see the<br>reference and <u>storates</u> and

On Rev1 boards: connecting the solder jumper on the back of the board (near the map of Italy)<br>and then resetting the BU2.<br>On Rev2 or later boards: there is a resistor that pulling the 8U2/16U2 HWB line to ground,<br>making it

You can then use Atmel's FLIP software (Windows) or the DFU programmer (Mac OS X and Linux) to<br>load a new firmware. Or you can use the 15P header with an external programmer (overwriting the<br>DFU bootloader). See this user-

**Automatic (Software) Reset** 

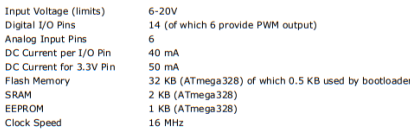

#### **Schematic & Reference Design**

EAGLE files: <u>arduino-uno-Rev3-reference-design.zin</u> (NOTE: works with Eagle 6.0 and newer)<br>Schematic: <u>arduino-uno-Rev3-schematic.pdf</u><br>**Alote:** The Arduino-reference design can use an Atmega8, 168, or 328, Current models

#### Power

Int

The Arduino Uno can be powered via the USB connection or with an external power supply. The power The Arduno Uno can be powered with the USB connection or with an external power supply. The power source is selected automatically one either from an AC-to-DC adapter (wall-wart) or battery. The power action is connected

- 
- 
- **VIM.** The input voltage to the Arduino board when it's using an external power source (as youts of the SS of from the USB connection or other regulated power source). You can supply voltage through this pin, or, if sup

The ATmega328 has 32 KB (with 0.5 KB used for the bootloader). It also has 2 KB of SRAM and 1 KB<br>of EEPROM (which can be read and written with the <u>EEPROM library</u>).

#### **Input and Output**

Each of the 14 digital pins on the Uno can be used as an input or output, using <u>pinMode(), and digital Recordinations</u> in the mateur of the mateur of the mateur of the mateur of the mateur of the mateur of the mateur of t

- **Serial: 0 (RX) and 1 (TX).** Used to receive (RX) and transmit (TX) TTL serial data. These pins<br>are connected to the corresponding pins of the ATmega8U2 USB-to-TTL Serial chip.<br>**External Interrupts: 2 and 3**. These pins c
- 
- details.<br>**PWM: 3, 5, 6, 9, 10, and 11.** Provide 8-bit PWM output with the analogWrite() function.

Rather than requiring a physical press of the reset button before an upload, the Arduino Uno is<br>designed in a way that allows it to be reset by software running on a connected computer. One of the<br>hardware flow control lin narower own control and capacitor. When this line is asserted (taken low), the reset line drops<br>long enough to reset the chip. The Arduino software uses this capability to allow you to upload code by<br>singly pressing the up This setup has other implications. When the Unois connected to either a computer running Mac 05 X<br>or Linux, it resets each time a comercion is made to it from software (via USB). For the following half-<br>second or so, the b the board after a connection is opened. If a sketch running on the board receives one-time configuration of<br>the r data when it first starts, make sure that the software with which it communicates waits a second<br>after openi

can be soldered together to re-enable it. It's labeled "RESET-EN". You may also be able to disable the warr we searce or wagether to reneration it. It's labeled "RESET-EN". You may also be able to disable<br>auto-reset by connecting a 110 ohm resistor from 5V to the reset line; see <u>this forum thread</u> for<br>details.

#### **USB Overcurrent Protection**

The Arduino Uno has a resettable polyfuse that protects your computer's USB ports from shorts and The window only also a researchive polytisk end, process your computers of the operation, the fuse provides an extra<br>layer of protection. If more than 500 mA is applied to the USB port, the fuse provides an extra<br>layer of

#### **Physical Characteristics**

The maximum length and width of the Uno PCB are 2.7 and 2.1 inches respectively, with the USB The maximum lengul in the wholi on the Unit of the former dimension. Four sexual connector and power jack extending beyond the former dimension. Four screw holes allow the board to be attached to a surface or case. Note th

NEO-6 - Data Sheet

### Anexo C

### Datasheet de GPS NEO6M

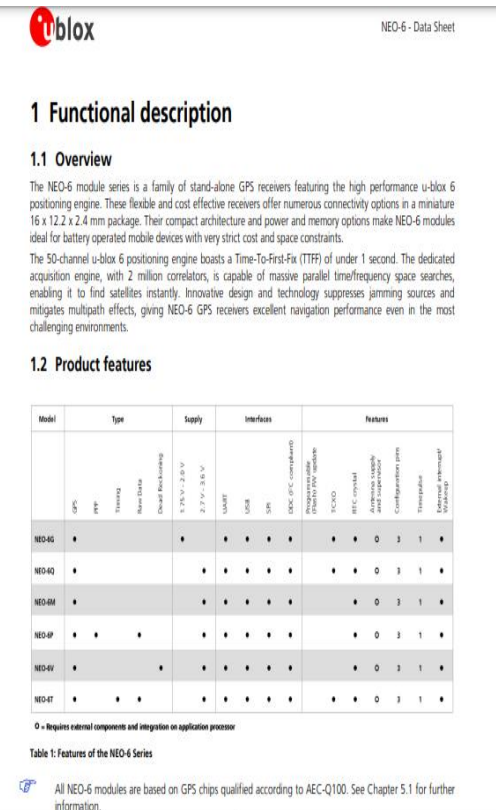

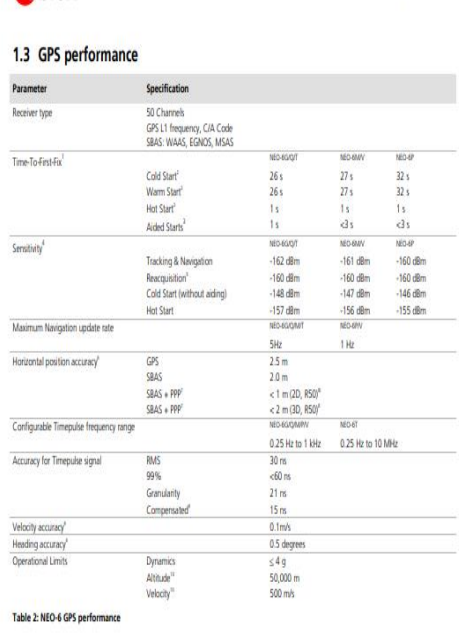

#### 1.4 Block diagram

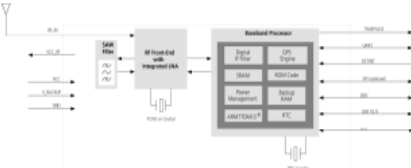

Figure 1: Block discrem (For available gottons refer to the product features table in section 1.2).

#### 1.5 Assisted GPS (A-GPS)

Supply of aiding information like ephemeric, almanac, rough last position and time and satellite status and an<br>optional time synchronization signal will reduce time to first fix significantly and improve the acquisition<br>se

#### 1.6 AssistNow Autonomous

- Character Mark Mathematic Mark Mathematic School Accided CPS without the need for a heat or enternal interaction Search (Accident Mathematic Mathematic School on previously broadcast classified CPS requirer, Assistable

- 
- 
- 
- veuxe.com/now/euronomics permitte and<br>
+ Exite position fix<br>
+ No connectivity required<br>
+ Complementary with AssistNow Online and Offline services
- Maintegration effort, calculations are done in the background<br>
For more details see the u-blox 6 Receiver Description including Protocol Specification [2].  $\sigma$

### 1.7 Precision Timing

**Ch**blox

1.7.1 Time mode<br>NEO 67 provides a special Trine Mode to provide higher timing accuracy. The NEO-6T is designed for use with<br>stationary antenna setups. The Trine Mode features three different settings decribed in Table 3: D

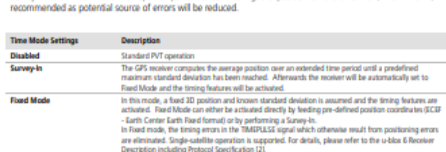

Table 3: Time mode settings

#### 1.7.2 Timepulse and frequency reference

 $1.7.2$  comes with a time property retreated by configured from 0.25 Hz up to 10 MHz. The timepulse can either a time product with cannot exhibit a state of the state of the state of the state of the state of the state of

#### 1.7.3 Time mark

NEO-6T can be used for precise time measurements with sub-microsecond resolution using the external interrupt<br>(EXTMTO). Keing and falling edges of three signals are time-asinged to the GPS or UTC time and counted. The<br>Tim

#### 1.8 Raw data

Raw data output is supported at an update rate of 5 Hz on the NEO-6T and NEO-6P. The UBX-RXM-RAW<br>message includes carrier phase with half-cycle ambiguity resolved, code phase and Doppler measurements,<br>which can be used in

#### 1.9 Automotive Dead Reckoning

Automotive Dead Reckoning (ADR) is u-blox' industry proven off-the-shelf Dead Reckoning solution for tier-one<br>automotive customers. u-blox' ADR solution combines GPS and sensor digital data using a tightly coupled<br>Kalman f

The NEO-BY provides ADR functionality over its software sensor interface. A variety of sensors (such as wheel ticks and gyoscope) are supporting, with the sensor data recorded as UER messages from the application process

" Auxidiow Offine requires external memory

### Datasheet de ESP32 Series

1. Overview

#### 1 Oventiew

ESP32 is a single 2.4 GHz Wi-Fi-and-Bluetooth combo chip designed with the TSMC utra-low-power 40 nm<br>technology. It is designed to achieve the best power and RF parlormance, showing robustness, versallity and<br>reliability i

reseasing in a watervaring or appearatoris and power soeneince.<br>The ESP32 series of chips includes ESP32-DOWDG6, ESP32-DOWD, ESP32-D2WD, and ESP32-S0WD. For<br>details on part numbers and ordering information, please refer t

#### 1.1 Featured Solutions

#### 1.1.1 Ultra-Low-Power Solution

1.1.1 Unra-Low-Power Southain<br>
ESP22 is designed for mobile, wearable declarations, and internet-of-Things (b1) applications. It features all the<br>
state-of-the-art characteristics of four-power cribs, including fine-grain

Note:<br>For more information, refer to Section 3.7 RTC and Low-Power Management.

#### 1.1.2 Complete Integration Solution

ESP32 is a highly-integrated solution for Wi-Fi-and-Bluetooth IoT applications, with around 20 external com-<br>ponents. ESP32 integrates an antenna switch, PF balun, power ampliter, low-moise receive amplifier, fittes,<br>and p

unce<br>ESP32 uses CMOS br single-chip fully-integrated radio and baseband, while also integrating advanced calibration<br>circultries that allow the sclution to remove external circuit importections or adjust to changes in exte

 $\mathbf{1}$ 

#### 1.2 Wi-Fi Key Features

 $-802.11h/m$ 

● 802.11 n (2.4 GHz), up to 150 Mbps  $\bullet$  WMM

• TX/RX A-MPDU, RX A-MSDU

- · Immediate Block ACK
- · Defragmentation
- · Automatic Beacon monitoring (hardware TSF)
- $\bullet$  4 x virtual Wi-Fi interfaces

ESP32 Datasheet V3.0

1. Overview

neous support for Infrastructure Station, SoftAP, and Promiscuous modes Note that when ESP32 is in Station mode, performing a scan, the SoftAP channel will be changed · Antonno divorcity

104

For more information, please refer to Section 3.5 Wi-Fi.

#### 1.3 BT Key Features

- . Compliant with Bluetooth v4.2 BR/EDR and BLE specifications
- · Class-1, dass-2 and class-3 transmitter without external power amplifier
- · Enhanced Power Control  $\bullet$  ±12 dBm transmitting power
- 
- . NZIE receiver with 497 dBm BLE sensitivity
- · Adaptive Frequency Hopping (AFH)
- · Standard HCI based on SDIO/SPI/UART
- . High-speed UART HCI, up to 4 Mbps
- · Bluetooth 4.2 BR/EDR BLE dual mode controller
- · Synchronous Connection-Oriented/Extended (SOO/eSCO)
- CVSD and SBC for audio coded
- . Bluetooth Piconet and Scatternet
- . Multi-connections in Classic BT and BLF
- · Simultaneous advertising and scanning

#### 1.4 MCII and Advanced Features

#### 1.4.1 CPH and Memory

- \* Xtensa<sup>®</sup> single-/dual-core 32-bit LX6 microprocessor(s), up to 600 MIPS (200 MIPS for ESP32-S0WD, 400<br>MIPS for ESP32-D2WD)
- $-448$  KB ROM
- $-520$  KB SRAM
- 

1. Overview

- $\bullet$  16 KB SRAM in RTC.
- . OSPLs in ports multiple flash/SRAM chips

1. Overview

Espressif Systems

#### 1.4.2 Clocks and Timers

- . Internal 8 MHz oscillator with calibration . Internal RC coollator with calibration
- . External 2 MHz ~ 60 MHz crystal oscillator (40 MHz only for Wi-Fi/BT functionality)
- · External 32 kHz crystal oscillator for RTC with calibration
- Two timer groups, including  $2 \times 64$ -bit timers and 1  $\times$  main watchdog in each group
- $\bullet$  One RTC times
- · RTC watchdog

#### 1.4.3 Advanced Peripheral Interfaces

- $\bullet$  34 x programmable GPIOs . 12-hit SAR ADC up to 18 channels
- $\bullet$  2 × 8-bit DAC
- $\bullet$  10  $\times$  touch sensors

 $\bullet$  4  $\times$  SPI

- $\cdot$  2 × FS
- $\bullet$  2 × RC
- $\bullet$  3 × UART
- 1 host (SD/eMMC/SDIO) · 1 slave (SDIO/SPI)
- . Ethernet MAC interface with dedicated DMA and IEEE 1588 support
- $\bullet$  CAN 2.0
- $\cdot$  IR (TX/RX)
- . Motor PWM
- LED PWM up to 16 channels
- Hall sensor

#### 1.4.4 Security

- · Secure boot
- · Flash encryption • 1024-bit OTP, up to 768-bit for customers
- · Cryptographic hardware acceleration
- $-$  AFS
- Hash (SHA-2)
- $-$  RSA
- $-$  ECC

Espressif Systems  $\overline{\mathbf{3}}$  - Random Number Generator (RNG)

#### 1.5 Applications (A Non-exhaustive List)

- Agriculture robotics

- Internet music players

- Live streaming devices

- Internet radio players

- Audio headsets

· Health Care Applications

- Baby monitors

· Wi-Fi-enabled Toys

- Health monitoring

- Remote control toys

 $-$  Proximity sensing toys

- Educational toys

• Wearable Electronics

- Smart watches

- Smart bracelets

 $-$  POS machines

- Service robots

· Retail & Catering Applications

- · Generic Low-power loT Data Loggers • Audio Applications
- · Cameras for Video Streaming

· Generic Low-power loT Sensor Hub

- Over-the-top (OTT) Devices
- · Speech Recognition
- · Image Recognition
- · Mash Natwork
- 
- Home Automation
- $-$  Light control
- Smart plugs
- $-$  Smart door locks
- Smart Building
	- Smart lighting
- $-$  Energy monitoring
- · Industrial Automation
- Industrial wireless control
- Industrial robotics · Smart Agriculture

- Smart greenhouses

- Smart irrigation

ESP32 Datasheet V3

### **Anexo E**

### *Código del nodo coordinador*

```
ESP32_version2.ino
        #include "UbidotsEsp32Mqtt.h"
         10\begin{array}{c} 11 \\ 12 \end{array}char *VARIABLE_LABEL = "position1"; // Put here your Variable label to which data will be published
    13<sup>°</sup>\frac{1}{14}\frac{17}{15}const int PUBLISH_FREQUENCY = 10000; // Update rate in milliseconds
    16\frac{18}{17}unsigned long timer;
    18
    19
         Ubidots ubidots(UBIDOTS_TOKEN);
    \overline{20}\int_{\text{mis}} variables
   \overline{21}22<br>23
          \ast24bool started= false;//True: Message is strated<br>bool ended  = false;//True: Message is finished<br>char inconting@yte ; //Variable to store the incoming byte<br>char msg[23];//Message - array from 0 to 2 (3 values - PWM - e.g. 24
    25
   26
   2728
    \overline{29}\overline{20}\frac{1}{31}\overline{32}\begin{array}{c} 1 \\ 33 \\ 34 \end{array}35
          void callback(char *topic, byte *payload, unsigned int length)
    \frac{36}{36}\mathcal{L}Serial.print("Message arrived [");
    38<br>39<br>40Serial.princ( message anived [ )<br>Serial.print(topic);<br>Serial.print("] ");<br>for (int i = 0; i < length; i++)
            +or (int 1 = 0; 1 < lengtn; 1++)<br>{<br>Serial.print((char)payload[i]);<br>}
    \frac{41}{42}4344<br>45.<br>Serial.println();
          B
   \overline{AB}rac{10}{47}48
           49
    \frac{4}{50}50<br>51<br>52<br>53
          void setup()\overline{\mathcal{E}}|<br>|// put your setup code here, to run once:
   54<br>55
           Serial.begin(9600);<br>Serial2.begin(9600);
            seriaal.oegun(sobor)<br>//ubidots.setDebug(true); // uncomment this to make debug messages available<br>ubidots.connectToWif((WFI_ESID, WIFI_PASS);<br>ubidots.setCallback(callback);
    56<br>57
    58<br>59<br>60
           ubidots.seccariback(combidots.setup();<br>ubidots.reconnect();<br>timer = millis();
   \overline{61}\begin{array}{c} 62 \\ 62 \\ 63 \end{array}64void loop()
   65<br>66<br>67<br>68
            // put your main code here, to run repeatedly:
   5970 71 72 73 74 75 76 77 78 79
               while (Serial2.available()>0){
               //Read the incoming byte<br>incomingByte = Serial2.read();
               started = true;
                mi indice = 0;80^{\circ}msg[\text{mi}\_indice] = '\0'; // Throw away any incomplete packet81
              .<br>//End the message when the '>' symbol is received
   82
   83<br>84
              else if(incomingByte == '>')<br>[
```
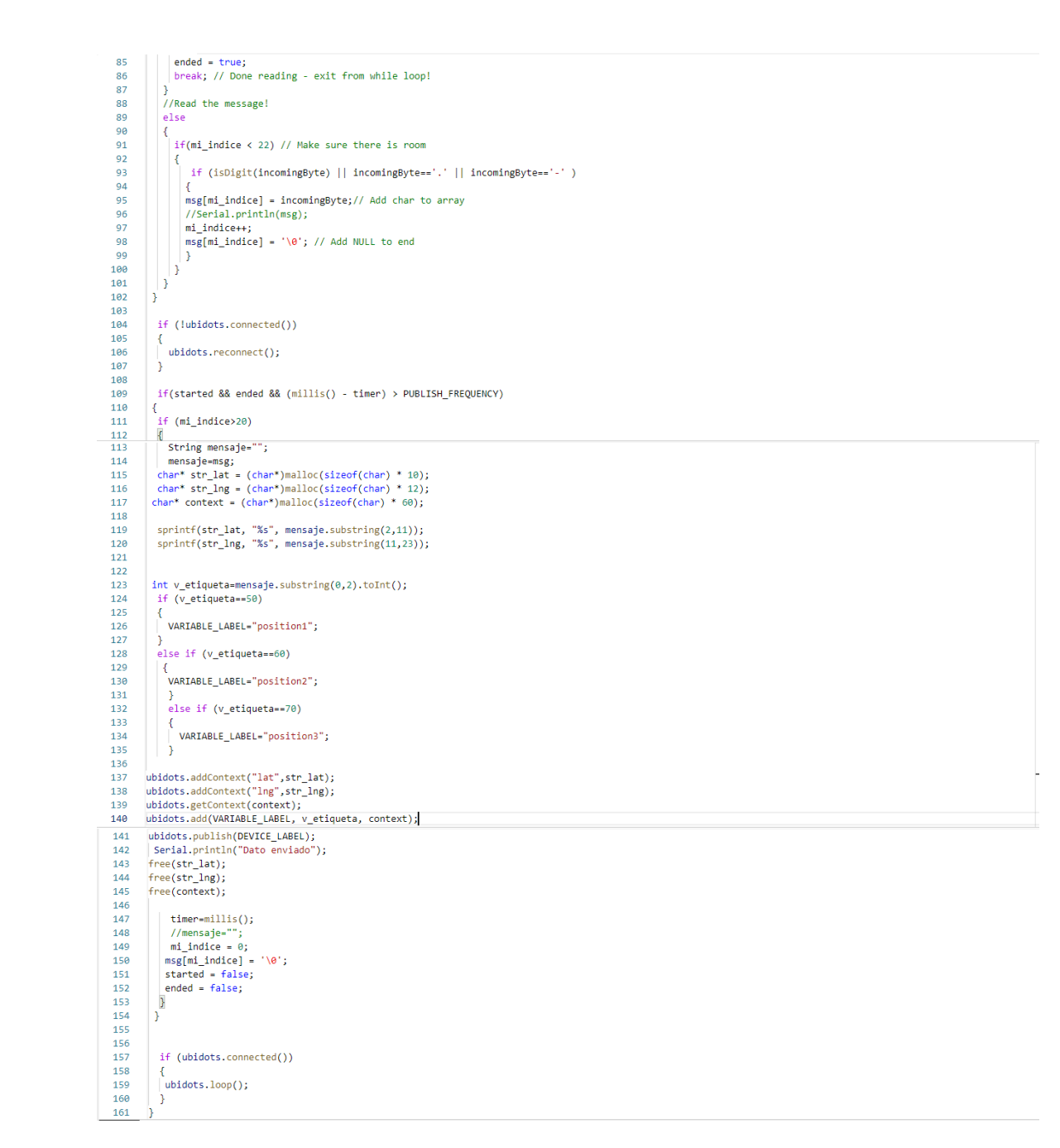

### **Anexo F**

Código del nodo supervisor 1

```
Supervisor1.ino
   \mathbf{1}#include <SoftwareSerial.h>//incluimos SoftwareSerial
        #include <TinyGPS.h>//incluimos TinyGPS
   \overline{2}3
   4
        TinyGPS gps;//Declaramos el objeto gps
   5
        SoftwareSerial serialgps(4,3);//Declaramos el pin 4 Tx y 3 Rx
   6
        //Declaramos la variables para la obtención de datos
   7
       int identificador=50;
   8
   \overline{9}float latcero=0.0;
  10
        float Ingcero=0.0;
  11
  12
        void setup()
  13
        €
  14
          Serial.begin(9600);//Iniciamos el puerto serie
  15
          serialgps.begin(9600);//Iniciamos el puerto serie del gps
  16
          //delay(30000);
  17
          //Serial.println("E1 LISTO");
  18
        P.
  19
  20
        void loop()
  21
        €
  22
          while(serialgps.available())
  23
          4
  24
            int c = serialgps.read();25
            if(gps.encode(c))
  26
  27
            €
  28
              float latitude, longitude;
              gps.f_get_position(&latitude, &longitude);
  29
              Serial.print('<');
  30
  31
              Serial.print(identificador);
              Serial.print(latitude,6);
  32
  33
              Serial.print(longitude,6);
  34
              Serial.println('>');
  35
              delay(1000);
  36
            3
  37
  38
  39
  40
        ٦
```
### Anexo G

Código del nodo supervisor 2

```
Supervisor2.ino
        #include <SoftwareSerial.h>//incluimos SoftwareSerial
   1
   \overline{2}#include <TinyGPSPlus.h>//incluimos TinyGPS
   3
   \overline{4}TinyGPSPlus gps;//Declaramos el objeto gps
   5
        SoftwareSerial serialgps(4, 3); //Declaramos el pin 4 Tx y 3 Rx
   6
        //Declaramos la variables para la obtención de datos
   \overline{7}8
        int identificador = 60;
   9float latcero = 0.0;
  10
        float Ingero = 0.0;1112
        void setup()
  13
        \overline{A}14
        Serial.begin(9600);//Iniciamos el puerto serie
          serialgps.begin(9600);//Iniciamos el puerto serie del gps
  15
          //delay(30000);
  16
  17
          //Serial.println("E2 LISTO");
  18
        -
  19
        void loop()
  20
  21
        ł
  22
          while (serialgps.available())
  23
          \mathcal{L}_{\mathcal{L}}int c = serialgps.read();
  24
  25
            if (gps.encode(c))26
  27
            -{
               if (gps.location.isValid())
  28
  29
               -4
  30
                Serial.print('<');
                Serial.print(identificador);
  31
  32
                 Serial.print(gps.location.lat(), 6);
                Serial.print(gps.location.lng(), 6);
  33
  34
                Serial.println('>');
  35
                 delay(1000);
  36
               \mathbf{1}37
             3
  38
          \mathcal{F}\mathbf{B}39
```
### Anexo H

Código del nodo supervisor 3

```
Supervisor3.ino
```

```
#include <SoftwareSerial.h>//incluimos SoftwareSerial
 1
 \overline{2}#include <TinyGPSPlus.h>//incluimos TinyGPS
 3
 4
     TinyGPSPlus gps;//Declaramos el objeto gps
 5
     SoftwareSerial serialgps(4, 3); //Declaramos el pin 4 Tx y 3 Rx
 6
     //Declaramos la variables para la obtención de datos
 7
     int identificador = 70;8
     float latcero = 0.0;
 9
     float Ingero = 0.0;10
11
12
     void setup()
13
     Æ
14
       Serial.begin(9600);//Iniciamos el puerto serie
15
       serialgps.begin(9600);//Iniciamos el puerto serie del gps
16
       //delay(30000);
17
       //Serial.println("E3 LISTO");
18
     J.
19
     void loop()
20
21
     Æ
22
       while (serialgps.available())
23
24
         int c = serialgps.read();25
26
         if (gps.encode(c))27
         Ł
           if (gps.location.isValid())
28
29
             Serial.print('('30
             Serial.print(identificador);
31
             Serial.print(gps.location.lat(), 6);
32
33
             Serial.print(gps.location.lng(), 6);
34
             Serial.println('>');
35
             delay(1000);
36
37
         ı
38
       ł
39
```
# **Anexo I**

*Certificado de análisis antiplagio*

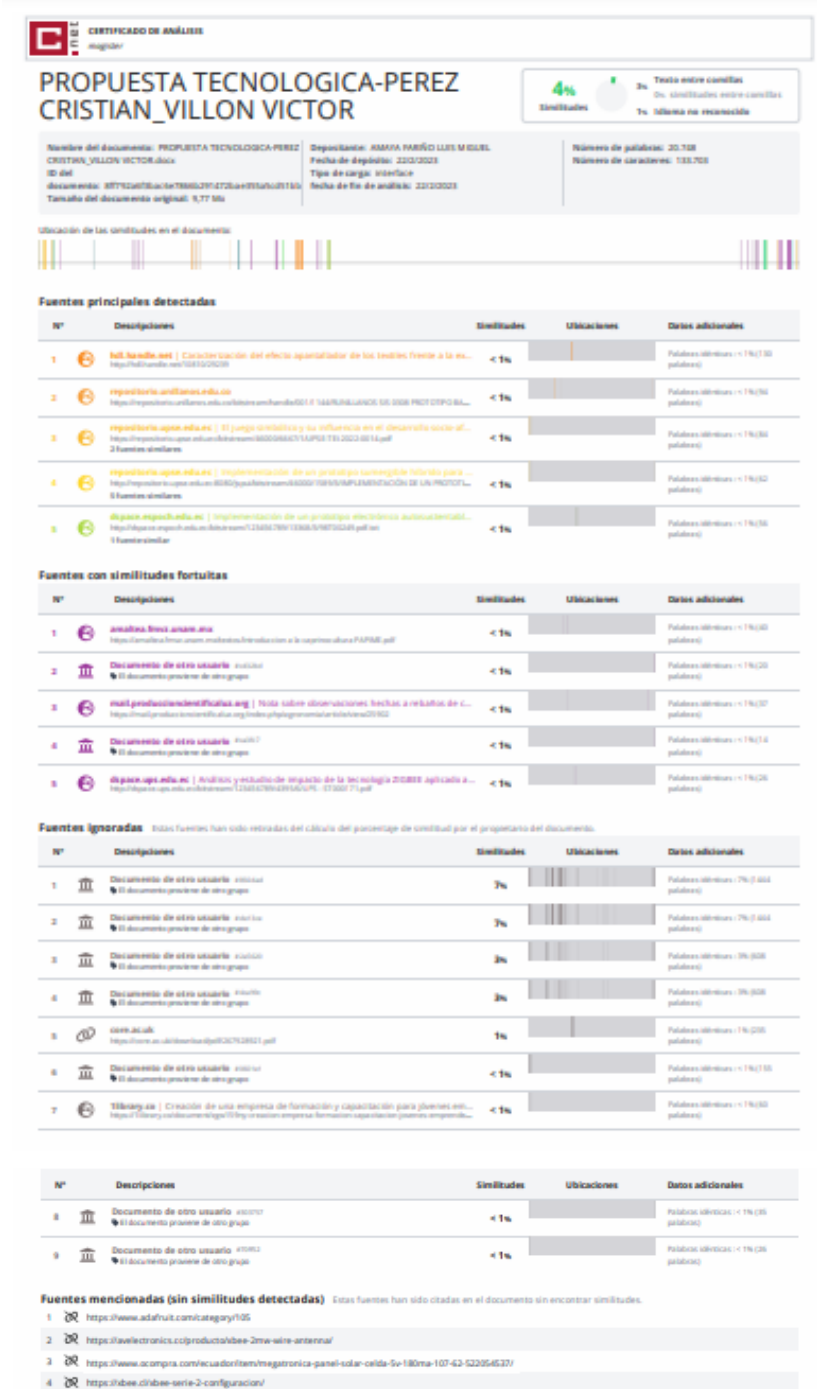

- 5 BR https://doi.org/10.29019/enfoque.v10n4.553
- 鑿

## Anexo J

# Código de la aplicación móvil localdots

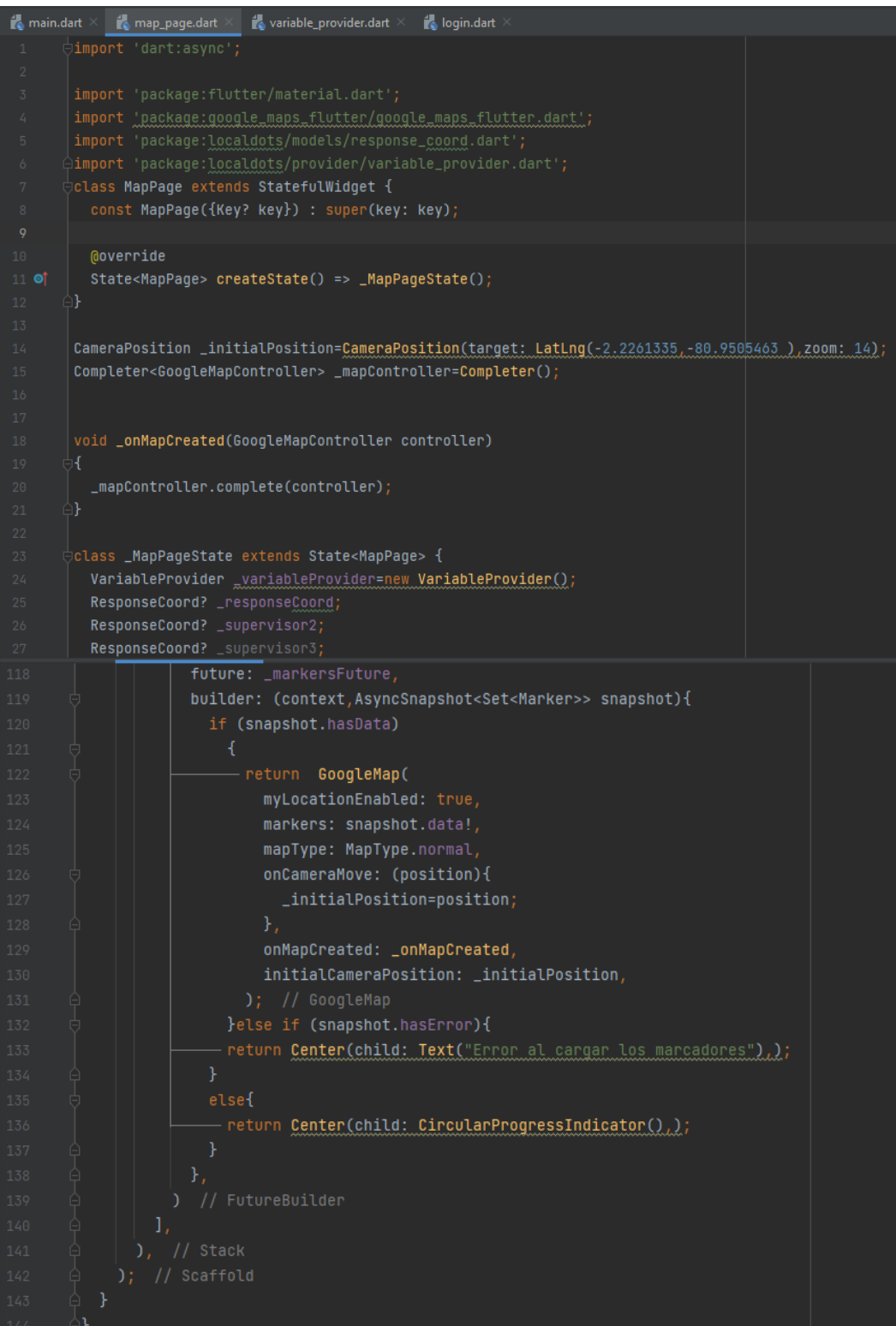

### **REFERENCIAS BIBLIOGRÁFICAS**

adafruit. (2018). *Raspberry Pi*. https://www.adafruit.com/category/105

- Adeva, R. (2021, April 14). *Tecnologías inalámbricas: diferencias y usos de WiFi, Bluetooth, Zigbee y Z-Wave*. ADSL ZONE.
- Android Studio. (2014, December 11). *Android Studio v1.0: características y comparativa con Eclipse*. Academia Android.
- Ardila, J., Rodríguez, N., & Gil, F. (2004). Población y muestreo. In *Epidemiología clínica: investigación clínica* (Vol. 09, Issue 08, pp. 129–139). Carrera de Ciencias de la Comunicacion Social -UCB.
- AV Electronics. (n.d.). *Xbee 2mw Wire Antenna serie S2C*. AV Electronics. Retrieved February 17, 2023, from https://avelectronics.cc/producto/xbee-2mw-wire-antenna/
- Avila, L., & Reyes, C. (2017). *Revisión estado del Arte de la tecnología Bluetooth*. https://core.ac.uk/download/pdf/267928921.pdf
- DIGI. (n.d.). *Configuración XBEE Serie 2*. DIGI. Retrieved February 17, 2023, from https://xbee.cl/xbee-serie-2-configuracion/
- Ducoing Watty, A. (2016). Introducción a La Caprino Cultura. *XVI Semana de La Capricultura*, *0*, 1–8.
- Egas, C. R., Viracocha, D., & Rivera, J. (2019). Implementación de una red inalámbrica de sensores para la gestión de luminarias utilizando IPv6. *Enfoque UTE*, *10*(4), 45–56. https://doi.org/10.29019/enfoque.v10n4.553
- Electronilab. (n.d.). *Módulo GPS Ublox NEO-6M v2 con memoria EEPROM*. Electronilab. Retrieved February 19, 2023, from https://electronilab.co/tienda/modulo-gps-ublox-neo-6m-v2-con-memoriaeeprom/
- Esteban. (2020, January 17). *Android Studio: esto es lo que puedes hacer con este programa*.
- Faludi, R. (2021, June 29). *Guía de compra de XBee*. DIGI.
- Fernández Lobo, A. E. (2021). *Detección de Patrones en Datos Espaciales para Aplicaciones con Geolocalización en Smart Cities*.
- Fernández, Y. (2019, January 9). *Conectividad ZigBee de Amazon Echo Plus*. Xataka.
- Fombona, J., & Del Valle Mejias, M. (2018). Análisi de la geolocalización y realidad en dispositivos móviles, propuestas secioeducativas relacionadas con el entorno y las salidas de campo. *Profesorado*, *22*(4), 197–222. https://doi.org/10.30827/profesorado.v22i4.8413
- Gascón, J. (2019). DISEÑO DE UNA PLACA ELECTRÓNICA MODULAR PARA EL MICROCONTROLADOR NODEMCU V3. *Universidad Politécnica de Valencia*.
- González, E. (2015). Red de Sensores y el Internet de las cosas. *Universidad Politécnica de Valencia*.

Grupo ElectroStore. (n.d.). *MÓDULO ESP32 ESP-32 WIFI BLUETOOTH*.

Grupo Velasco. (2018). *ARDUINO UNO R3 - NETO*.

http://www.velasco.com.ec/velasco/producto.php?id=3862:

- Helguero, S. P., & Correa, J. (2005). Pastoreo caprino en el monte formoseño (Argentina). *REDVET. Revista Electrónica de Veterinaria*, *VI*(11), 1–14.
- Hernández Acosta, I. (2014). Nota sobre observaciones hechas a rebaños de cabras criollas ramoneando un bosque seco tropical. *Revista de La Facultad de Agronomía*, *7*(3), 180–184.
- Huerta, E., Mangiaterra, A., & Noguera, G. (2005). GPS Posicionamiento Satelital. In *UNR*.
- Jornet Monteverde, J. A., Galiana Merino, J. J., & Soler Llorens, J. L. (2021). Design and implementation of a wireless sensor network for seismic monitoring of buildings. *Sensors*, *21*(11). https://doi.org/10.3390/s21113875
- Llario, F., Sendra, S., Parra, L., & Lloret, J. (2013). Detection and protection of the attacks to the sheep and goats using an intelligent wireless sensor network. *2013 IEEE International Conference on Communications Workshops, ICC 2013*, *June*, 1015–1019. https://doi.org/10.1109/ICCW.2013.6649385
	- Lomillos, A., Varga, A. de la, Garcia, J., & Gaudioso, L. (2017). Monitoring lidia cattle and spatial distribution. *Veterinaria Mexico*, *17*(4), 1–17. https://doi.org/10.21753/vmoa.4.4.405.http
	- Mannion, P. (2017, October 26). *Comparación de tecnologías inalámbricas de baja potencia*. Digi-Key.
- Martinez, J. (2013). Fundamentos de programación en Java. In *G-TeC* (Vol. 8, Issue 2).
- Mueller, J. P., Taddeo, H. R., Abad, M. I., & Debenedetti, S. (2018). Revision sobre el origen y el desarrollo de la producción de caprinos de Angora en Argentina. *Revista de Investigaciones Agropecuarias*, *44*(3), 286–300.
- Ortega, J. G. (2017). Cómo se genera una investigación científica que luego sea motivo de publicación. *Journal of the Selva Andina Research Society*, *8*(2), 145–146.
- Pascual, C. M. (2012). Bluetooth : criterios de selección y comparativa con otras tecnologías inalámbricas. *Revista Técnica Industrial*, 76–80.
- Peña, C. (2020). *Arduino IDE Domina la programación y controla la placa*. RedUsers.
- Pérez Vera, M. G., Ocampo Botello, F., & Sánchez Pérez, K. R. (2015). Aplicación de la metodología de la investigación para identificar las emociones / Application of research methodology to identify emotions. *RIDE Revista Iberoamericana Para La Investigación y El Desarrollo Educativo*, *6*(11), 796. https://doi.org/10.23913/ride.v6i11.130
- Piedra, A. (2022). Estudio bibliográfico del uso de vitaminas A, C, E y su influencia en el Comportamiento Sexual en especies menores productivas (ovinos, caprinos y conejos). *UNIVERSIDAD TÈCNICA DE BABAHOYO*, 36.
- Ródenas, M. (2012). Diseño e implementación de servicios web multiplataforma utilizando el framework .NET ". *UNIVERSIDAD POLITÉCNICA DE CARTAGENA*.
- Rodríguez, A., & Rodríguez, H. (2017). Comportamiento de las cabras en pastoreo. *Uprm*, *1*(1), 1–9. https://www.uprm.edu/cms/index.php?a=file&fid=16083#:~:text=Comportam iento Ingestivo,-Los cabros se&text=Bajo condiciones naturales no destruyen,poca variedad de fuentes forrajeras.
- Rosendo, V., Cárdenas, M., Serrano, R., Beatriz, K., & Sánchez, O. (2016). *Revista Aristas: Ciencia Básica y Aplicada* (Vol. 5, Issue 9). http://fcqi.tij.uabc.mx/usuarios/revistaaristas/
- Salazar, J. (2012). Redes Inalámbricas. In *Articulo* (Vol. 2). https://upcommons.upc.edu/handle/2117/100918
- Santaella, J. (2022, April 26). *¿Qué es Android Studio?* TALENTLY BLOG.
- SDR. (2022). *Módulo de Carga con Circuito de Protección – TP4056*. SanDoRobotics. https://sandorobotics.com/producto/hr0140- 1/#:~:text=Corriente%20de%20carga%20máxima%3A%201000,de%20la%20 batería%3A%203%20A
- Sikora, A., & Groza, V. F. (2005). Coexistence of IEEE802.15.4 with other Systems in the 2.4 GHz-ISM-Band. *Techology Conference*, 1786–1791.
- SOLID STRTE SOPPLIES. (n.d.). *Digi Embedded – XBee Zigbee S2B Series*. SOLID STRTE SOPPLIES. Retrieved February 17, 2023, from https://www.sssltd.com/product/digi-embedded-xbee-zigbee-s2b-series/
- Solíz, P., Fuentes, E., & Rodríguez, K. (2014). Manejo Reproductivo De La Cabra Características Particulares De Las Cabras. *Entorno Ganadero*, *37*(844), 6.

Techmake. (2023). *XBee Shield para Arduino*. Techmake. https://techmake.com/products/wrlxbe00422

- TETTSA. (n.d.). *TH 18650 5000mAh 3.7V UltraFire BLISTER 2 UNIDADES AZUL*. Tecnología T y T Electrónicos. S.A. Retrieved February 18, 2023, from https://tienda.tettsa.gt/producto/th-18650-5000mah-3-7v-ultrafire-blister-2-unidades-azul/
- Ubidots Community. (2018, April). *Ubidots Dashboards require refresh to see the latest and event not function*. https://ubidots.com/community/t/solved-ubidotsdashboards-require-refresh-to-see-the-latest-and-event-not-function/1550
- Vargas Cordero, Z. R. (2009). La Investigación aplicada: Una forma de conocer las realidades con evidencia científica. *Revista Educación*, *33*(1), 155. https://doi.org/10.15517/revedu.v33i1.538
- Yu, S., & Park, Y. (2020). SLUA-WSN: Secure and Lightweight Three-Factor-Based User Authentication Protocol for Wireless Sensor Networks. *Sensors*, *20*(15), 4143. https://doi.org/10.3390/s20154143

Zennaro, M. (2010). Introducción a las Redes de Sensores Inalámbricos. *ICTP Trieste-Italy*, 56. https://docplayer.es/8261980-Introduction-to-wirelesssensor-networks-marco-zennaro-ictp-trieste-italy.html